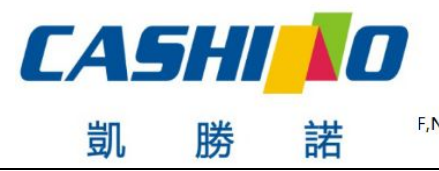

XIAMEN CASHINO TECHNOLOGY CO., LTD. F, No.322 of 109, Tongji South Road, Jimei District, Xiamen, China.361021 (Zongshun Business Building) Tel:+86-0592-5517253 Fax:+86-0592-5213815 E-mail:sales@csntek.com

厦门凯胜诺科技有限公司

# **KP-247 Printer module**

# **User Manual**

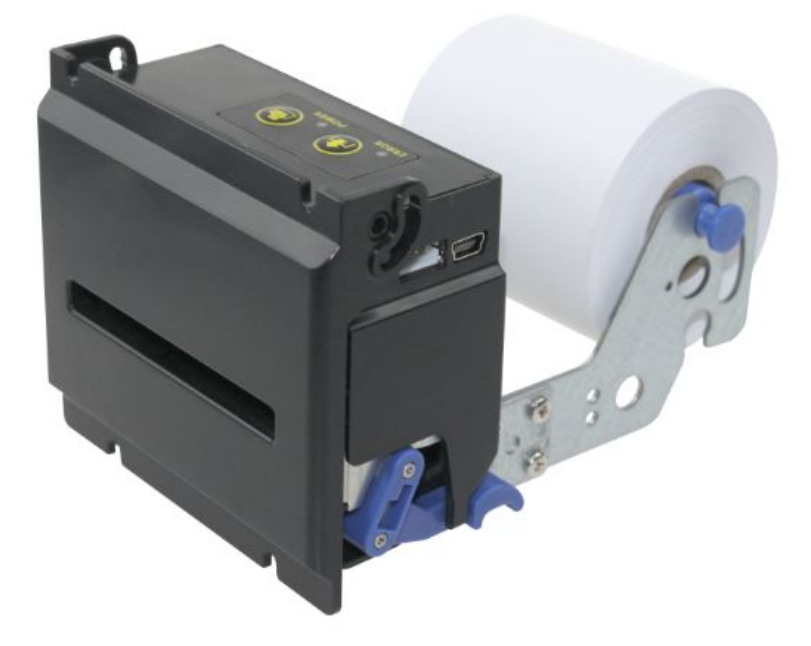

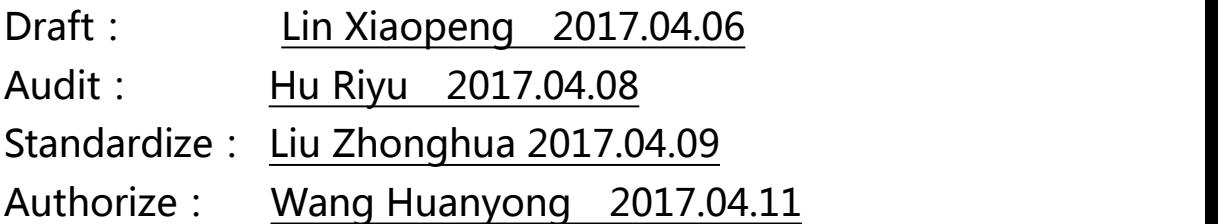

Tel: 0592-5517253 Fax: 0592-5231815

Company: Xiamen Cashino Technology Co., Ltd.

Address: 4/F,No.318,Tongji South Road, Jimei District,Xiamen,China.361021

The manual is subject to change without further notice. Please contact Xiamen Cashino Technology Co., Ltd. directly for the latest

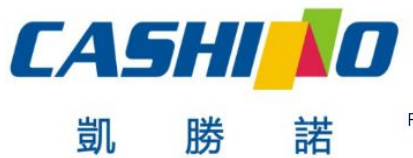

XIAMEN CASHINO TECHNOLOGY CO., LTD.

F, No.322 of 109 , Tongji South Road, Jimei District, Xiamen, China.361021 (Zongshun Business Building) Tel:+86-0592-5517253 Fax:+86-0592-5213815 E-mail:sales@csntek.com

## **Revision Record**

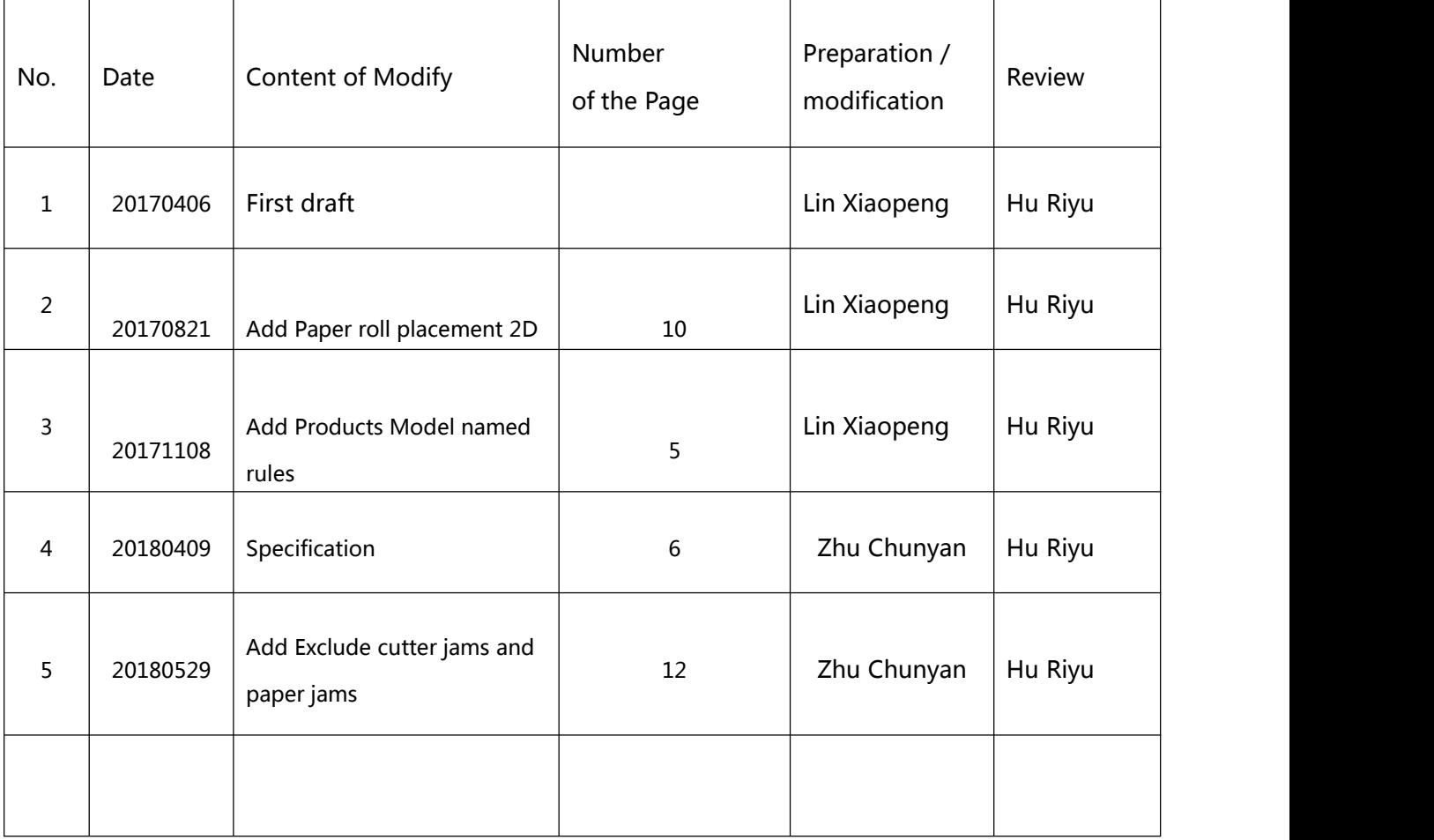

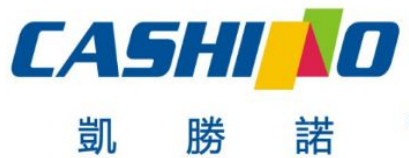

XIAMEN CASHINO TECHNOLOGY CO., LTD.

F, No.322 of 109 , Tongji South Road, Jimei District, Xiamen, China.361021 (Zongshun Business Building) Tel:+86-0592-5517253 Fax:+86-0592-5213815 E-mail:sales@csntek.com

## **Contents**

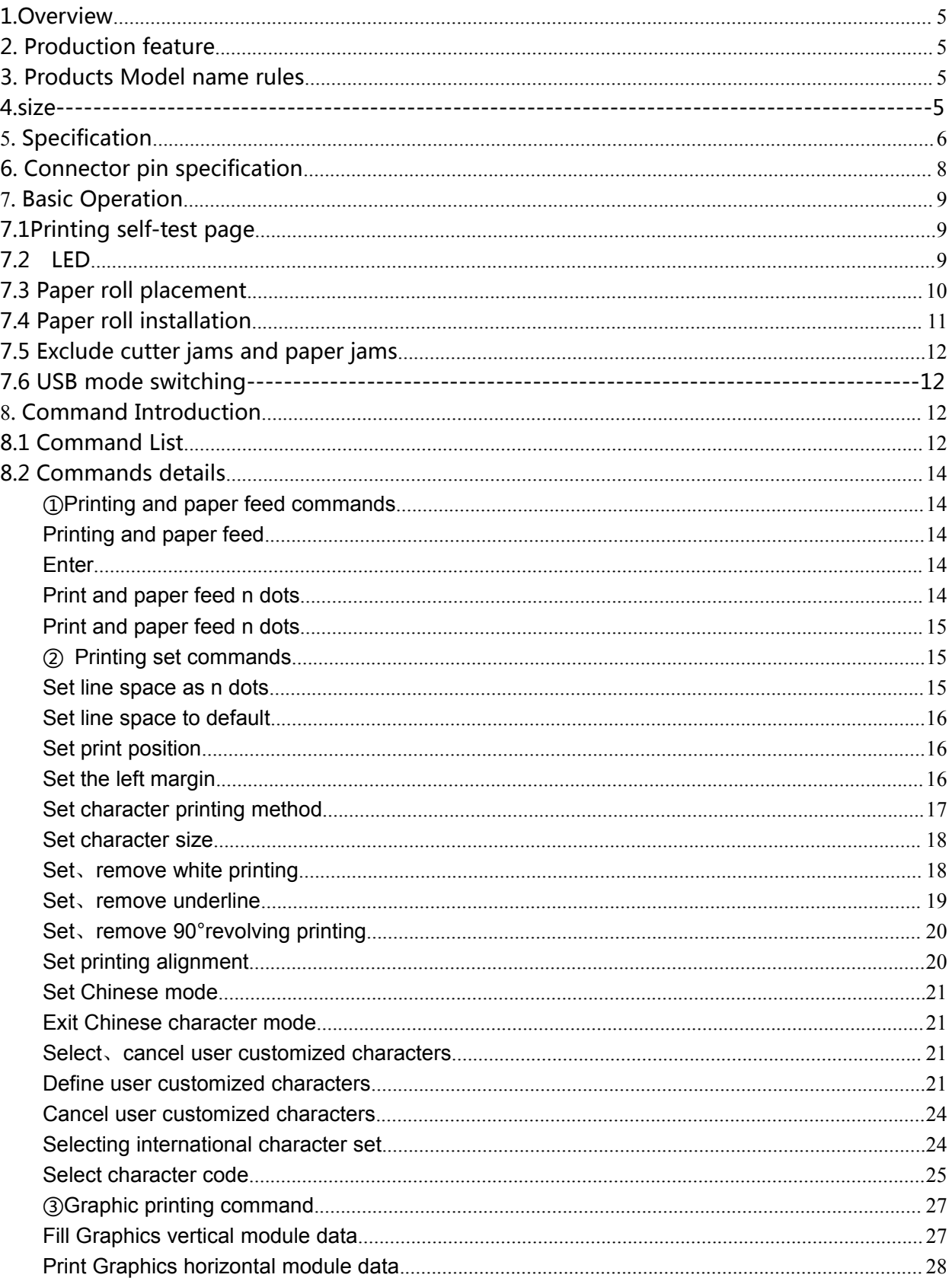

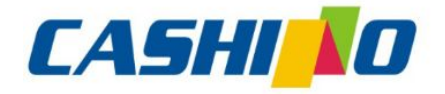

凱

諾

## 厦门凯胜诺科技有限公司

#### XIAMEN CASHINO TECHNOLOGY CO., LTD.

F, No.322 of 109, Tongji South Road, Jimei District, Xiamen, China.361021 (Zongshun Business Building) 

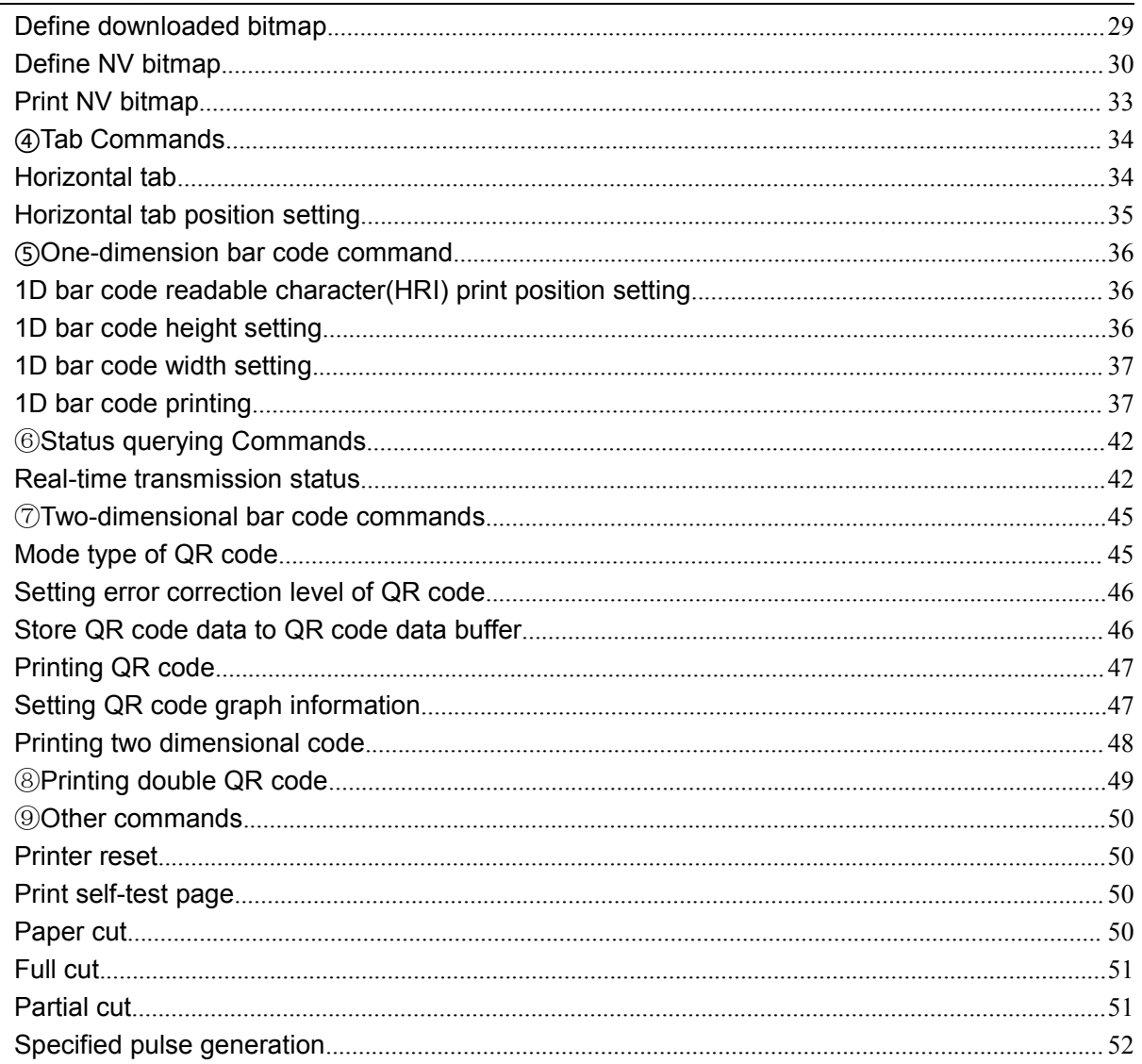

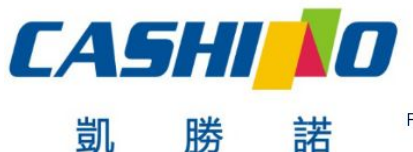

厦门凯胜诺科技有限公司 XIAMEN CASHINO TECHNOLOGY CO., LTD.

F, No.322 of 109 , Tongji South Road, Jimei District, Xiamen, China.361021 (Zongshun Business Building) Tel:+86-0592-5517253 Fax:+86-0592-5213815 E-mail:sales@csntek.com

## <span id="page-4-0"></span>**1.Overview**

KP-247 is a 2 inch self-service terminal embedded printer module composed of a thermal printer mechanism with cutter and a control board. It is widely used in financial self-service terminals 、 communication self-service terminals 、 coupon self-service terminals 、 ticket self-service terminals、power self-service terminals、medical self-service terminals、insurance self-service terminals, tax self-service terminals, library self-service terminals and other self-service terminals; fuel dispensers, parking lot management, queuing machine etc.

## **2. Production feature**

- ① Beautiful appearance
- ② Compatible with ESC/POS printing command
- ③ Low noise thermal printing
- ④ RS232transmission rate up to 115200bps
- ⑤ Support dual QRCODE printing

## **3. Products Model name rules**

Example  $\frac{124}{(a)} \frac{12}{(b)} \frac{2}{(c)} \frac{5}{(d)}$  $KP-247$  H D S (b) (c) (d) H D S  $(c)$   $(d)$ D<sub>S</sub> (d) S and the set of  $\mathbf S$  and  $\mathbf S$  and  $\mathbf S$ 

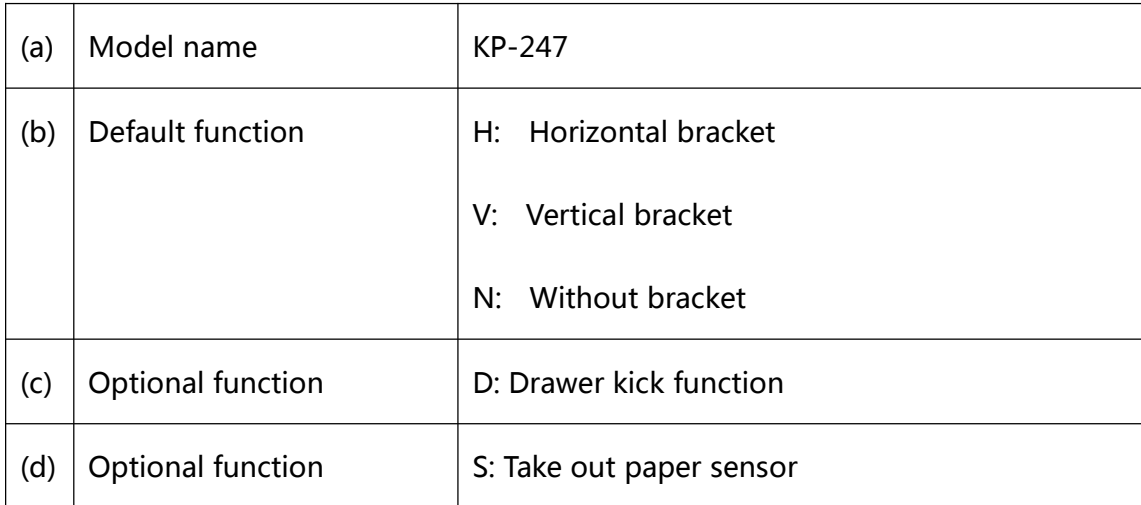

## **4. Dimensions**

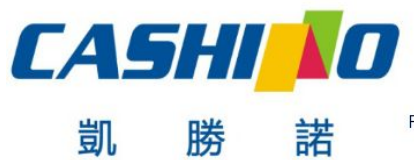

#### XIAMEN CASHINO TECHNOLOGY CO., LTD.

F, No.322 of 109 , Tongji South Road, Jimei District, Xiamen, China.361021 (Zongshun Business Building) 

<span id="page-5-0"></span>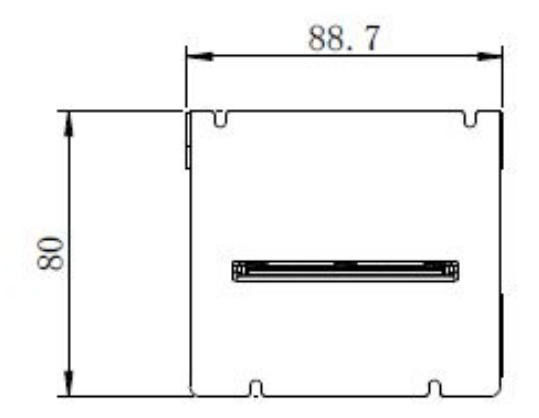

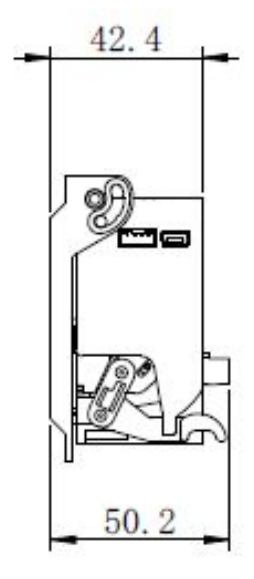

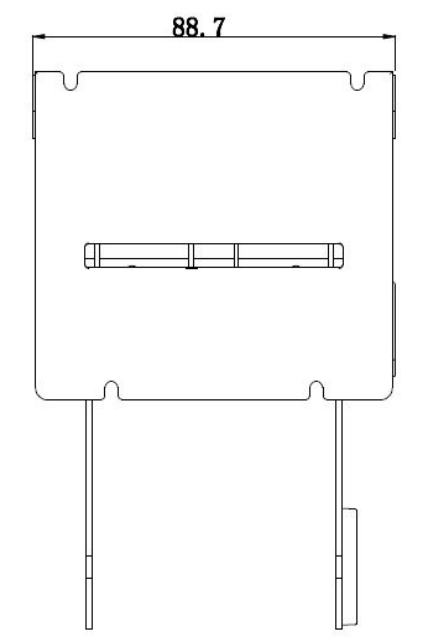

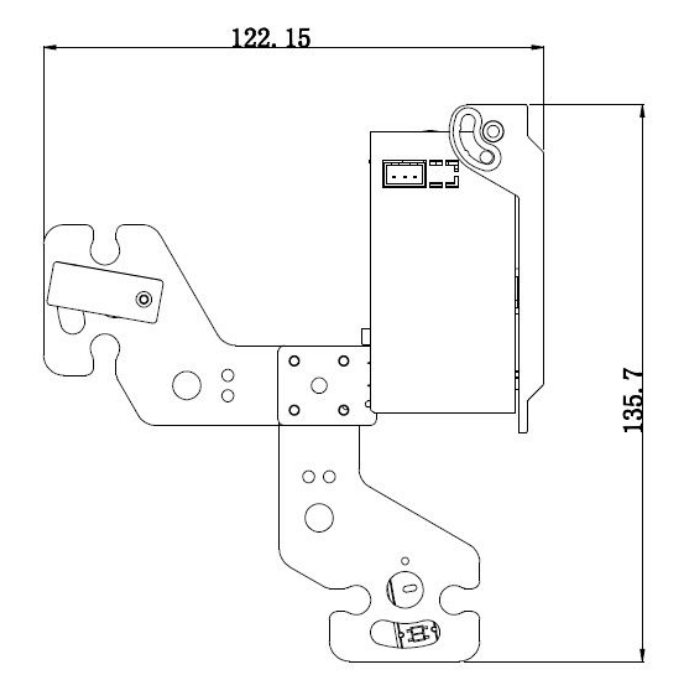

## **5. Specification**

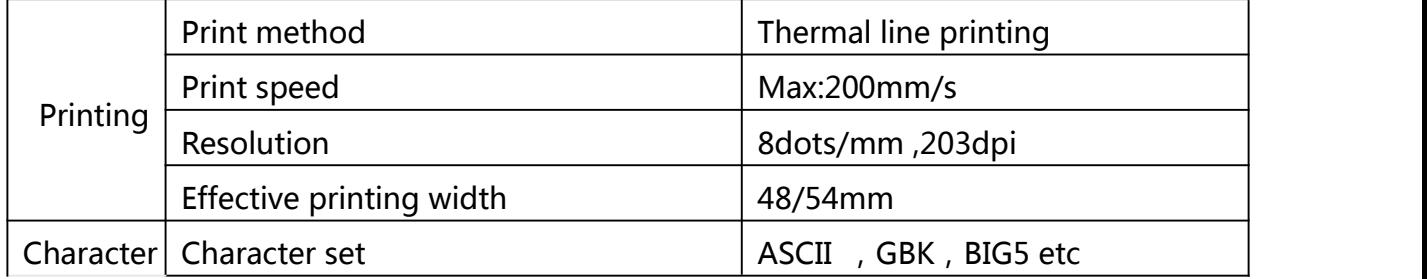

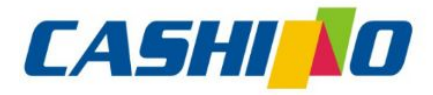

諾

凱

## 厦门凯胜诺科技有限公司

XIAMEN CASHINO TECHNOLOGY CO., LTD.

F, No.322 of 109, Tongji South Road, Jimei District, Xiamen, China.361021 (Zongshun Business Building) Tel:+86-0592-5517253 Fax:+86-0592-5213815 E-mail:sales@csntek.com

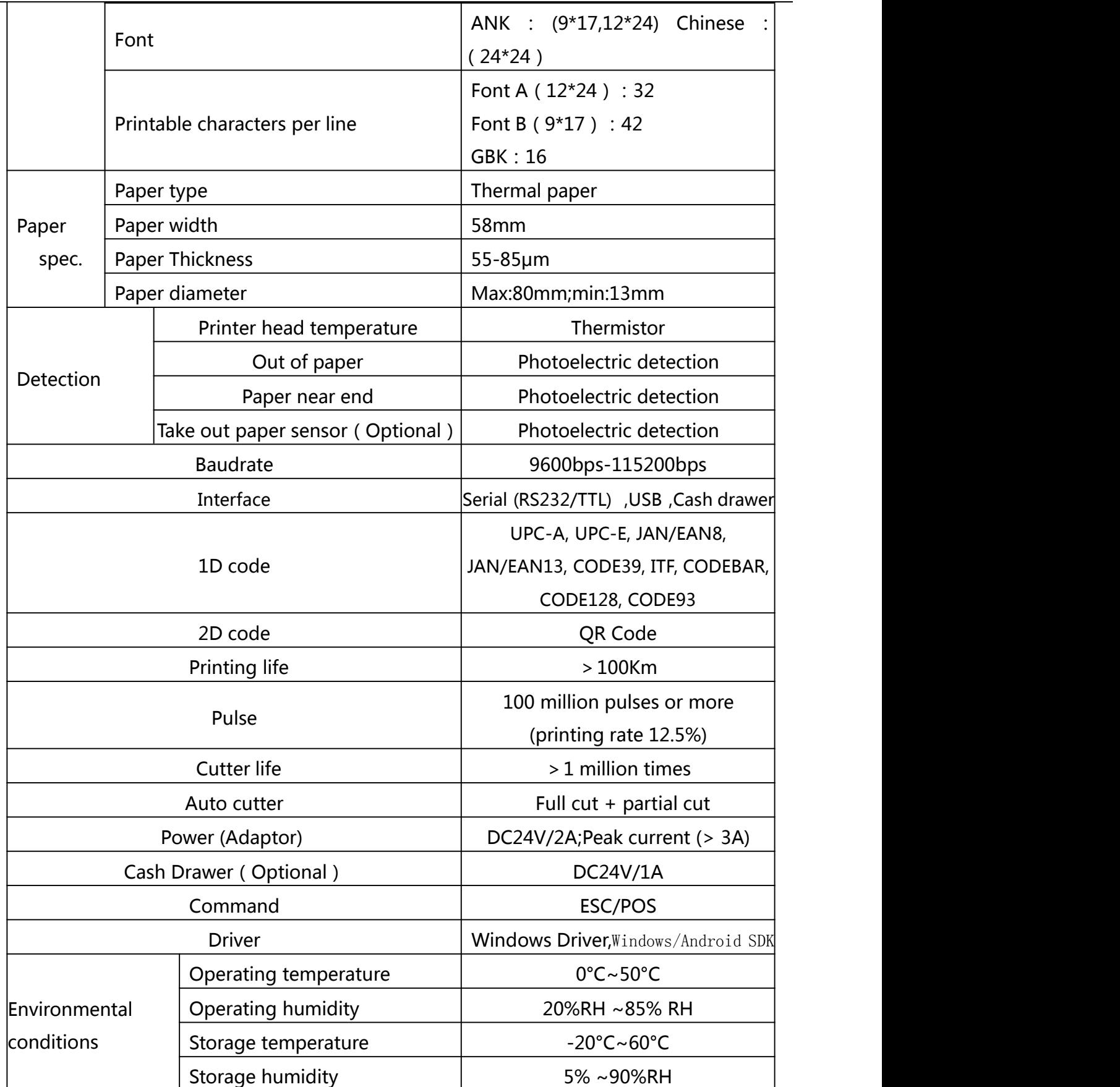

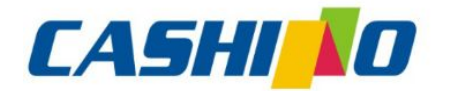

凯

## 厦门凯胜诺科技有限公司

#### XIAMEN CASHINO TECHNOLOGY CO., LTD.

F, No.322 of 109, Tongji South Road, Jimei District, Xiamen, China.361021 (Zongshun Business Building) Tel:+86-0592-5517253 Fax:+86-0592-5213815 E-mail:sales@csntek.com

<span id="page-7-0"></span>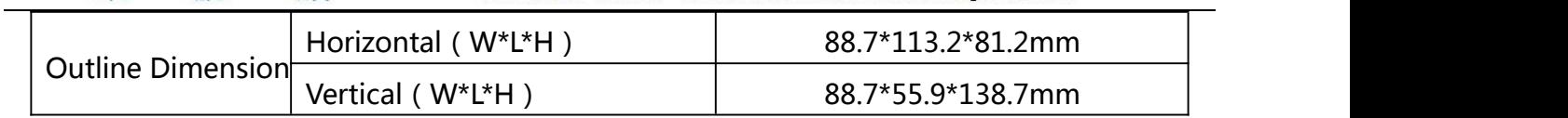

## **6. Connector pin specification**

諾

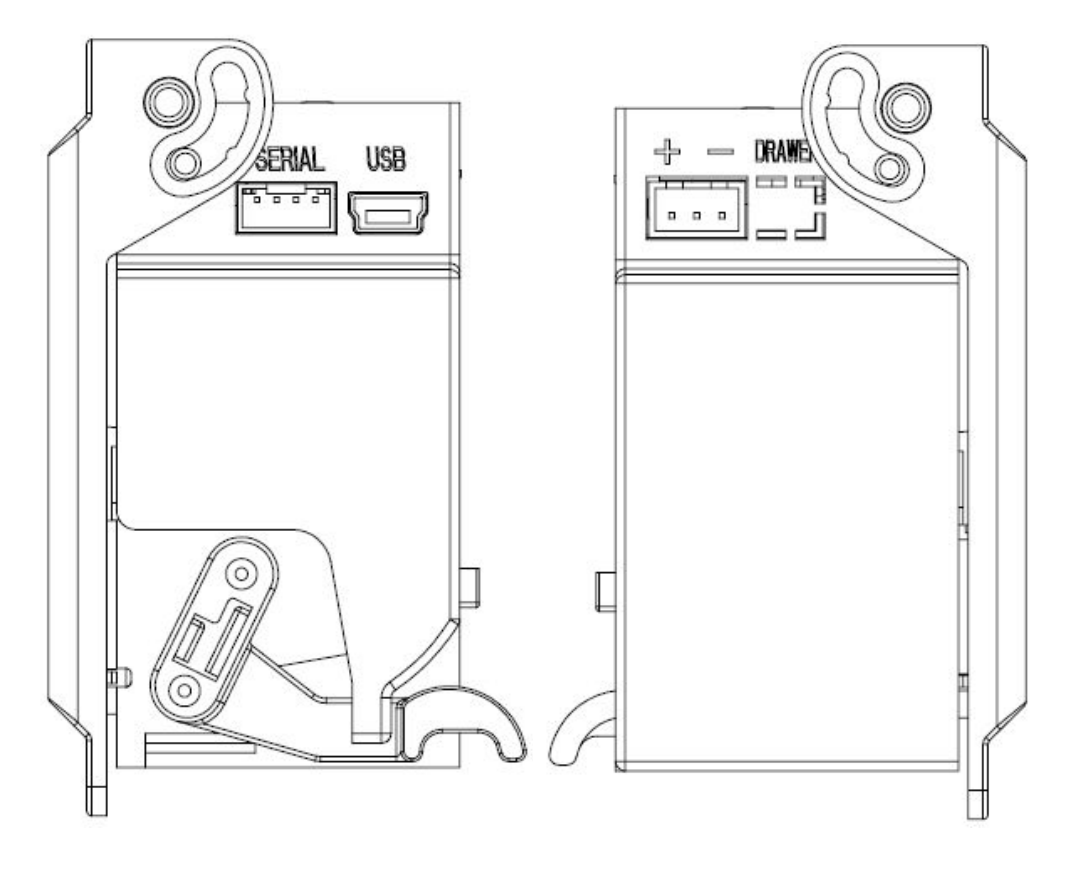

### **Serial 4Pin/PH2.0mm**

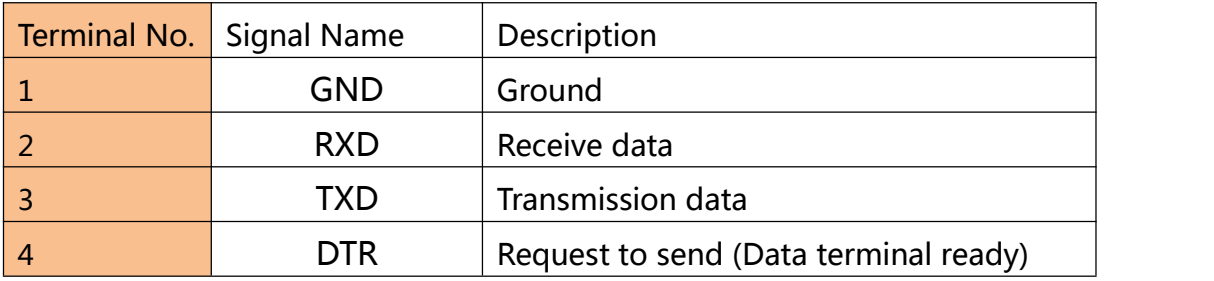

### **Power 3Pin/XH2.54mm**

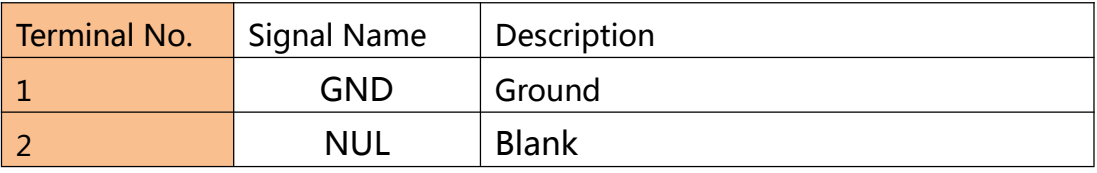

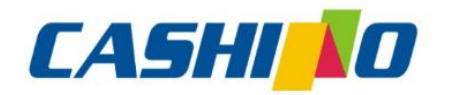

諾

## 厦门凯胜诺科技有限公司

#### XIAMEN CASHINO TECHNOLOGY CO., LTD.

F, No.322 of 109, Tongji South Road, Jimei District, Xiamen, China.361021 (Zongshun Business Building) Tel:+86-0592-5517253 Fax:+86-0592-5213815 E-mail:sales@csntek.com

<span id="page-8-1"></span>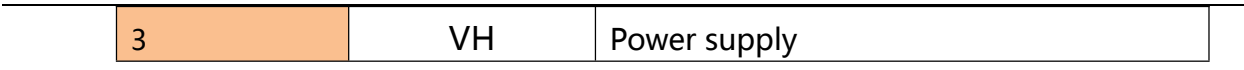

### **Mini USB**

<span id="page-8-0"></span>凱

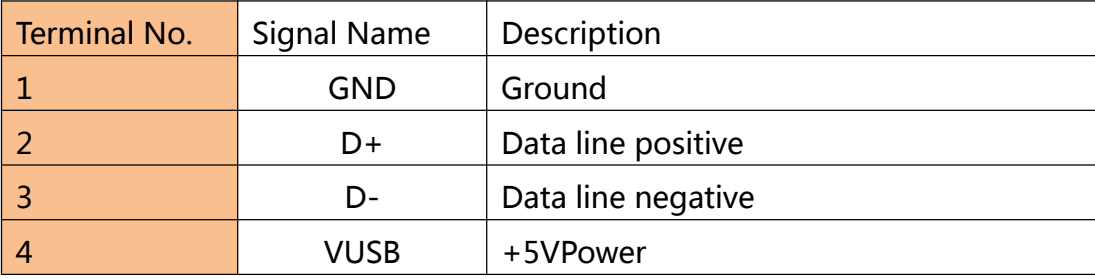

### **Drawer 2Pin/XH2.54mm**

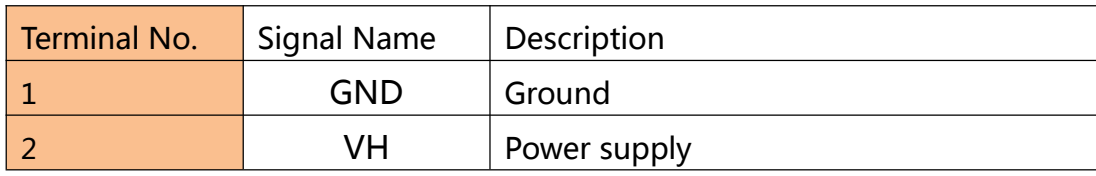

## **7. Basic Operation**

### **7.1Printing self-test page**

Method 1: Power off while holding the feed button depressed. Then take power on , self-test receipt will print out.It" s including baud rate language and other some information.

Method 2: Power on, press the feed button for 3s, printer will print a self-test page.

#### **7.2 LED**

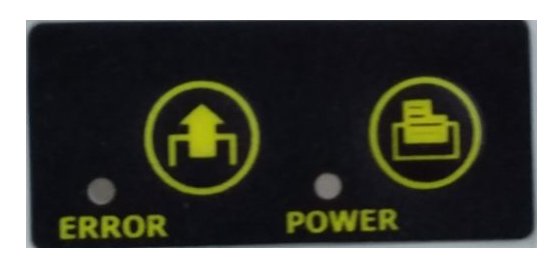

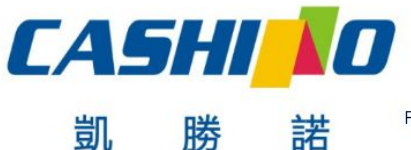

XIAMEN CASHINO TECHNOLOGY CO., LTD.

F, No.322 of 109, Tongji South Road, Jimei District, Xiamen, China.361021 (Zongshun Business Building) Tel:+86-0592-5517253 Fax:+86-0592-5213815 E-mail:sales@csntek.com

<span id="page-9-0"></span>The printer has two indicators remind user the status of the printer. The two indicators are the power indicator and the status ERROR indicator.

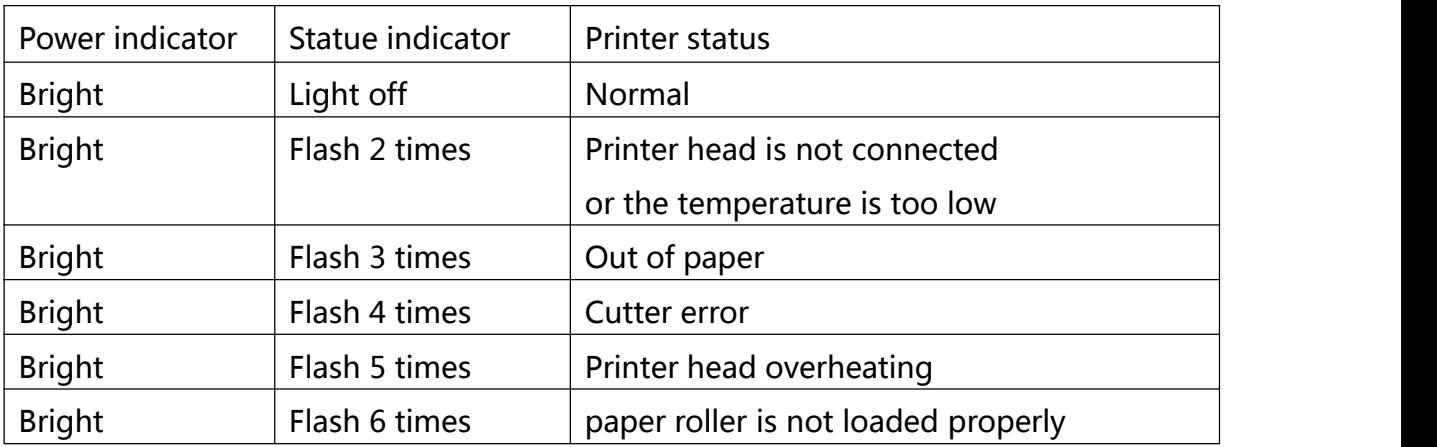

### **7.3 Paper roll placement**

KP-247 have two paper roll placements: horizontal/vertical for optional, show as follow:

#### **Horizontal Vertical**

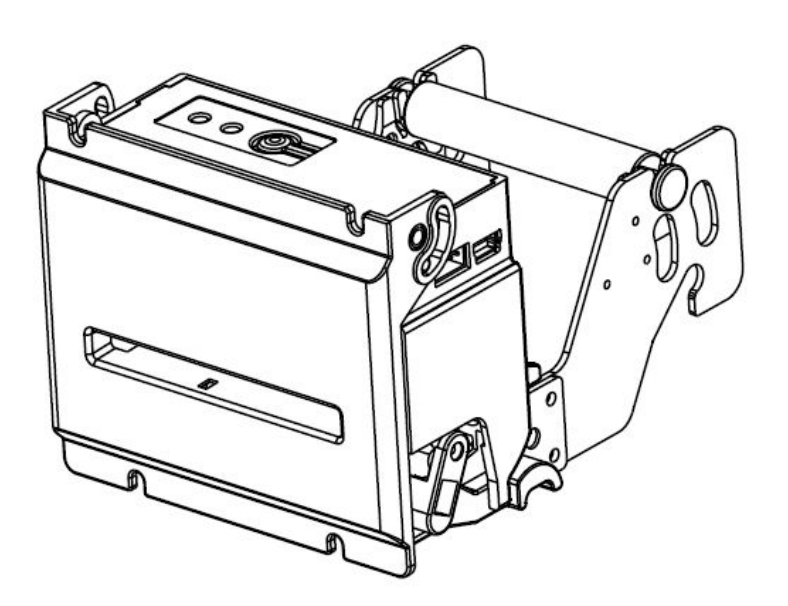

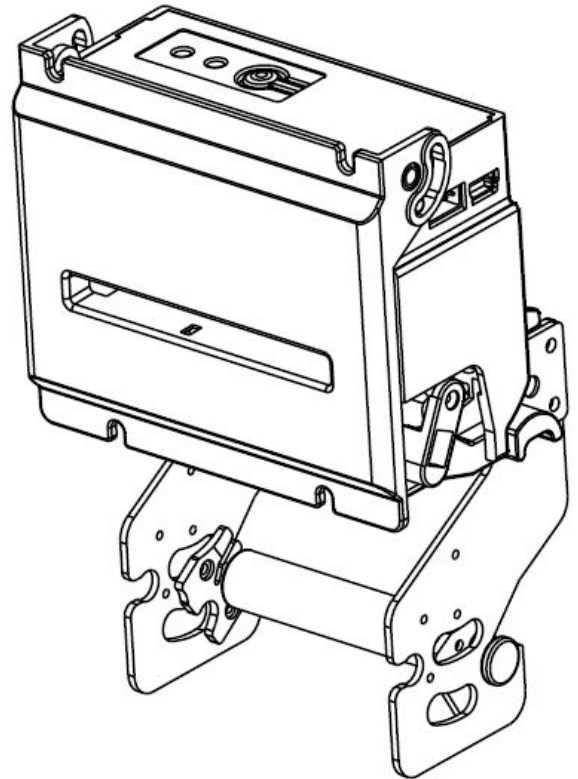

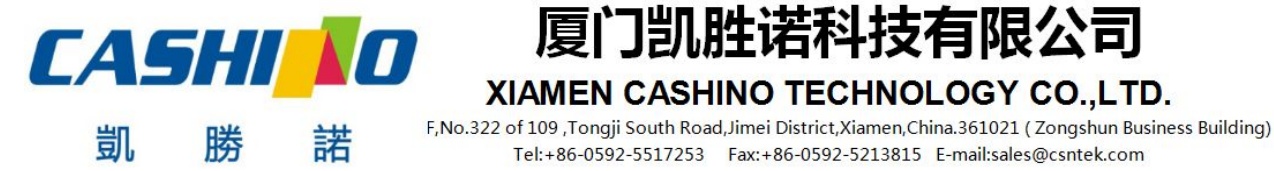

### <span id="page-10-0"></span>**7.4 Paper roll installation**

When the printer is powered on, the side with thermal coating of the thermal paper faces up and is placed in the paper loading port of the printer, with the sound of paper moving from the mechanism, it will automatically absorb the paper. When loading paper, the paper end must be flattened. The length of the paper inserted into the paper feed port must be more than 20 mm. If the gear is rotated, the paper is still not automatically fed. Please continue to insert manually.

#### **Horizontal Vertical**

厦门凯胜诺科技有限

XIAMEN CASHINO TECHNOLOGY CO., LTD.

Tel:+86-0592-5517253 Fax:+86-0592-5213815 E-mail:sales@csntek.com

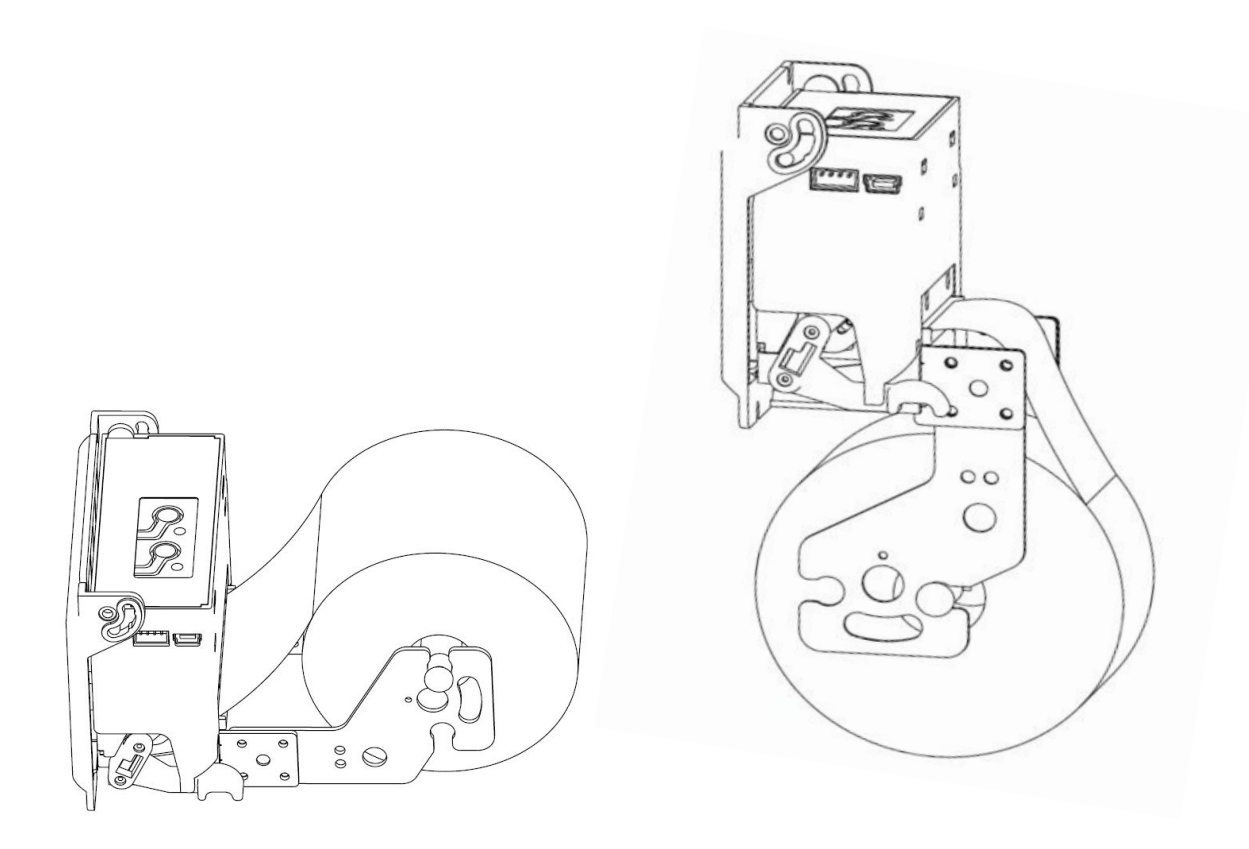

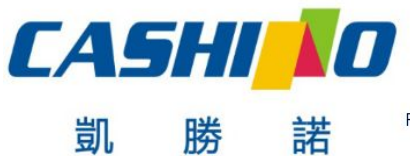

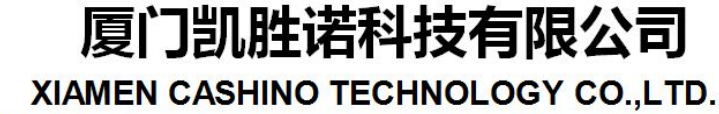

F, No.322 of 109 , Tongji South Road, Jimei District, Xiamen, China.361021 (Zongshun Business Building) Tel:+86-0592-5517253 Fax:+86-0592-5213815 E-mail:sales@csntek.com

#### <span id="page-11-1"></span><span id="page-11-0"></span>**7.5 Exclude cutter jams and paper jams**

Exclude cutter jams: Reset the cutter by turning it off and then turning it on. If it cannot be reset, reset the cutter by repeatedly turning the cover wrench.

Exclude paper jams: Exclude the cutter jams, then open the top cover to remove

the jammed paper.

### **7.6 Switching USB mode**

Power on, print the self-test page and press the paper key for a long time at the

same time. A mode switching prompt appears:

Long press 2 s to switch the USB configuration.

Press the paper key to exit the configuration.

## **8.Command Introduction 8.1 Command List**

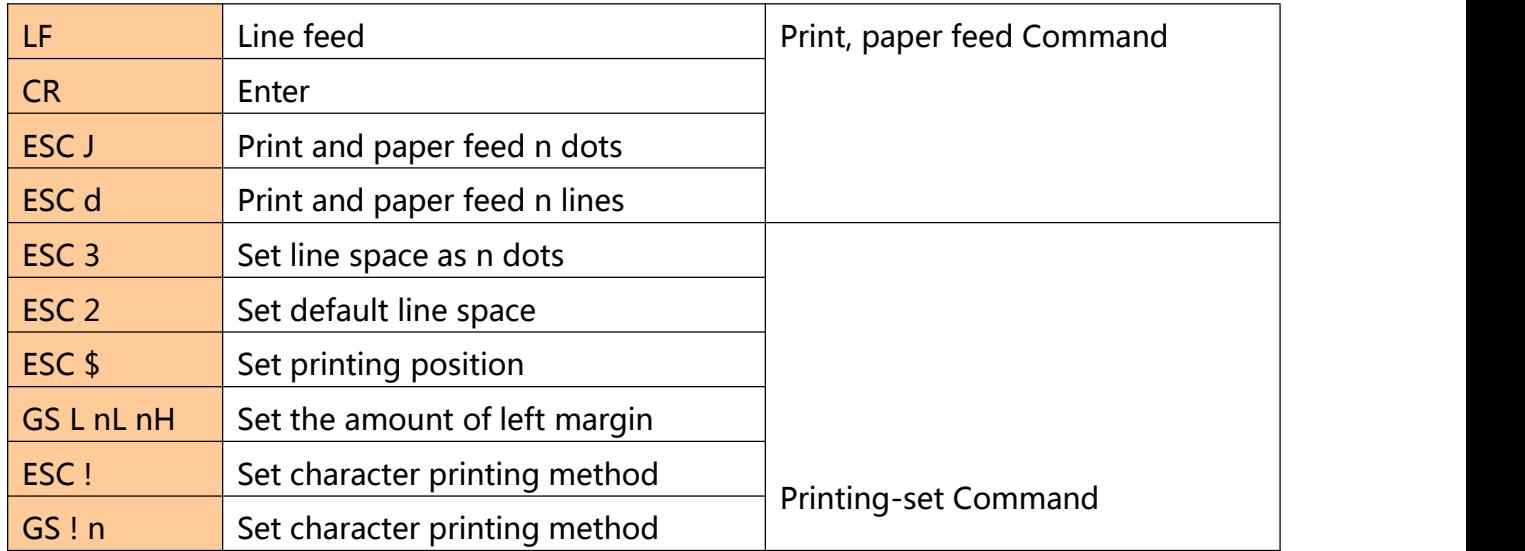

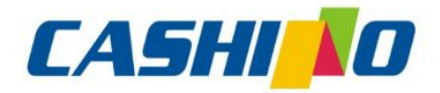

凱

## 厦门凯胜诺科技有限公司

#### XIAMEN CASHINO TECHNOLOGY CO., LTD.

F, No.322 of 109 , Tongji South Road, Jimei District, Xiamen, China.361021 (Zongshun Business Building) Tel:+86-0592-5517253 Fax:+86-0592-5213815 E-mail:sales@csntek.com

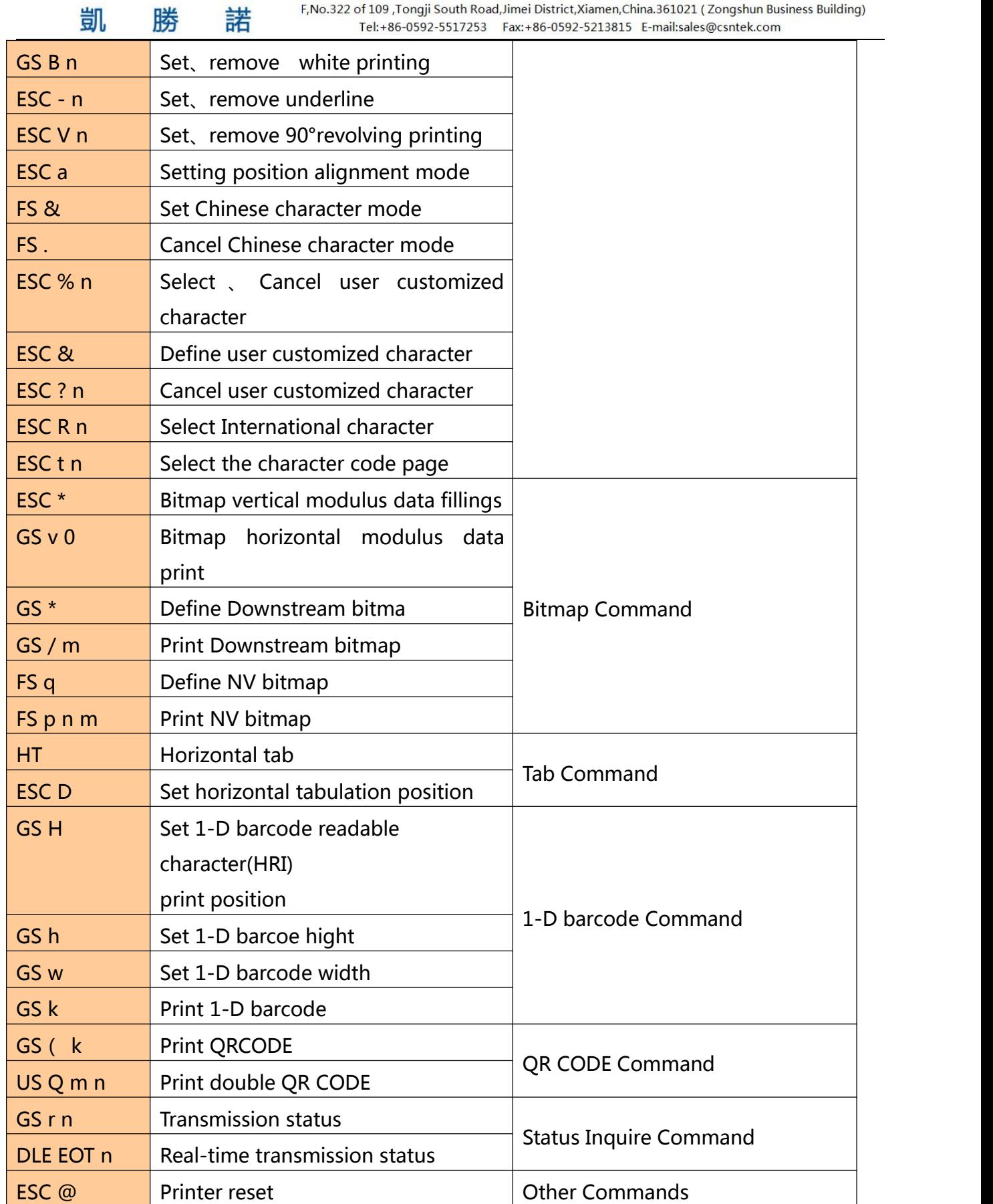

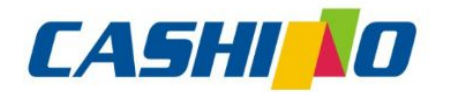

联

凯

## 厦门凯胜诺科技有限公司

#### XIAMEN CASHINO TECHNOLOGY CO., LTD.

F, No.322 of 109, Tongji South Road, Jimei District, Xiamen, China.361021 (Zongshun Business Building)

<span id="page-13-1"></span><span id="page-13-0"></span>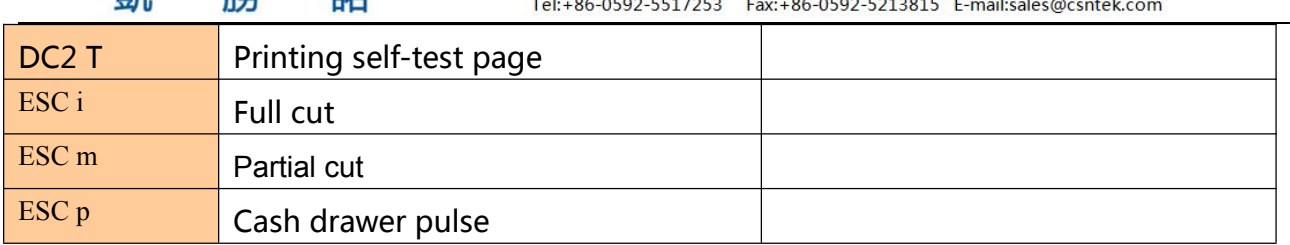

### **8.2 Commands details**

#### **①Printing and paper feed commands**

娤

### **Printing and paper feed**

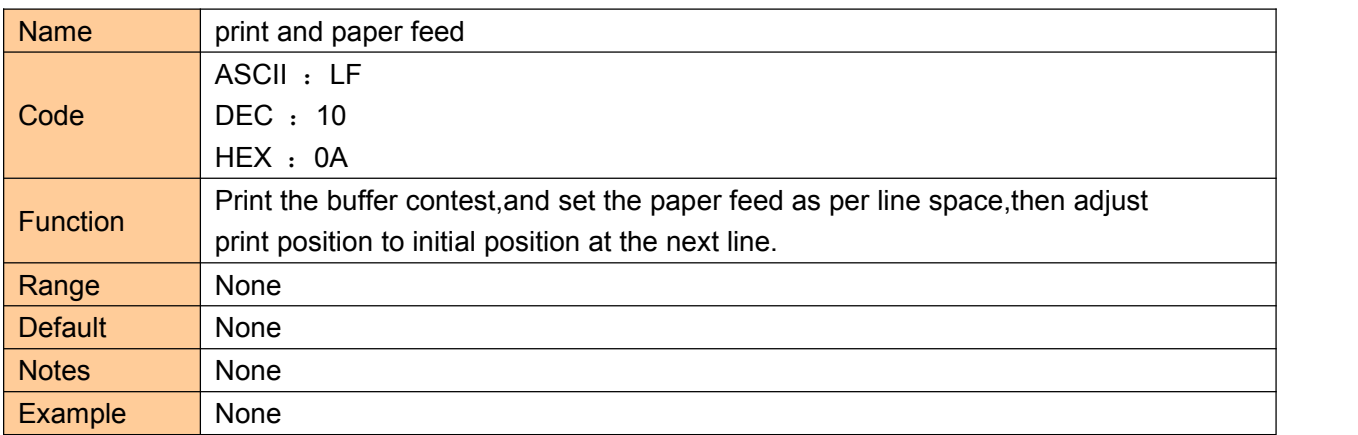

#### **Enter**

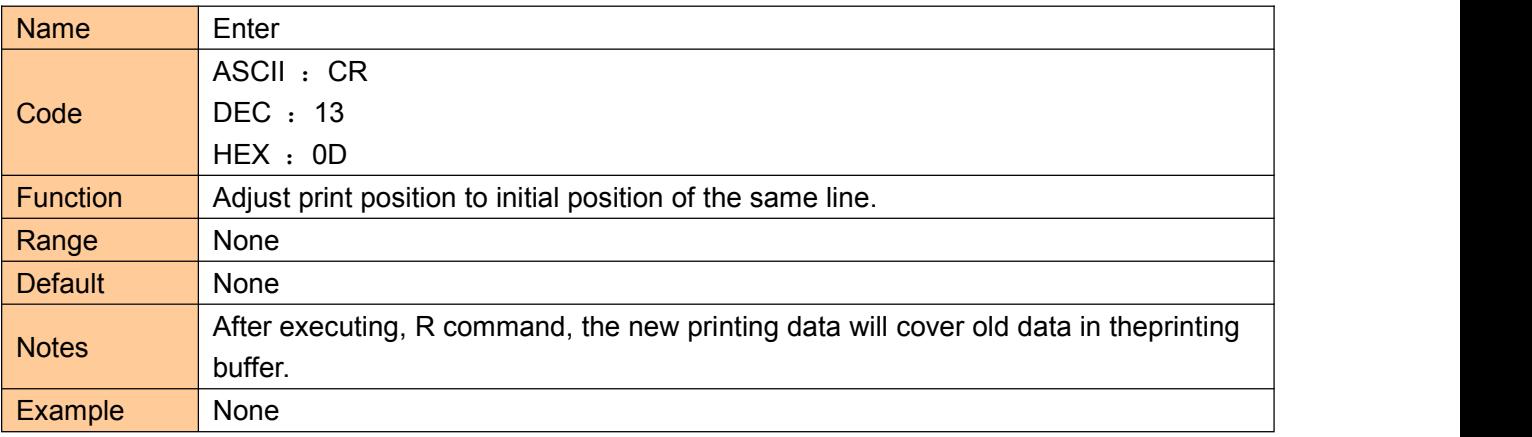

### **Print and paper feed n dots**

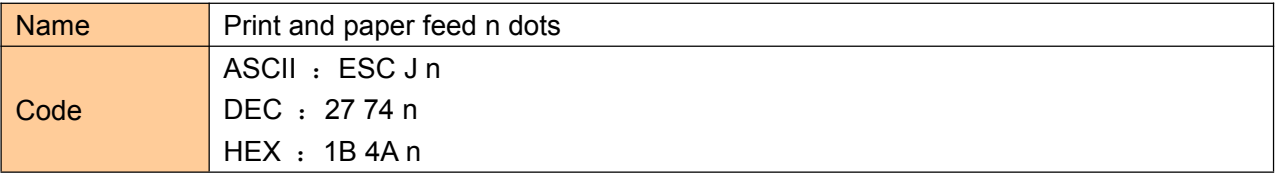

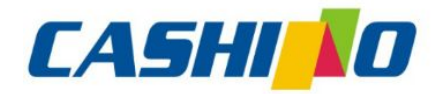

士

## 厦门凯胜诺科技有限公司

#### XIAMEN CASHINO TECHNOLOGY CO., LTD.

F, No.322 of 109, Tongji South Road, Jimei District, Xiamen, China.361021 (Zongshun Business Building)

<span id="page-14-0"></span>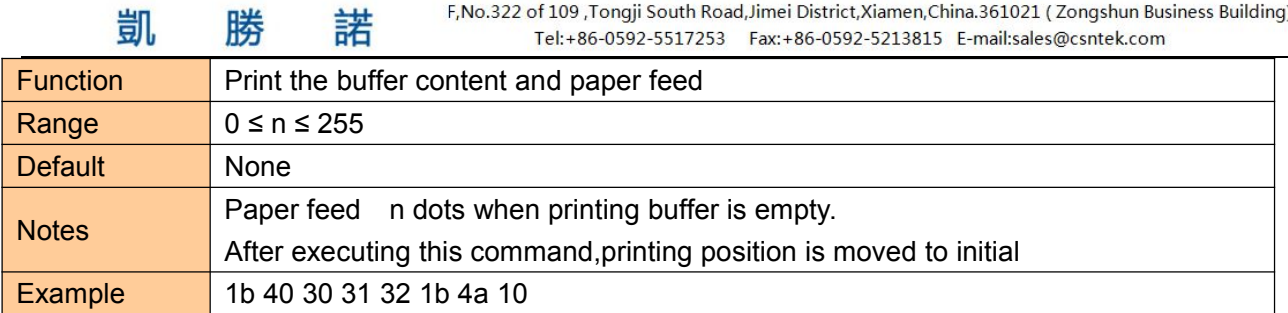

### **Print and paper feed n dots**

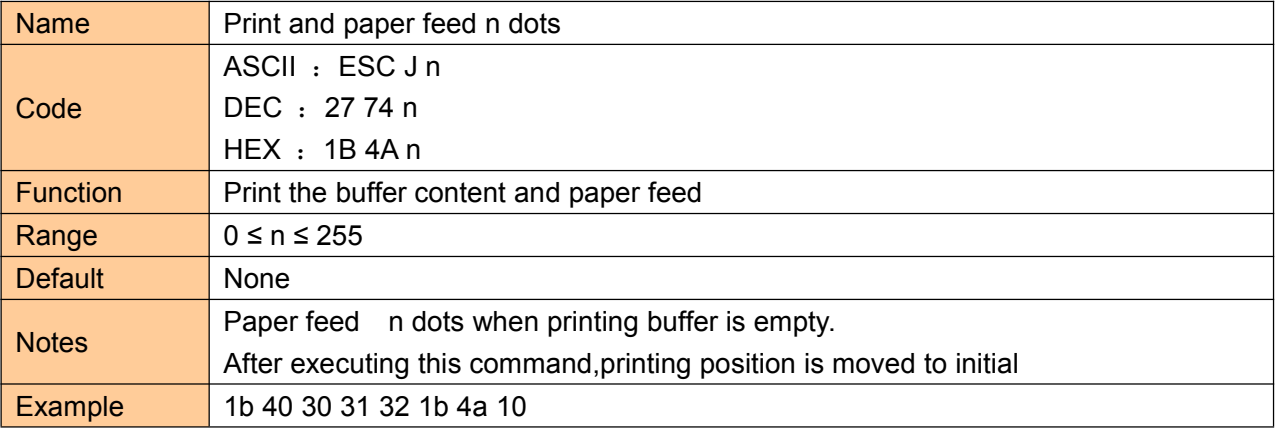

### **② Printing set commands**

#### **Set line space as n dots**

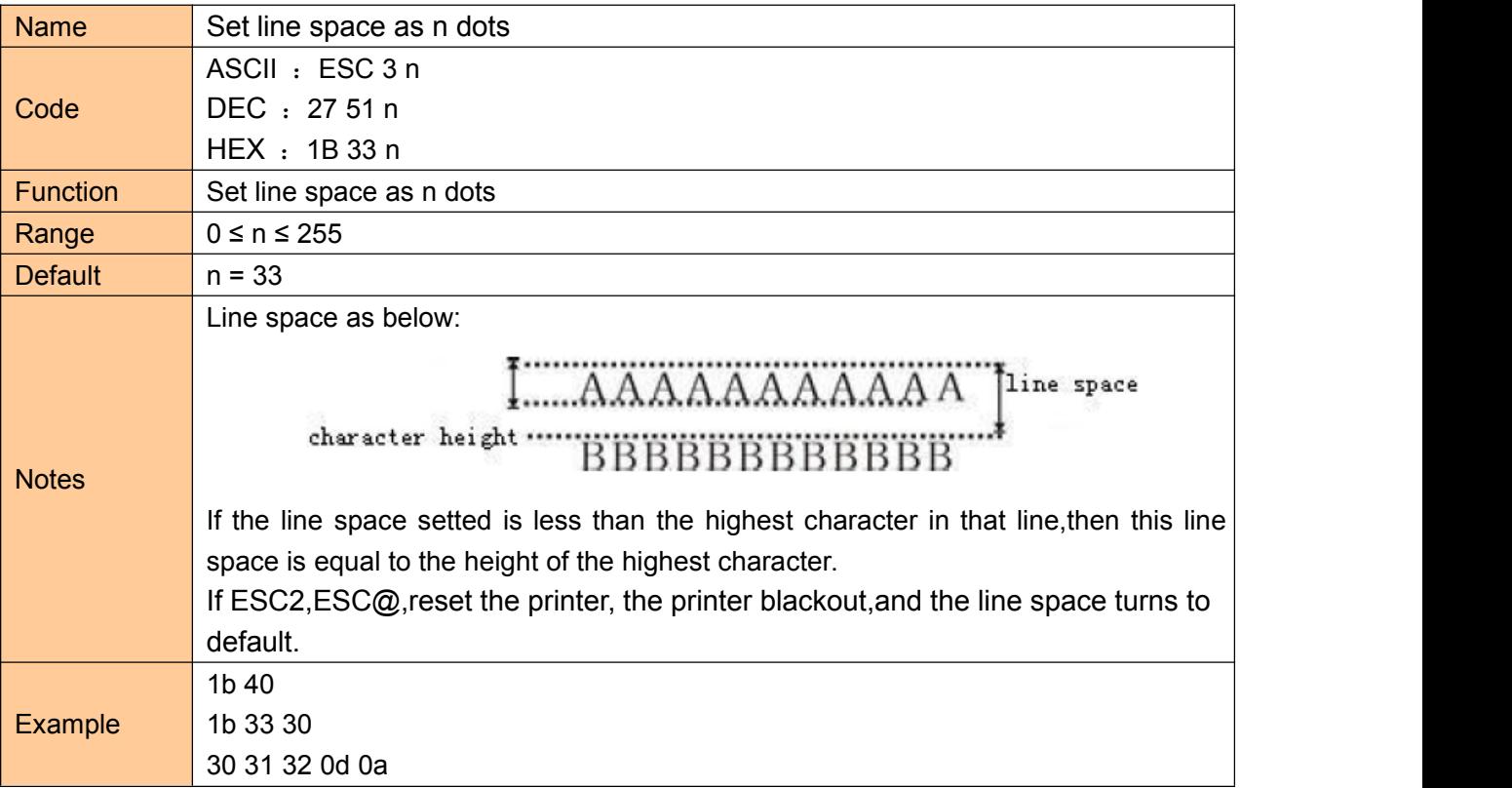

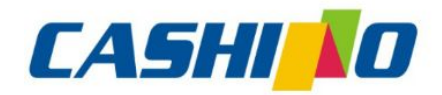

眯

娤

## 厦门凯胜诺科技有限公司

#### XIAMEN CASHINO TECHNOLOGY CO., LTD.

F, No.322 of 109, Tongji South Road, Jimei District, Xiamen, China.361021 (Zongshun Business Building) Tel:+86-0592-5517253 Fax:+86-0592-5213815 E-mail:sales@csntek.com

<span id="page-15-0"></span>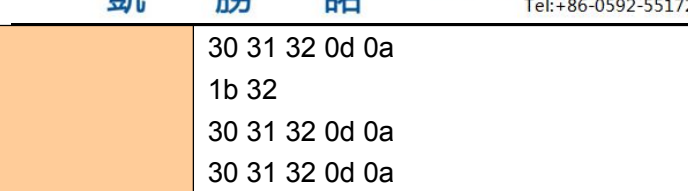

凯

### **Set line space to default**

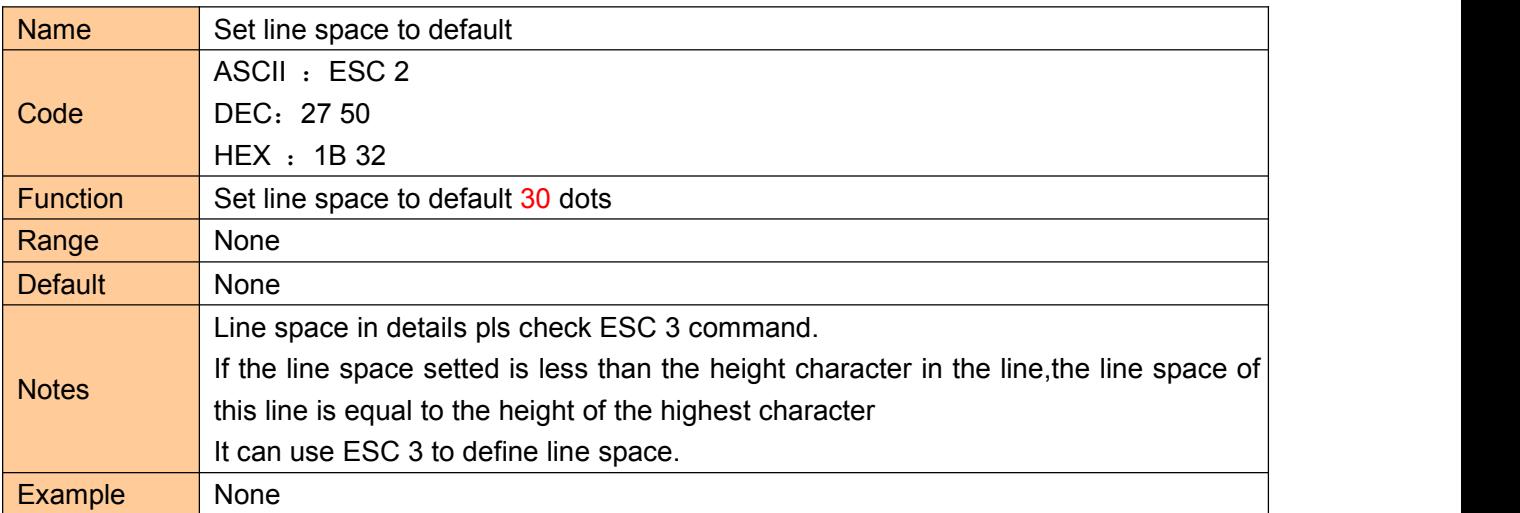

### **Set print position**

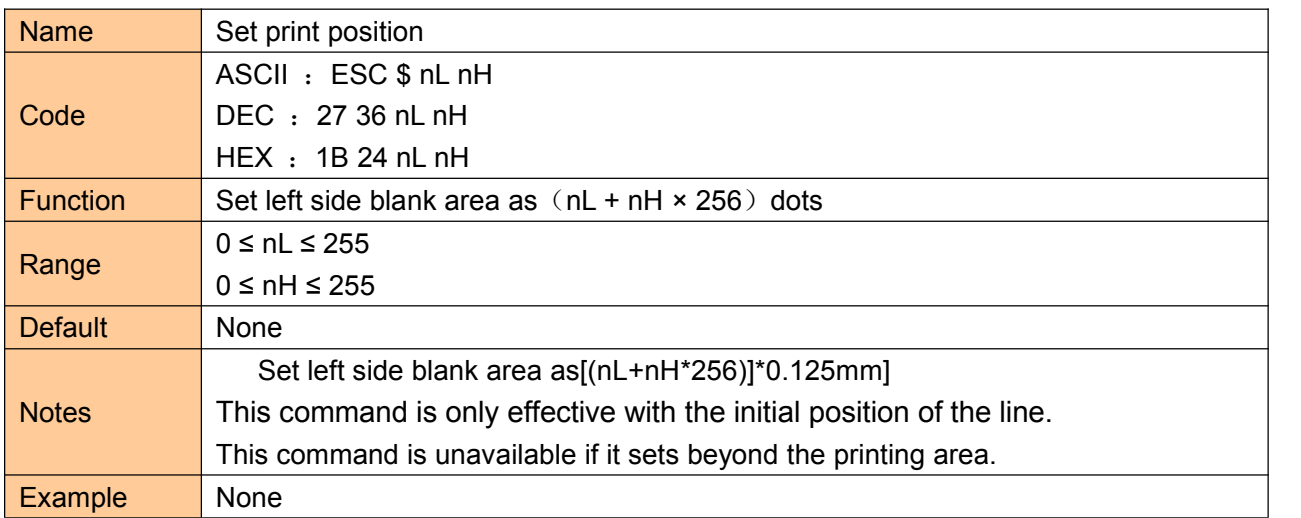

### **Set the left margin**

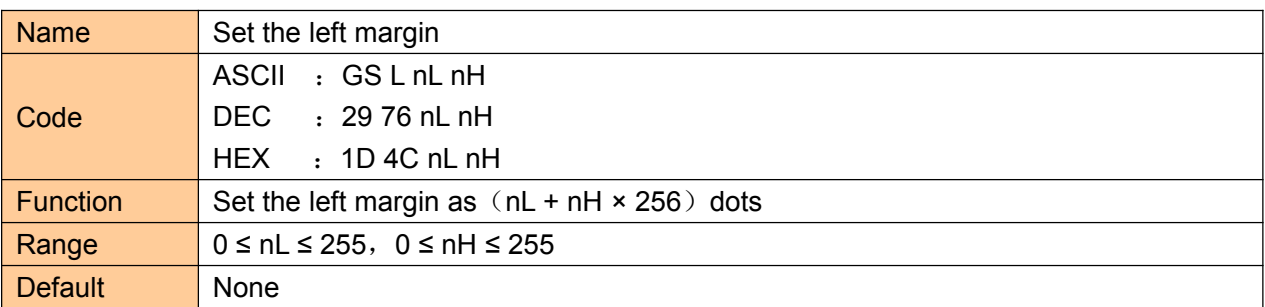

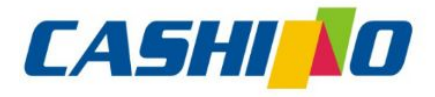

諾

凱

## 厦门凯胜诺科技有限公司

#### XIAMEN CASHINO TECHNOLOGY CO., LTD.

F, No.322 of 109 , Tongji South Road, Jimei District, Xiamen, China.361021 (Zongshun Business Building) Tel:+86-0592-5517253 Fax:+86-0592-5213815 E-mail:sales@csntek.com

<span id="page-16-0"></span>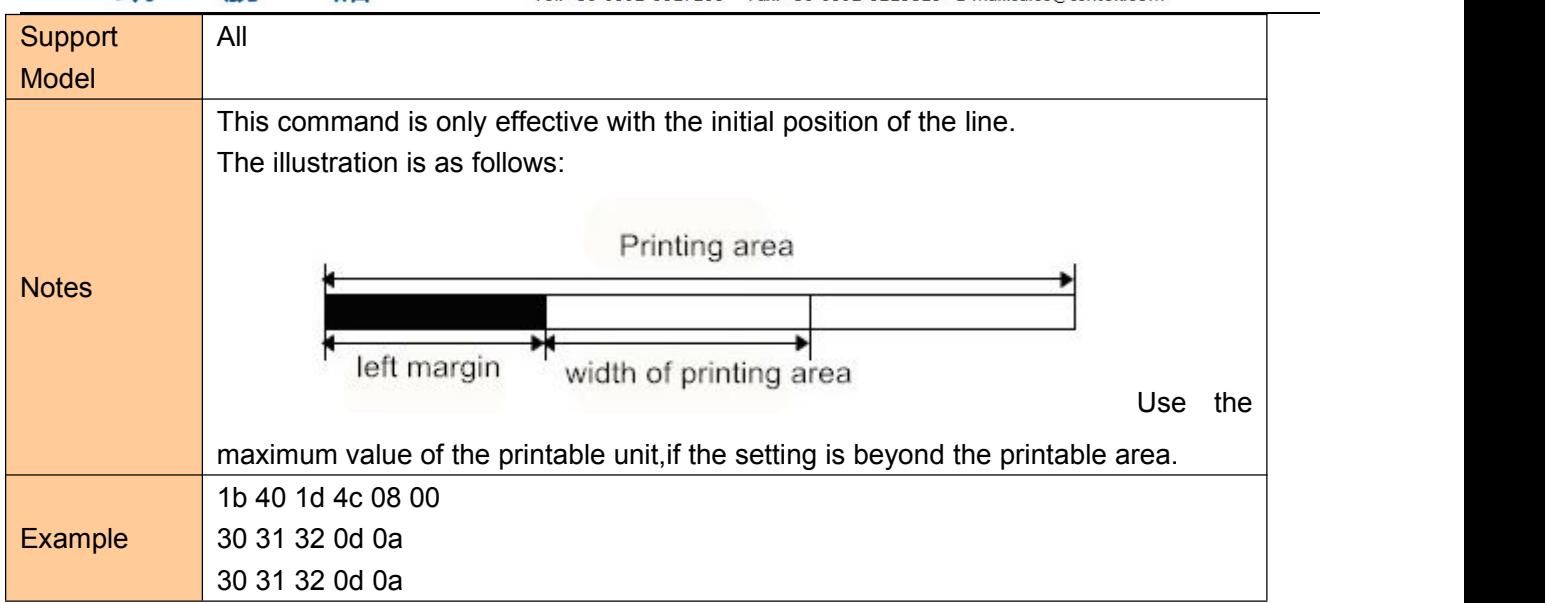

### **Set character printing method**

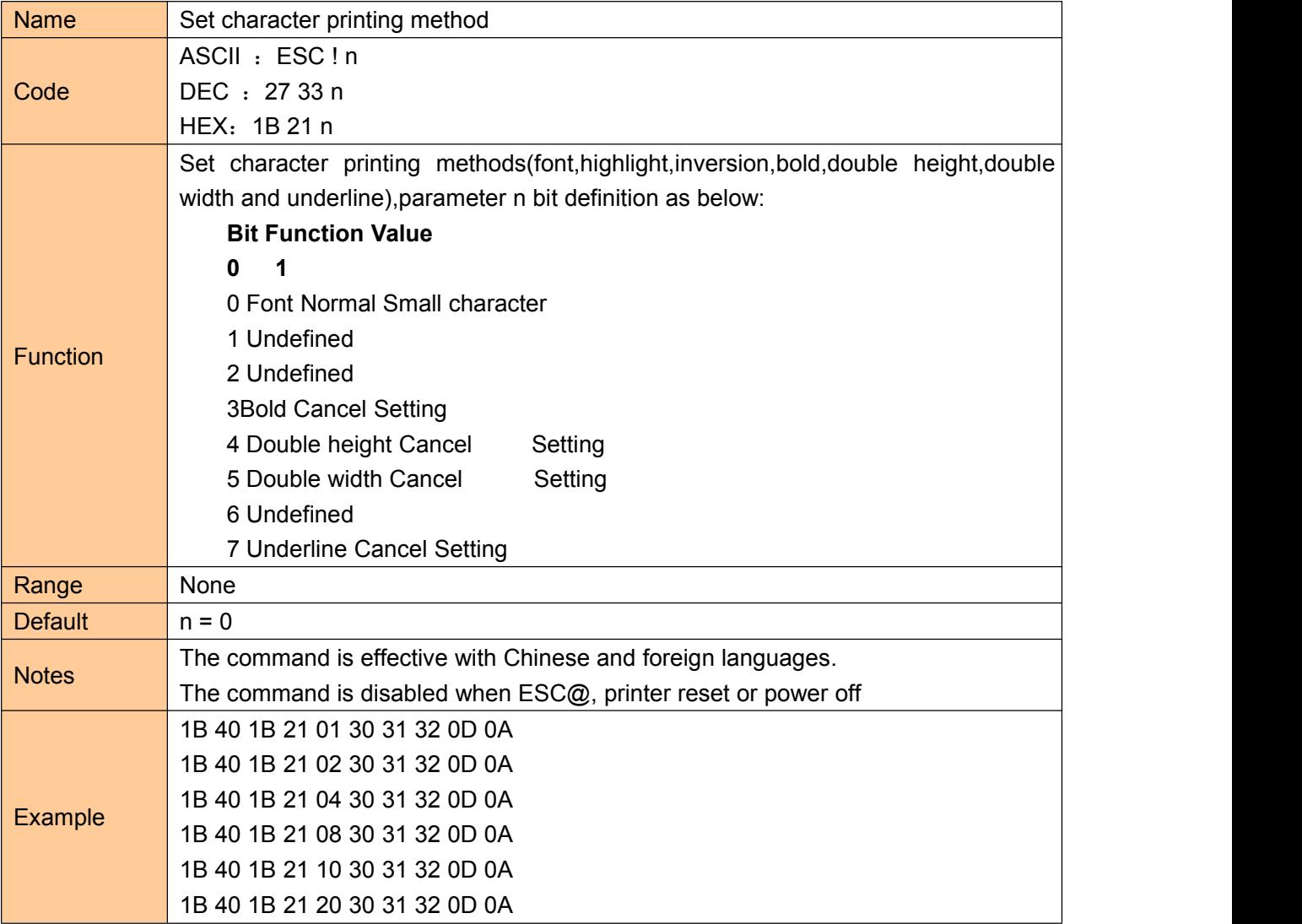

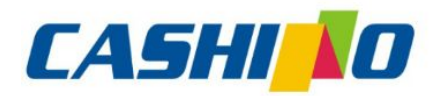

畻

## 厦门凯胜诺科技有限公司

#### XIAMEN CASHINO TECHNOLOGY CO., LTD.

F, No.322 of 109 , Tongji South Road, Jimei District, Xiamen, China.361021 (Zongshun Business Building)<br>Tel:+86-0592-5517253 Fax:+86-0592-5213815 E-mail:sales@csntek.com

<span id="page-17-0"></span>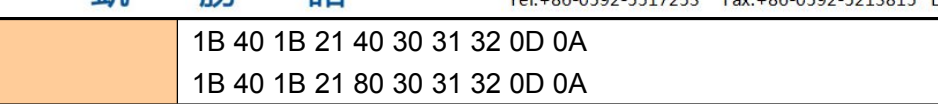

諾

### **Set character size**

凯

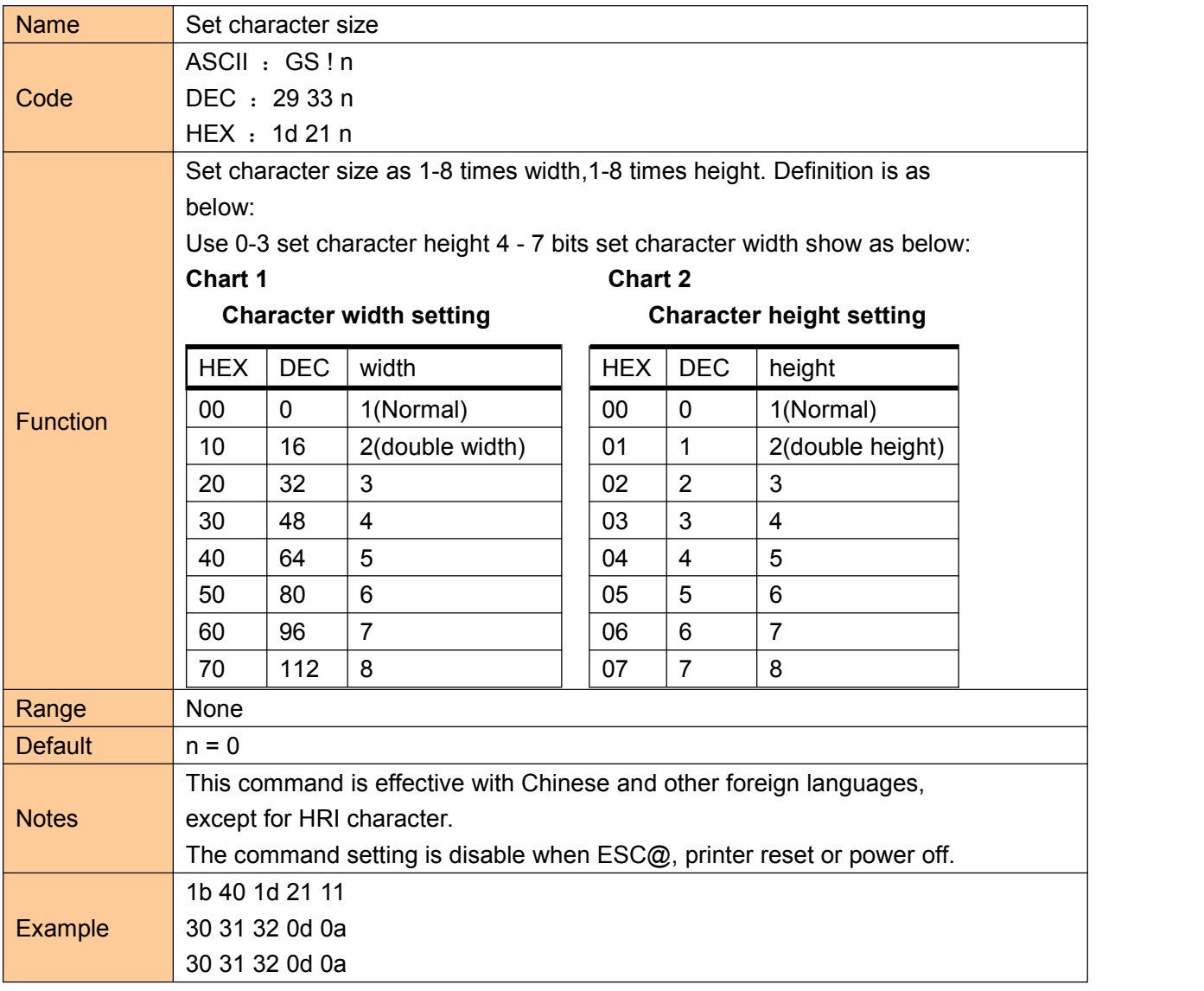

### **Set**、**remove white printing**

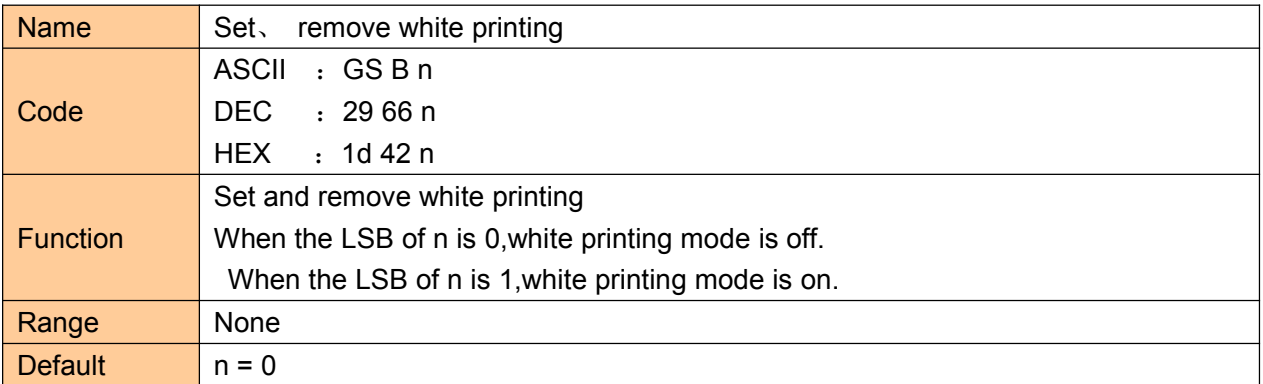

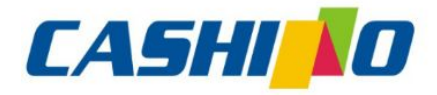

#### XIAMEN CASHINO TECHNOLOGY CO., LTD.

<span id="page-18-0"></span>F, No.322 of 109, Tongji South Road, Jimei District, Xiamen, China.361021 (Zongshun Business Building) 凱 勝 諾 Tel:+86-0592-5517253 Fax:+86-0592-5213815 E-mail:sales@csntek.com It is only effective for LSB of n. This command is all effective with built-in characters and user-defined characters. It is effective with blank, which is setted by ESC CP, when white printing mode is on. This command is not effective with bitmap, user-defined bitmap, barcode, Notes **HRI character and vaulting space of HT,ESC** \$. This command is not effective with line space. The white printing mode is prior to underline mode. When it is white printing mode, even underline mode is open, which can also be forbidden.(But it not be canceled). This command is disabled when ESC@, printer reset or power off. 1b 40 1d 42 01 Example 30 31 32 0d 0a 30 31 32 0d 0a

#### **Set**、**remove underline**

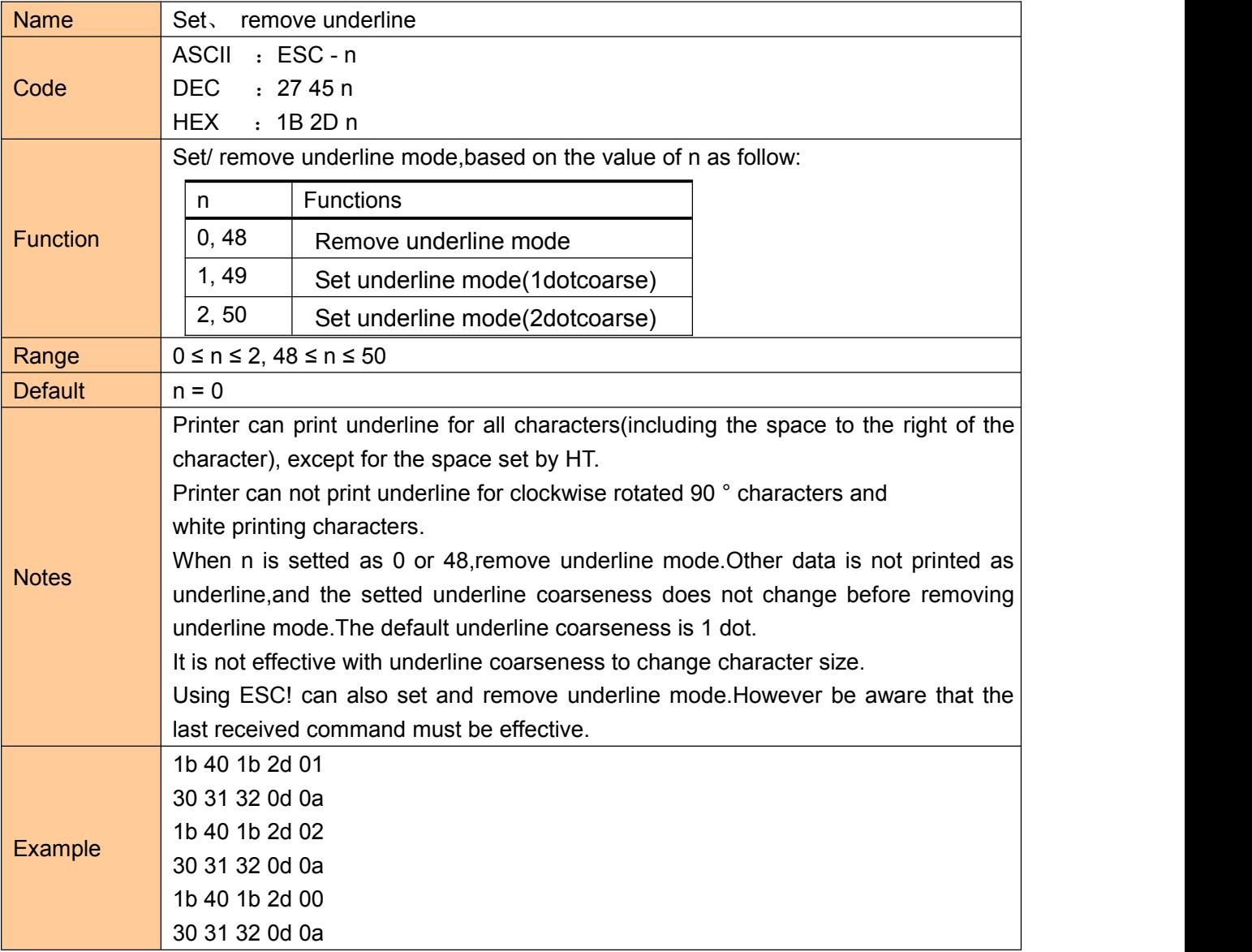

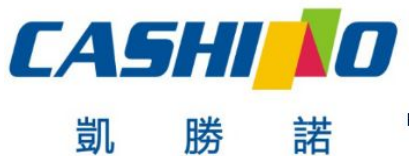

#### XIAMEN CASHINO TECHNOLOGY CO., LTD.

F, No.322 of 109, Tongji South Road, Jimei District, Xiamen, China.361021 (Zongshun Business Building) Tel:+86-0592-5517253 Fax:+86-0592-5213815 E-mail:sales@csntek.com

### <span id="page-19-0"></span>**Set**、**remove 90°revolving printing**

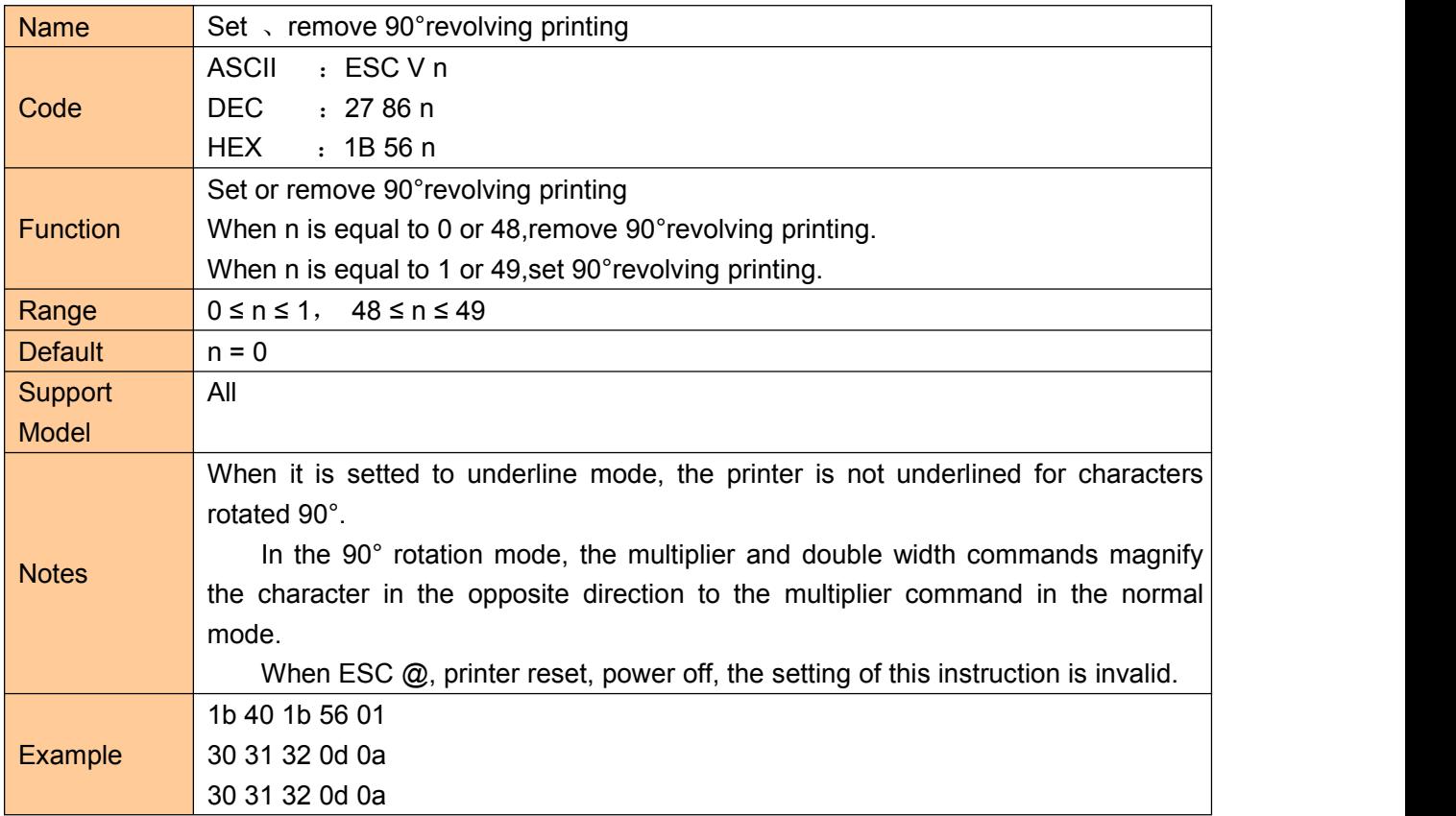

### **Set printing alignment**

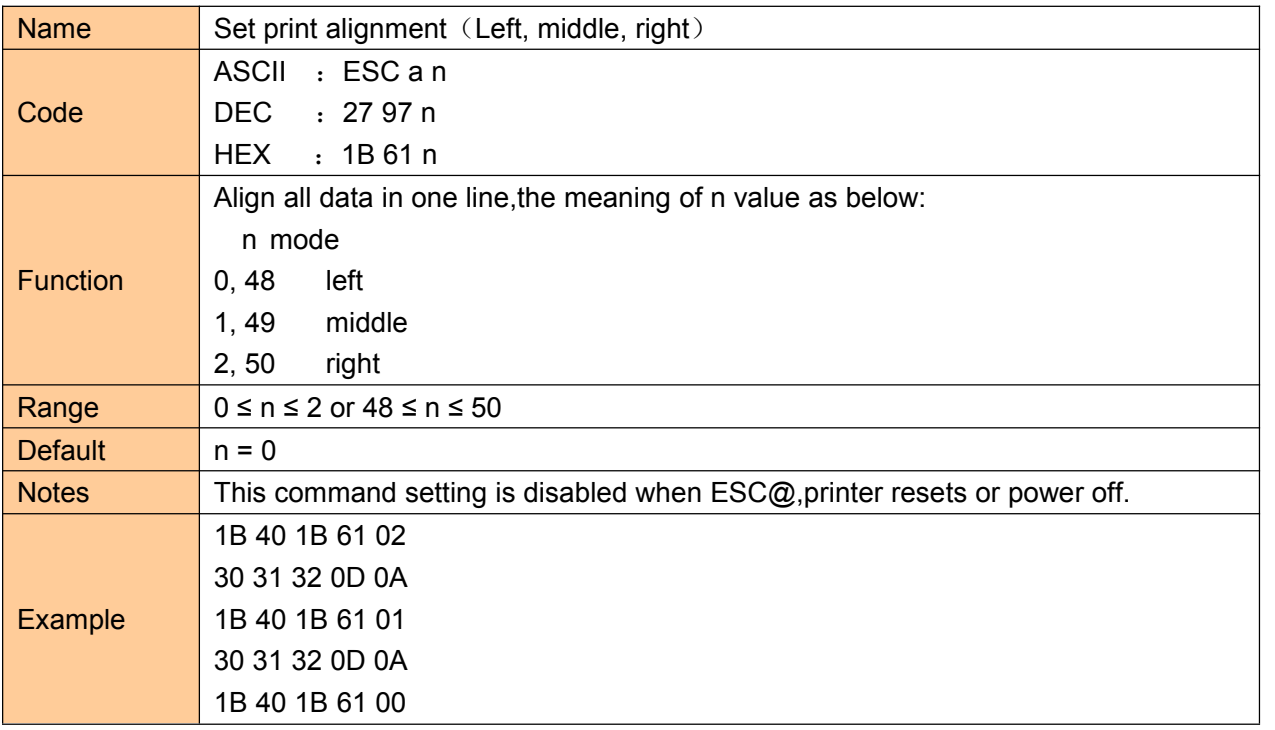

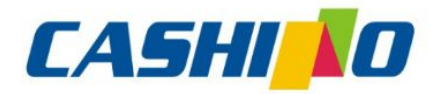

## 厦门凯胜诺科技有限公司

#### XIAMEN CASHINO TECHNOLOGY CO., LTD.

F, No.322 of 109, Tongji South Road, Jimei District, Xiamen, China.361021 (Zongshun Business Building) Tel:+86-0592-5517253 Fax:+86-0592-5213815 E-mail:sales@csntek.com

30 31 32 0D 0A

諾

### <span id="page-20-0"></span>**Set Chinese mode**

凱

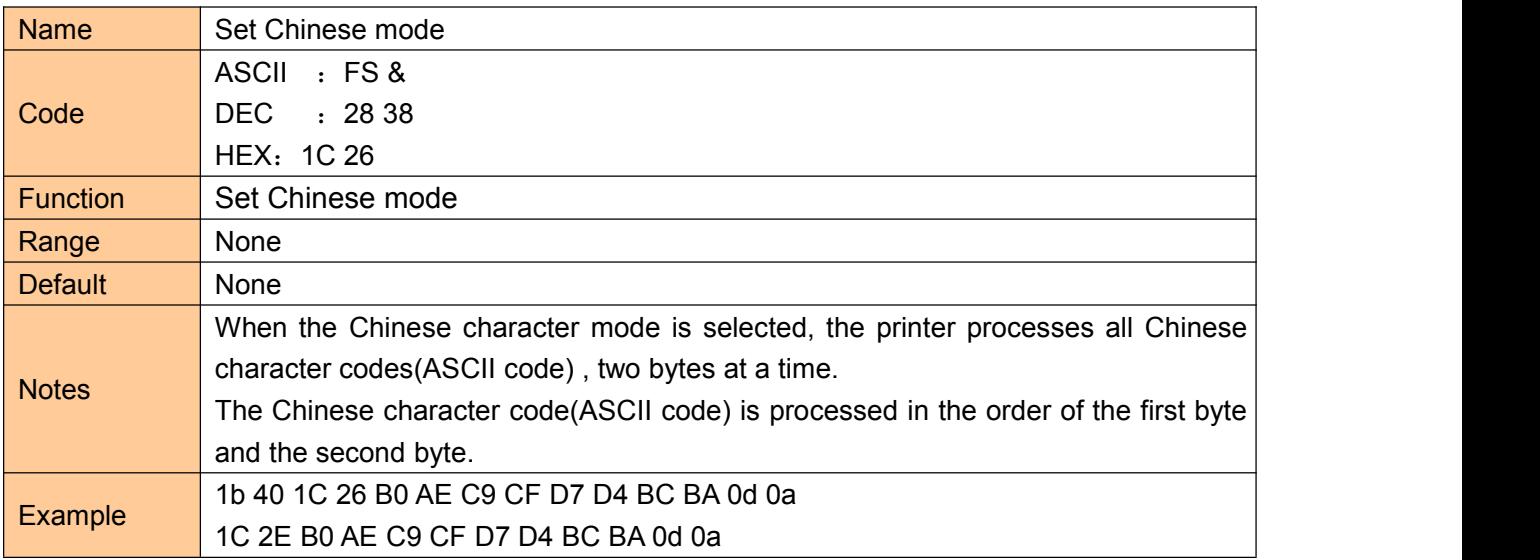

#### **Exit Chinese character mode**

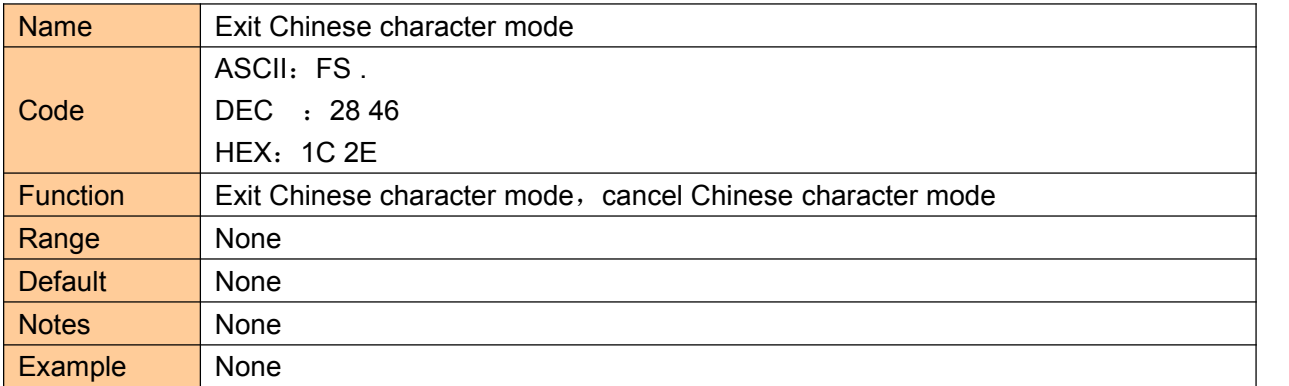

#### **Select**、**cancel user customized characters**

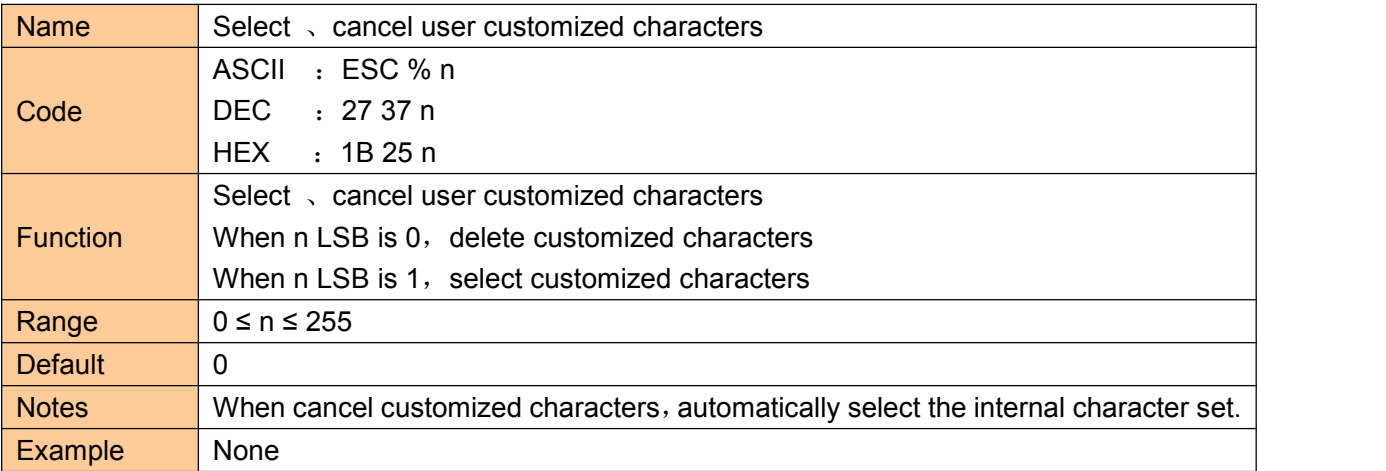

### **Define user customized characters**

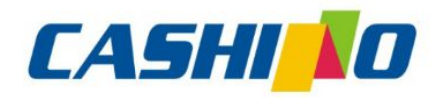

#### XIAMEN CASHINO TECHNOLOGY CO., LTD.

F, No.322 of 109, Tongji South Road, Jimei District, Xiamen, China.361021 (Zongshun Business Building) 

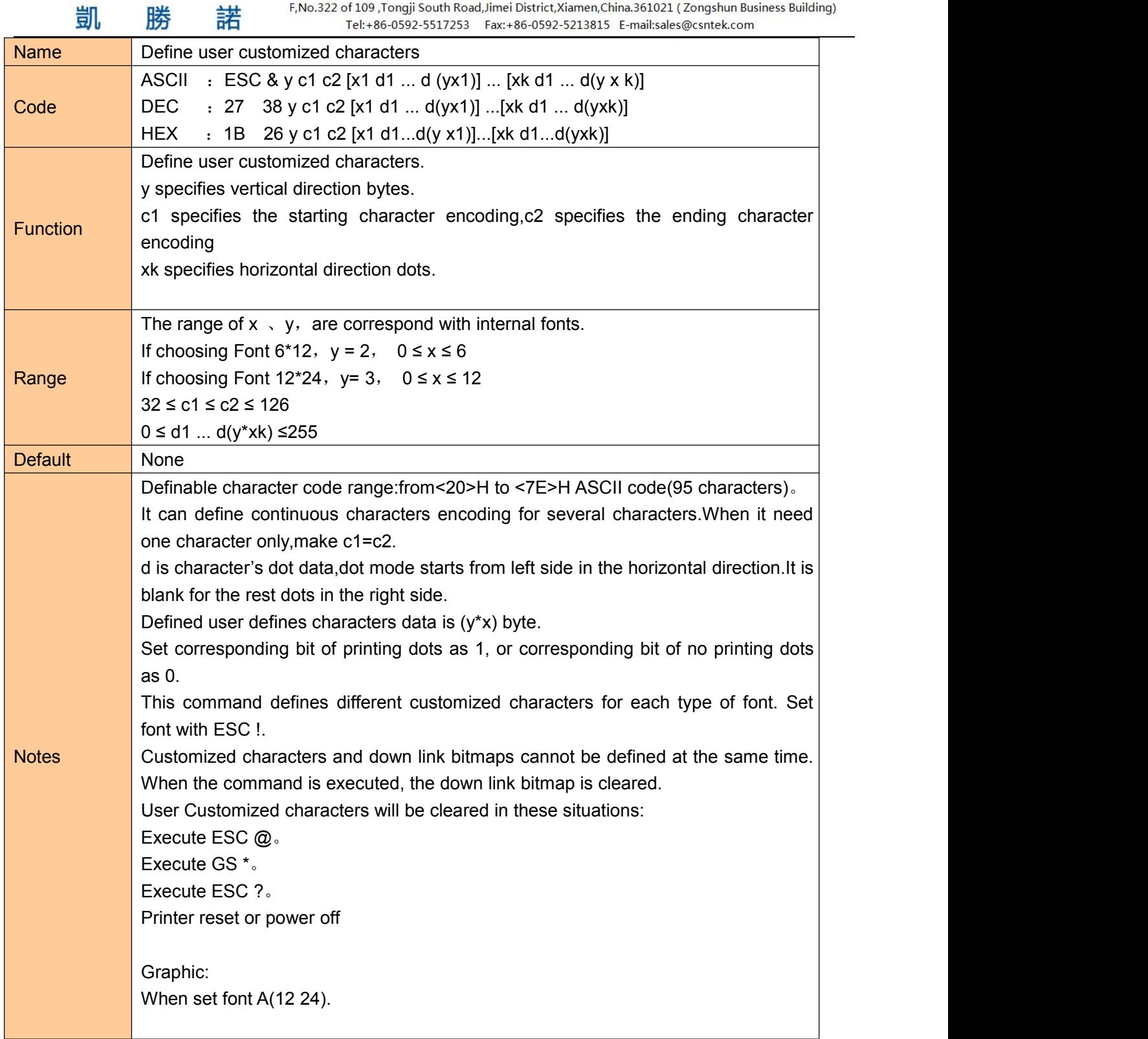

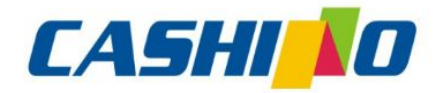

#### XIAMEN CASHINO TECHNOLOGY CO., LTD.

F, No.322 of 109, Tongji South Road, Jimei District, Xiamen, China.361021 (Zongshun Business Building) Tel:+86-0592-5517253 Fax:+86-0592-5213815 E-mail:sales@csntek.com

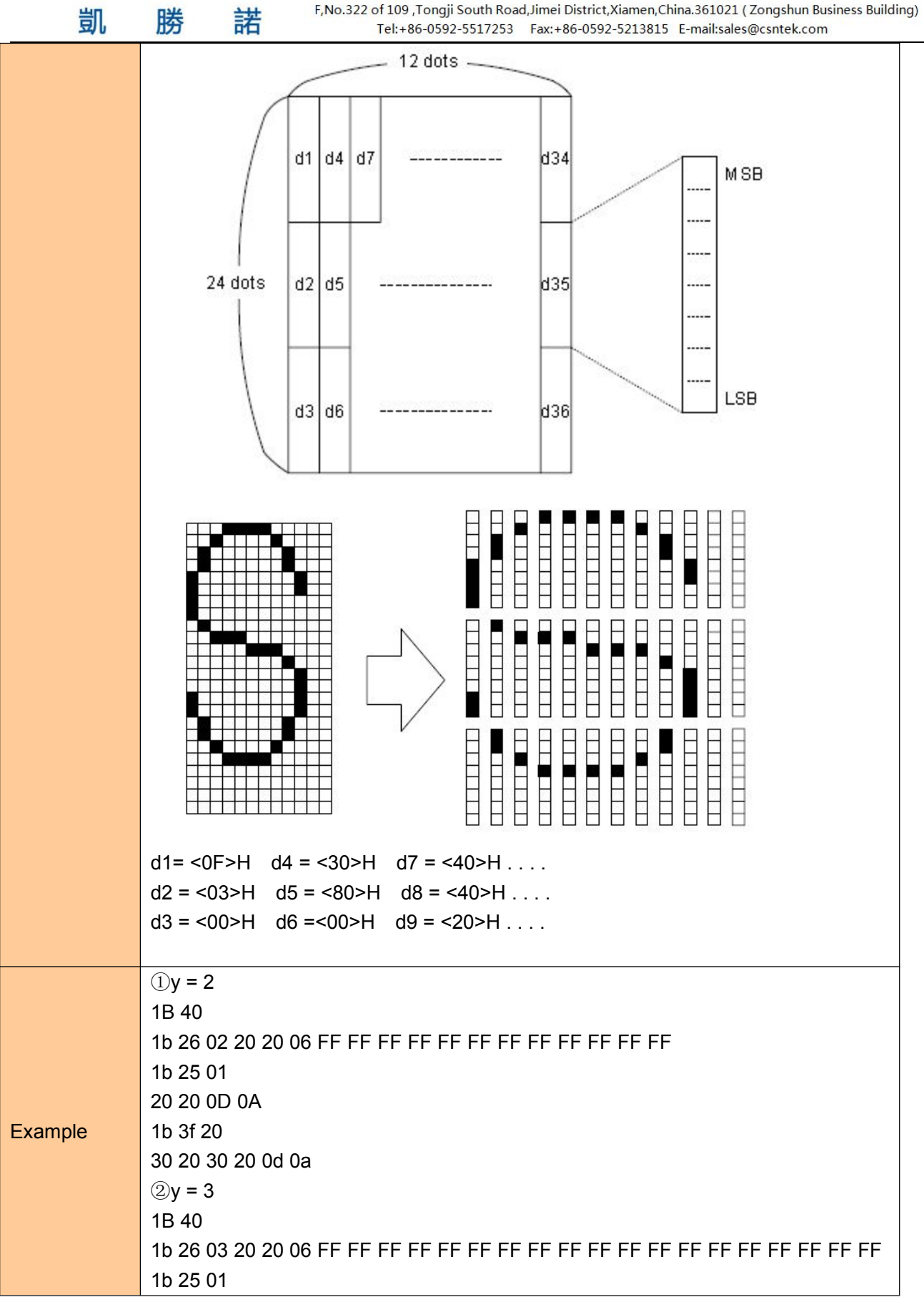

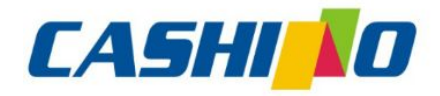

瞇

## 厦门凯胜诺科技有限公司

#### XIAMEN CASHINO TECHNOLOGY CO., LTD.

F, No.322 of 109, Tongji South Road, Jimei District, Xiamen, China.361021 (Zongshun Business Building) Tel:+86-0592-5517253 Fax:+86-0592-5213815 E-mail:sales@csntek.com

<span id="page-23-0"></span>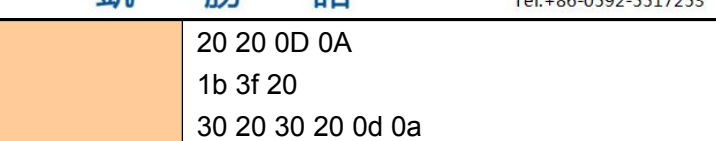

凯

### **Cancel user customized characters**

娤

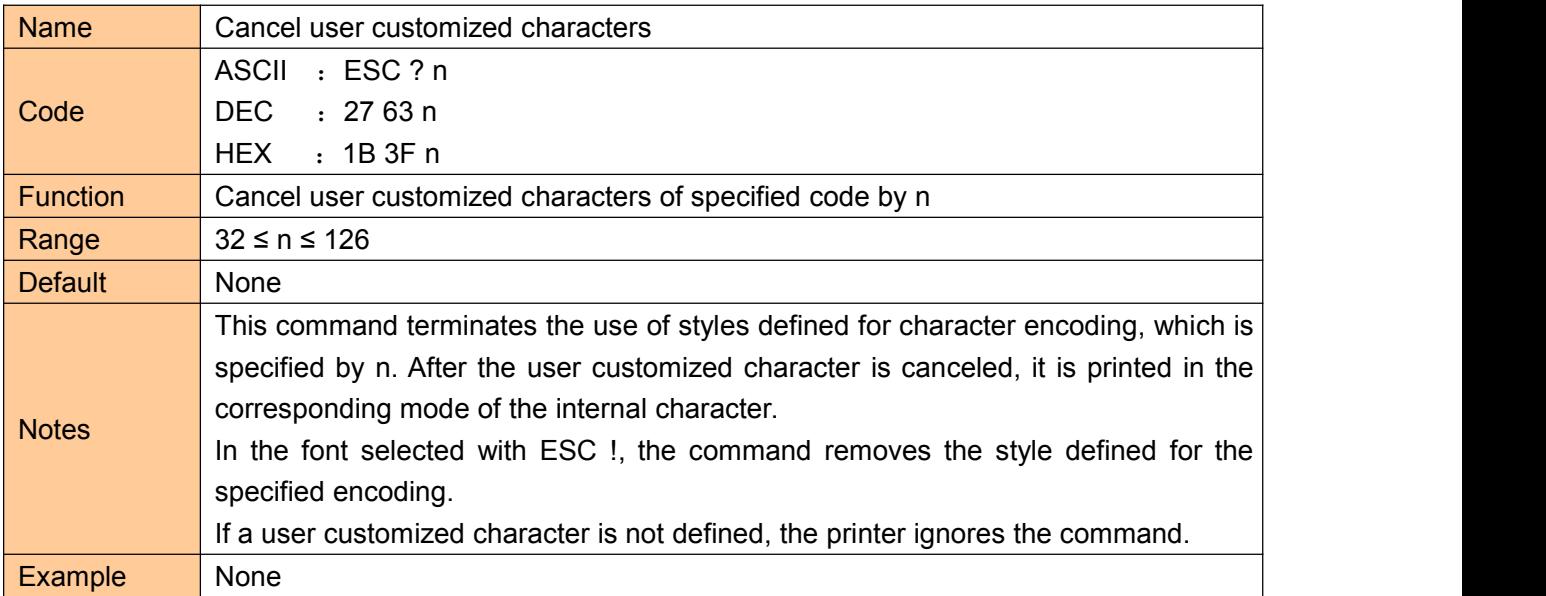

### **Selecting international character set**

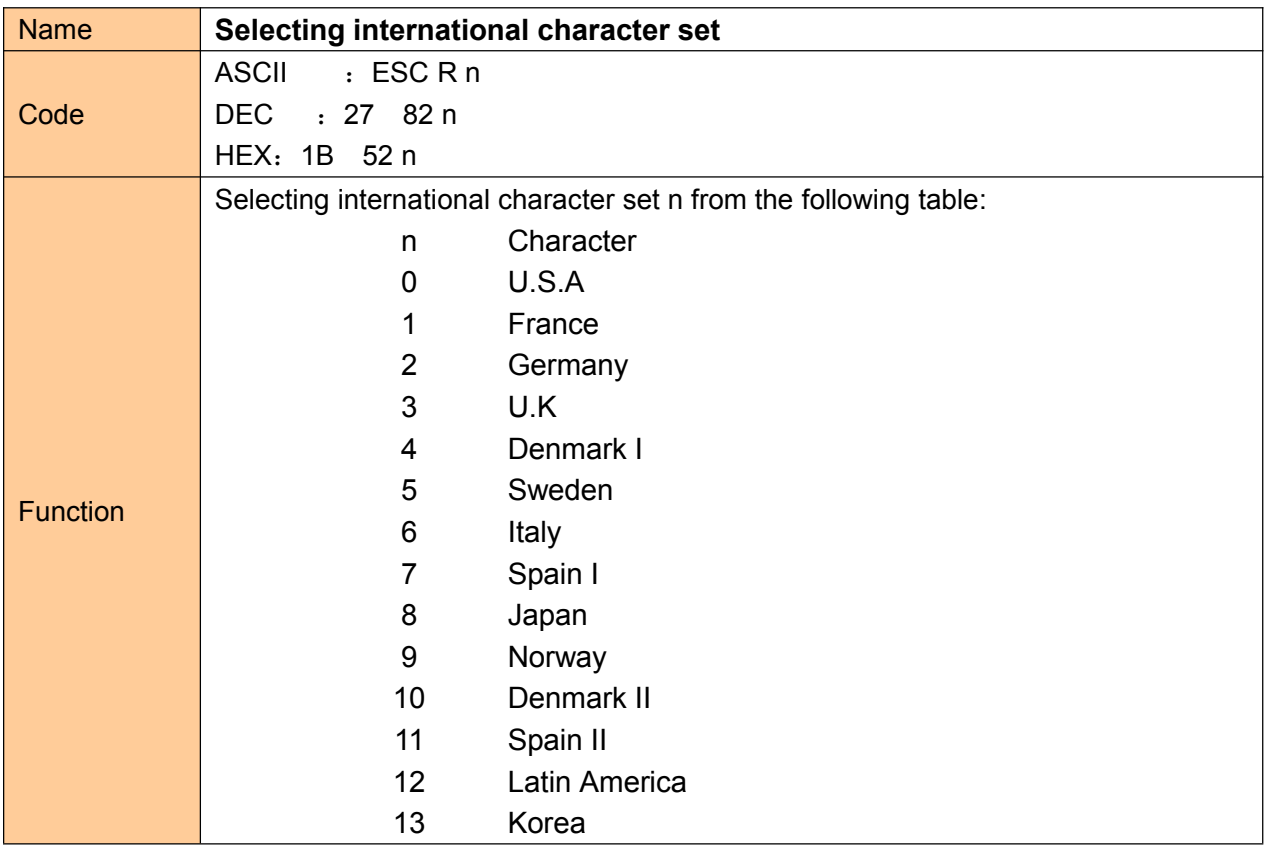

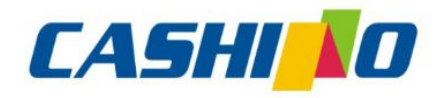

諾

凯

## 厦门凯胜诺科技有限公司

#### XIAMEN CASHINO TECHNOLOGY CO., LTD.

F, No.322 of 109, Tongji South Road, Jimei District, Xiamen, China.361021 (Zongshun Business Building) 

<span id="page-24-0"></span>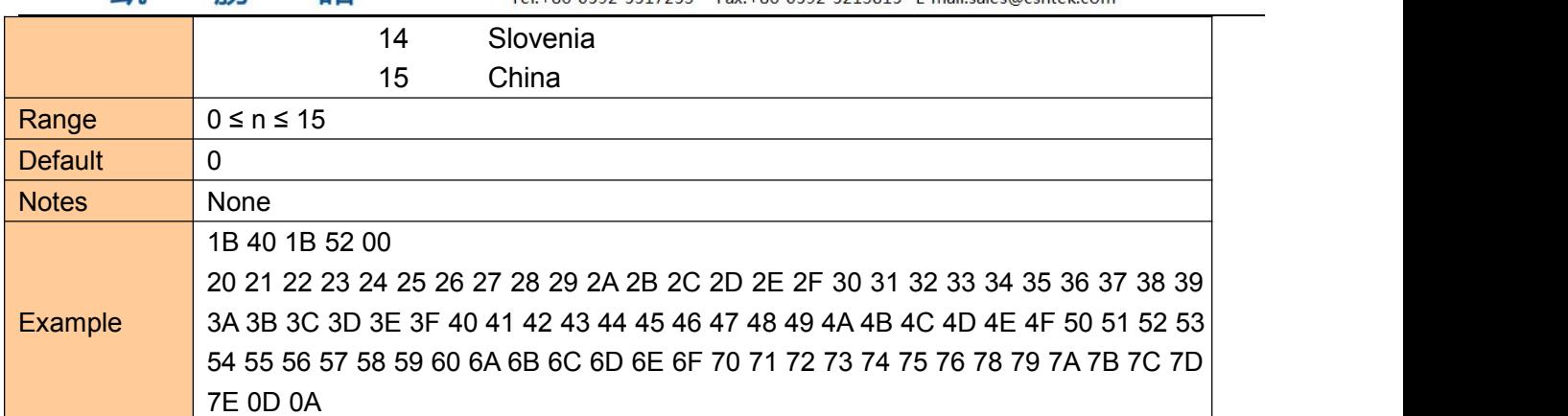

### **Select character code**

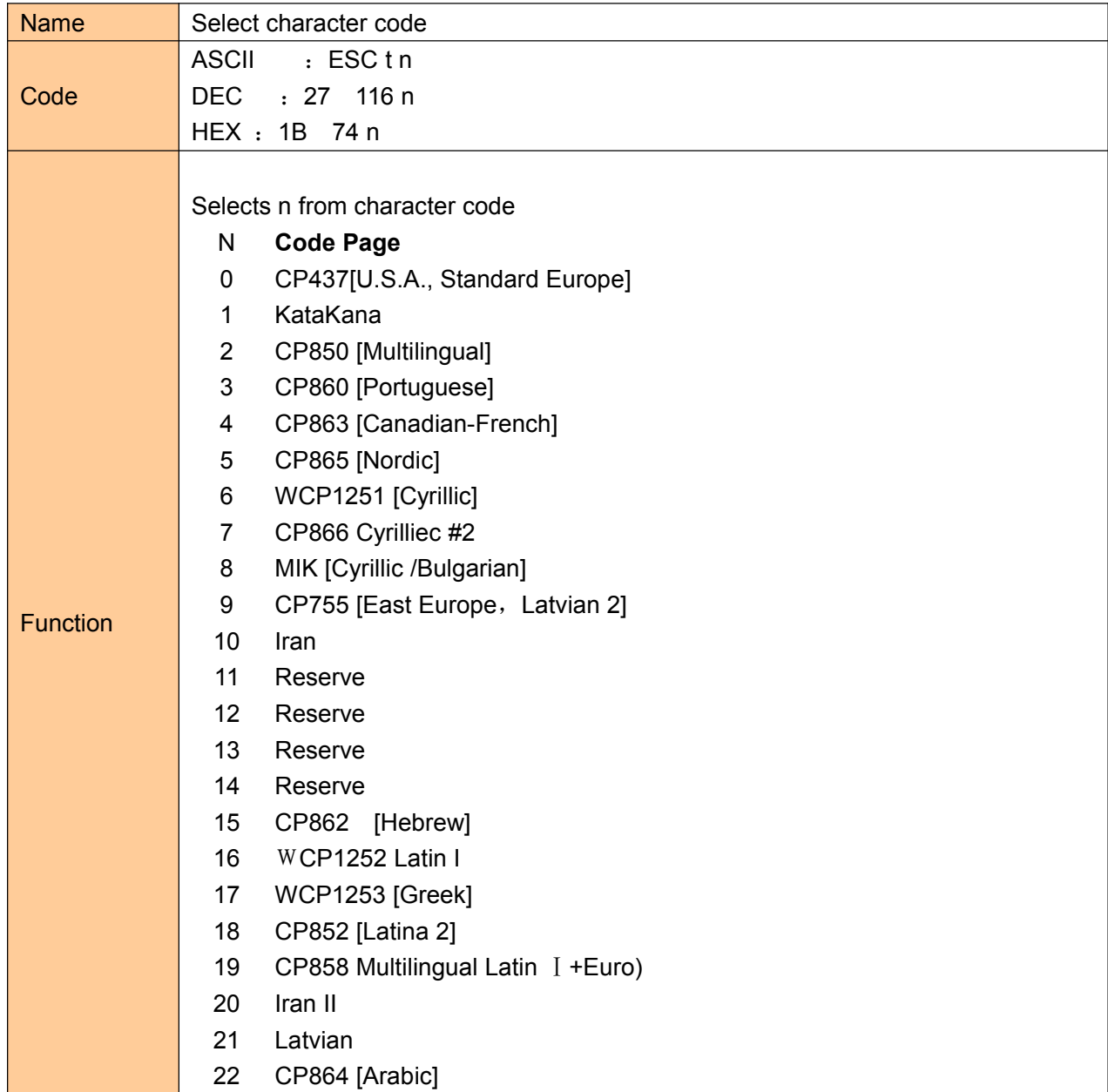

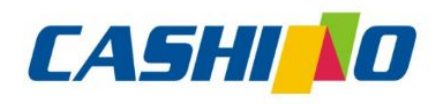

迷

凯

娤

## 厦门凯胜诺科技有限公司

#### XIAMEN CASHINO TECHNOLOGY CO., LTD.

F, No.322 of 109, Tongji South Road, Jimei District, Xiamen, China.361021 (Zongshun Business Building)

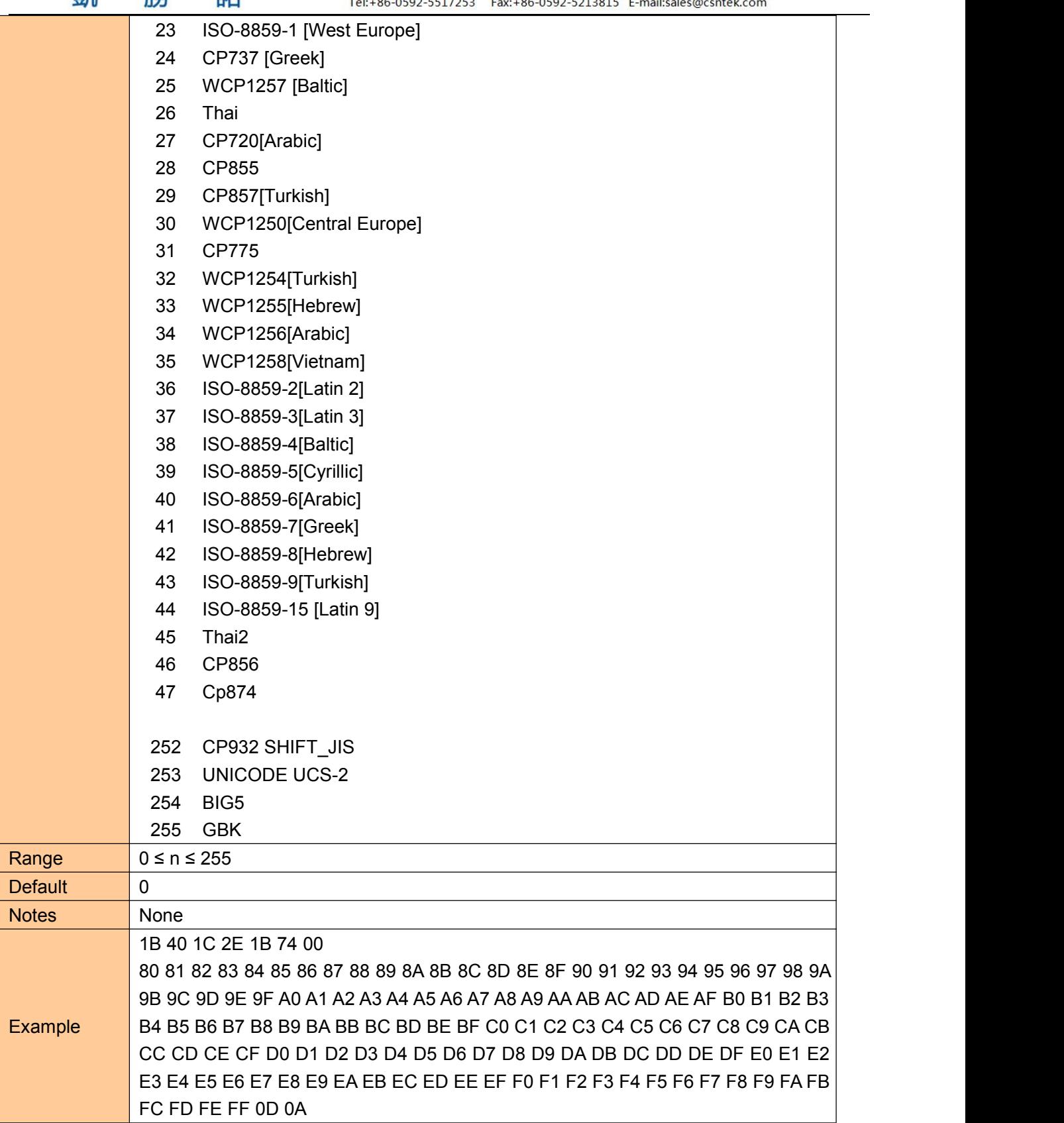

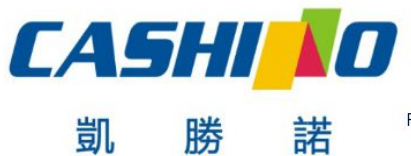

XIAMEN CASHINO TECHNOLOGY CO., LTD.

F, No.322 of 109, Tongji South Road, Jimei District, Xiamen, China.361021 (Zongshun Business Building) Tel:+86-0592-5517253 Fax:+86-0592-5213815 E-mail:sales@csntek.com

### <span id="page-26-0"></span>**③Graphic printing command**

### **Fill Graphics vertical module data**

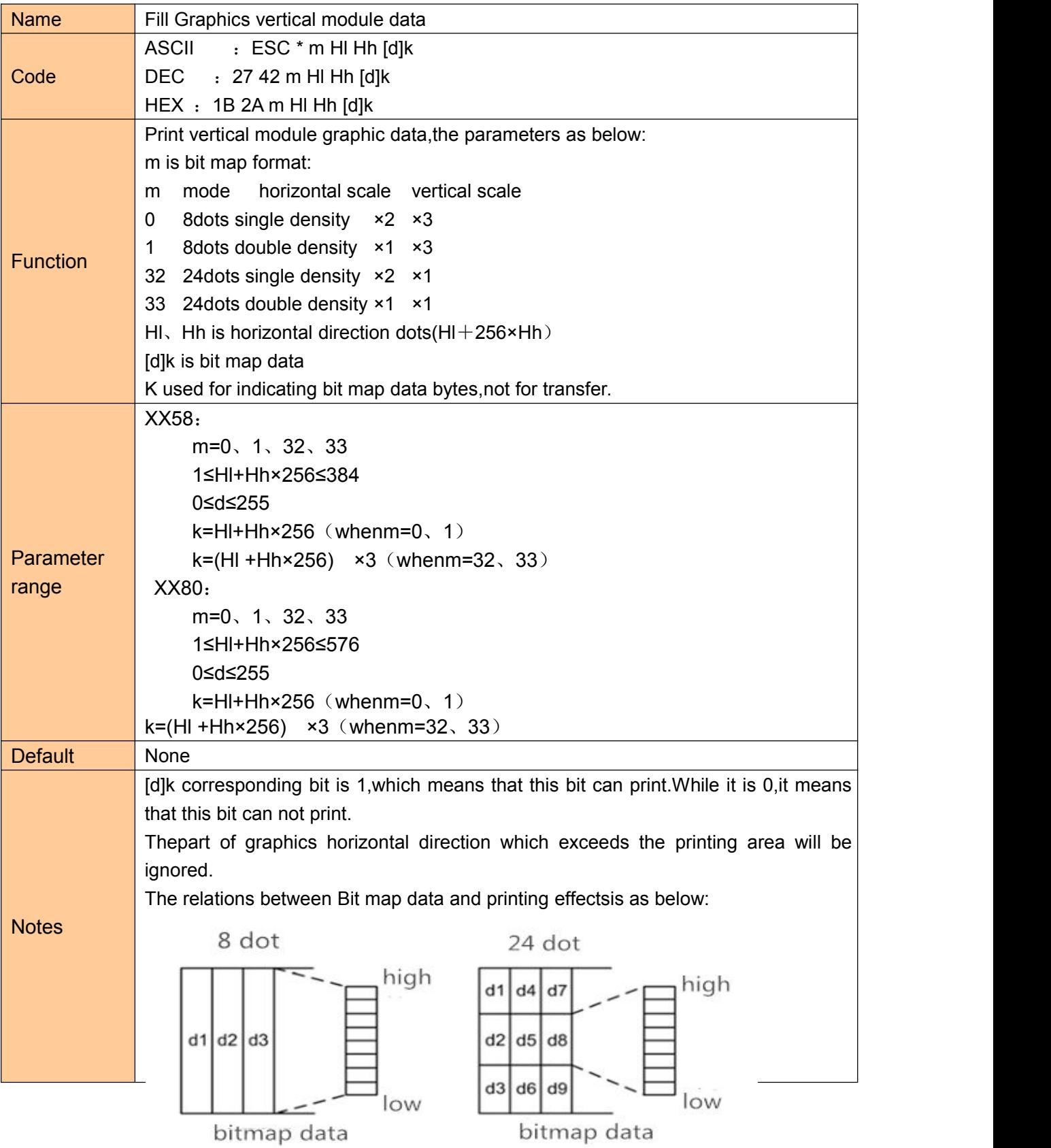

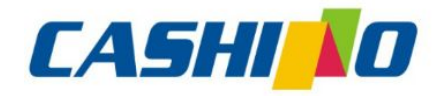

凱

諾

## 厦门凯胜诺科技有限公司

XIAMEN CASHINO TECHNOLOGY CO., LTD.

F, No.322 of 109, Tongji South Road, Jimei District, Xiamen, China.361021 (Zongshun Business Building) Tel:+86-0592-5517253 Fax:+86-0592-5213815 E-mail:sales@csntek.com

<span id="page-27-0"></span>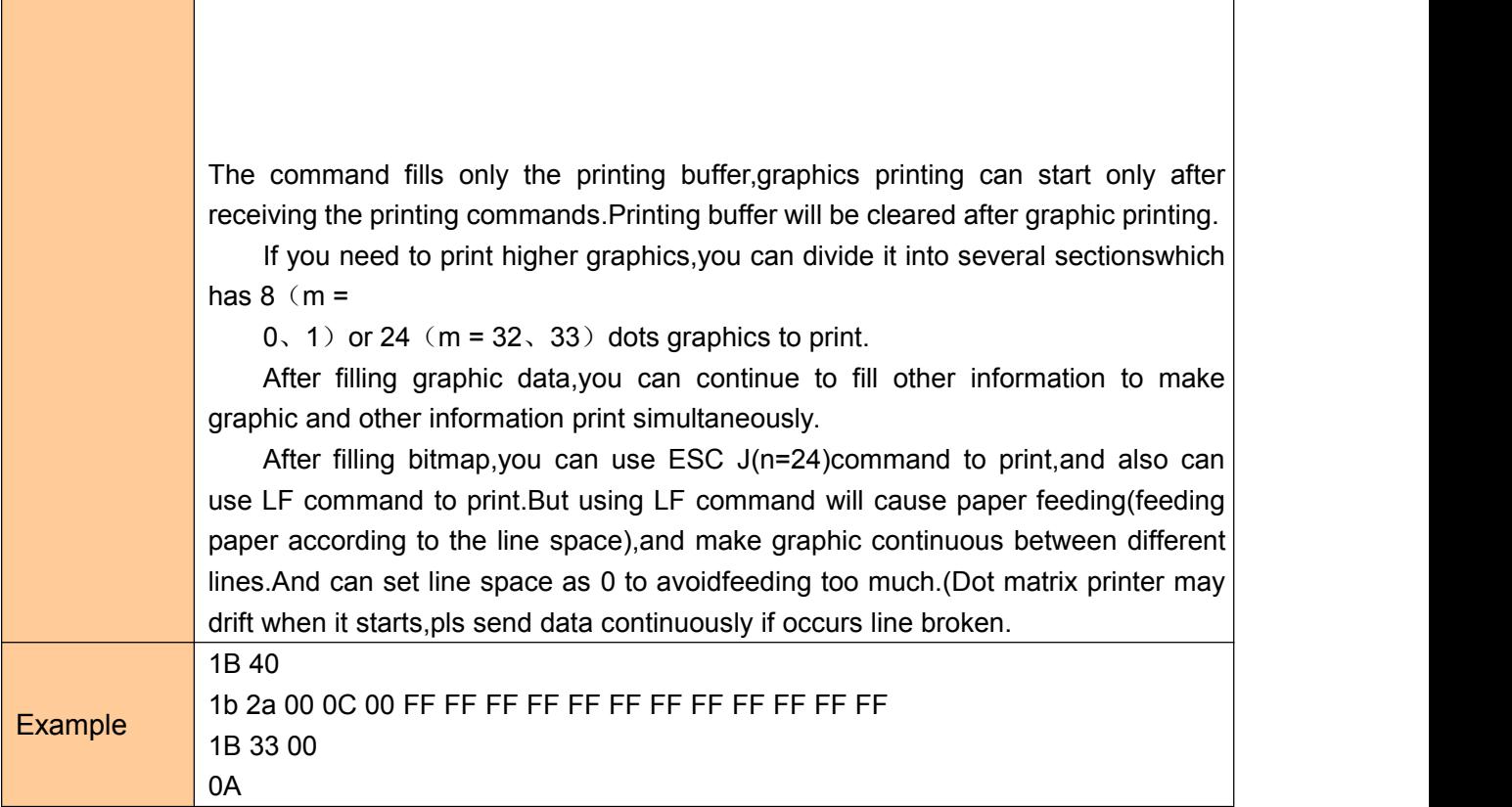

### **Print Graphics horizontal module data**

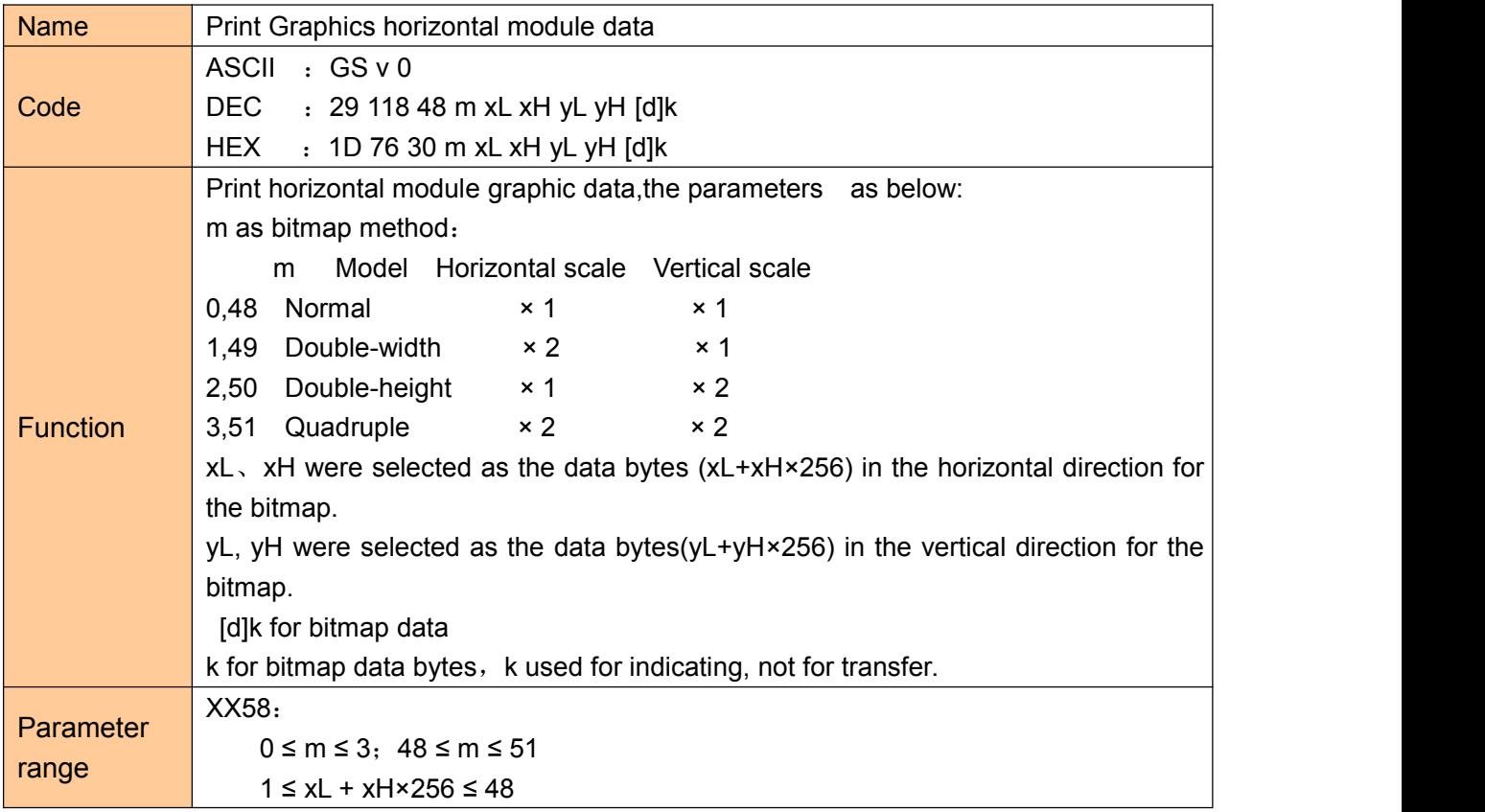

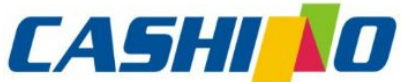

### 厦门凯胜诺科技有限公司 CASHI IO **厦门凯胜诺科技有限公司**

<span id="page-28-0"></span>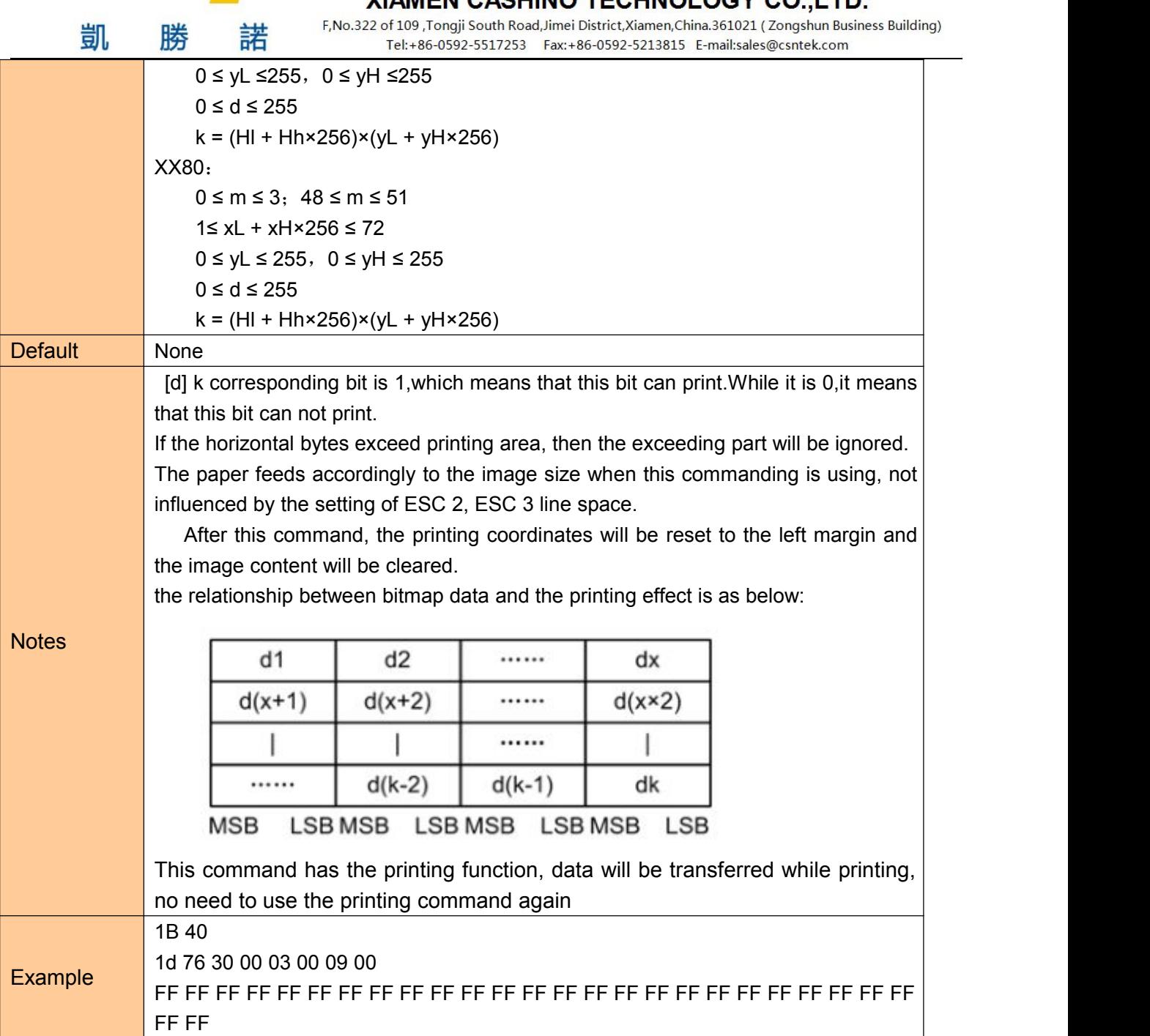

### **Define downloaded bitmap**

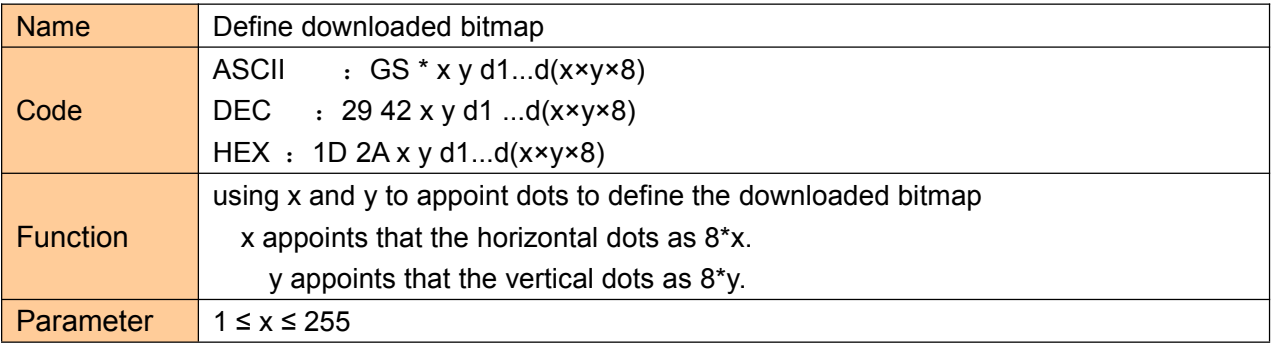

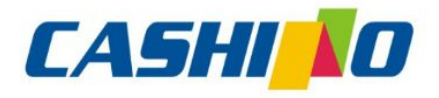

#### XIAMEN CASHINO TECHNOLOGY CO., LTD.

F, No.322 of 109, Tongji South Road, Jimei District, Xiamen, China.361021 (Zongshun Business Building)

<span id="page-29-0"></span>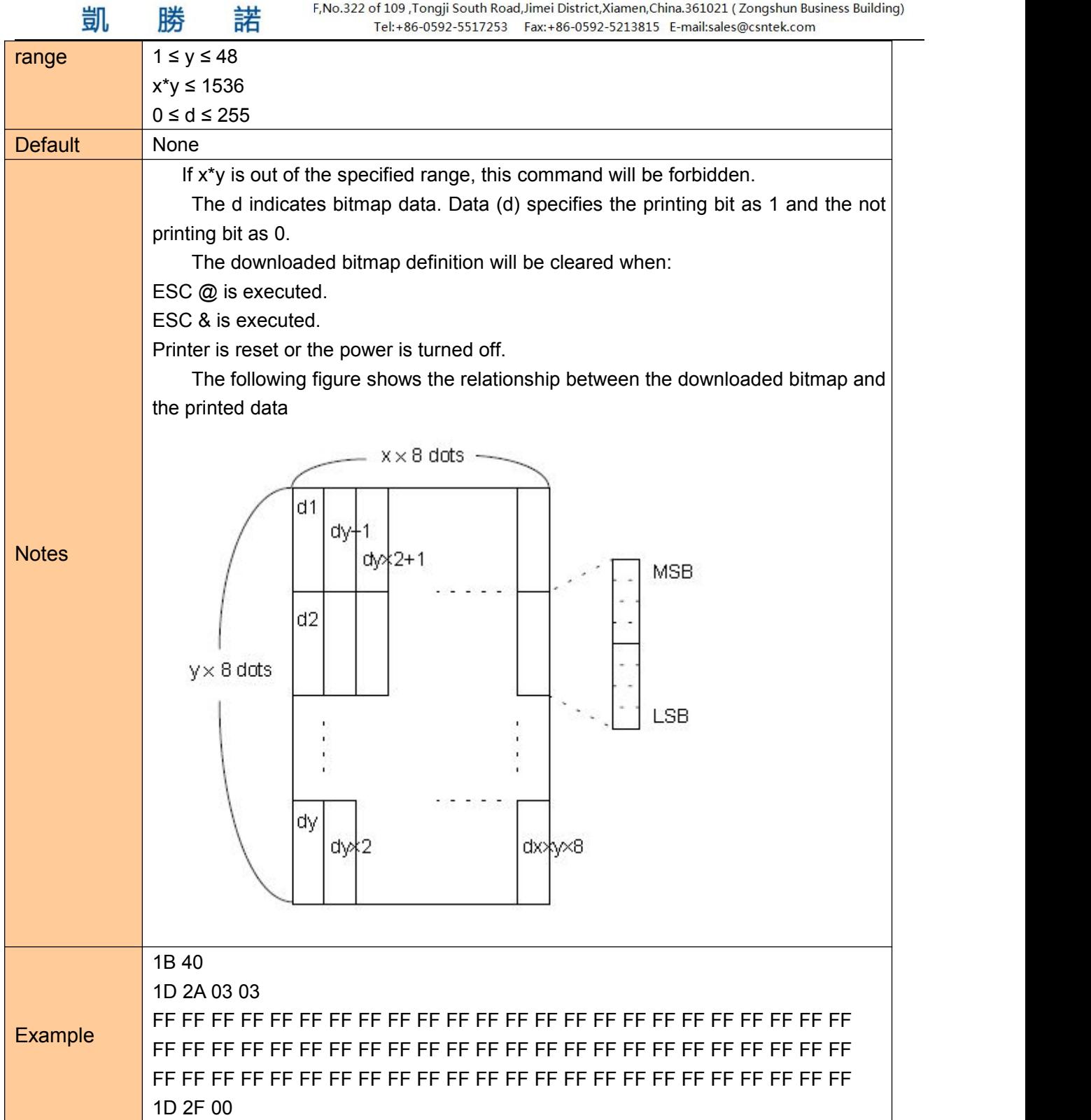

### **Define NV bitmap**

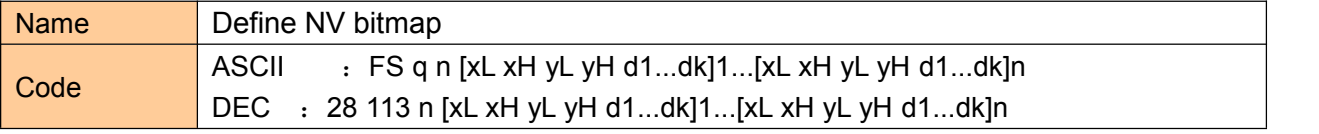

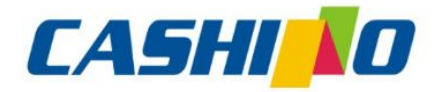

#### XIAMEN CASHINO TECHNOLOGY CO., LTD.

F, No.322 of 109, Tongji South Road, Jimei District, Xiamen, China.361021 (Zongshun Business Building)

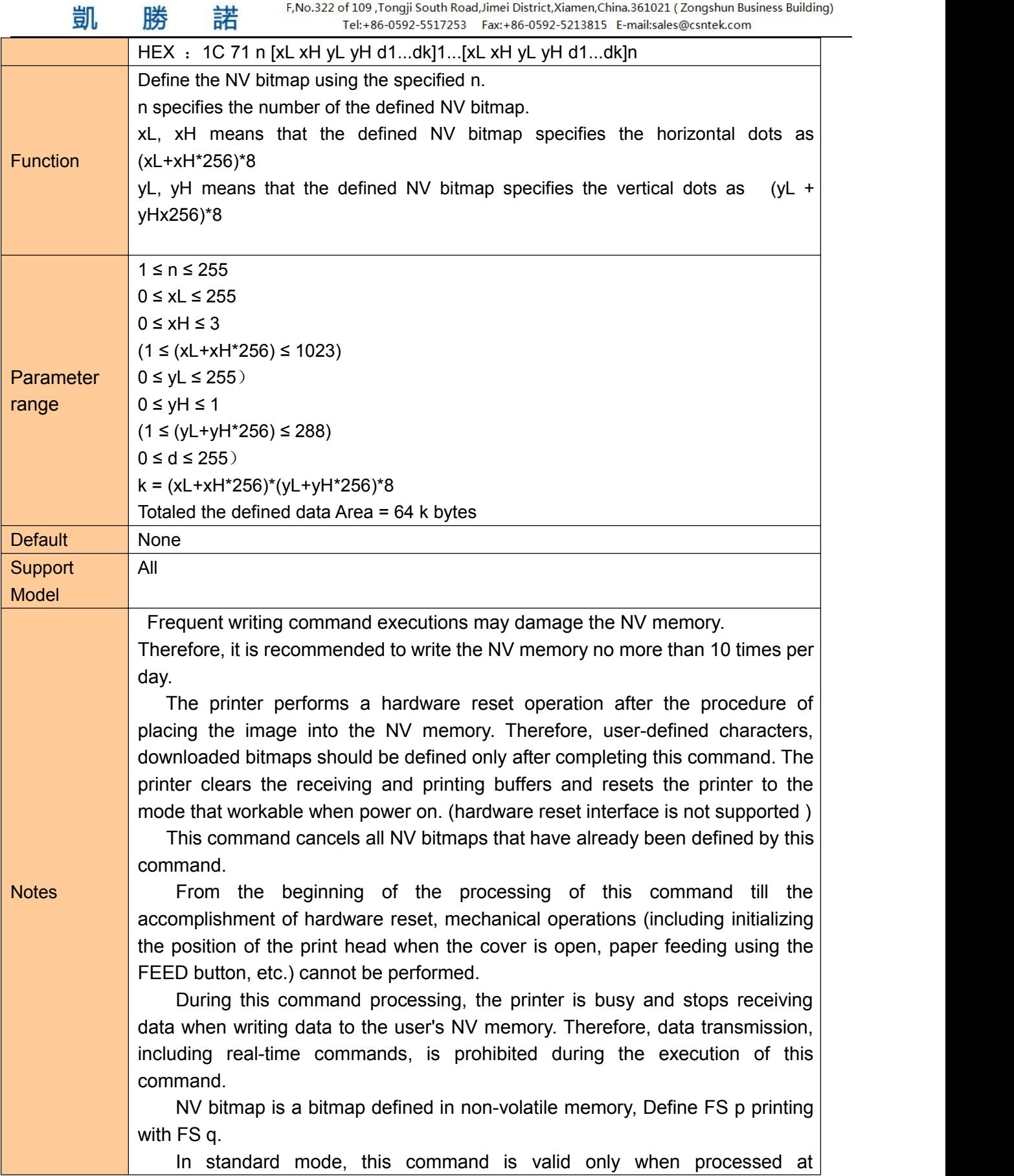

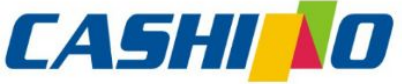

XIAMEN CASHINO TECHNOLOGY CO.,LTD. F, No.322 of 109 , Tongji South Road, Jimei District, Xiamen, China.361021 (Zongshun Business Building)

凱 諾 勝 Tel:+86-0592-5517253 Fax:+86-0592-5213815 E-mail:sales@csntek.com thebeginning of the line. This command is valid when 7 bytes <FS yH> of the command areprocessed normally. When the data volume exceeds the left capacity of the range defined by xL, xH, yL, and yH, the printer will process the range defined by xL, xH, yL, and yH outside the defined range. In the first group of NV bitmaps, when any one of xL, xH, yL, yH is out of the definition range, this command is disabled. In groups of NV bitmaps other than the first group, when xL, xH, yL, yH out of the defined range, it stops processing this command and starts writing into the NV images. At this time, NV bitmaps that haven't been defined are disabled (undefined), but any NV bitmaps before that are enabled. The d indicates the definition data. In data (d) a 1 bit specifies a dot to be printed and a 0 bit specifies a dot not to be printed. This command defines n as the number of a NV bitmap. Numbers rise in order from NV bitmap 01H. Therefore, the first data group [xL xH yL yH d1...dk] is NV bitmap 01H, and the last data group [xL xH yL yH d1...dk] is NV bitmap n. The total agrees with the number of NV bitmaps specified by the command FS p. The definition data for an NV bitmap consists of [xL xH yL yH d1...dk]. Therefore, when only one NV bitmap is defined n=1, the printer processes a data group [xL xH yL yH d1...dk] once. The printer uses ([data: (xL  $xHx$  256) $x(vL \t vHx$  256) $x8$ ] [header :41) bytes of NV memory. The definition area in this printer is a maximum of 192K bytes. This command can define several NV bitmaps, but cannot define bitmap data whose total capacity [bitmap data header] exceeds 192K bytes. The printer does not transmit ASB status or perform status detection during processing of this command even when ASB is specified. Once an NV bitmap is defined, it is not erased by performing ESC @, reset, and power off. This command performs only definition of an NV bitmap and does not perform printing. Printing of the NV bitmap is performed by the FS p command. Diagram: when  $xL = 64$ ,  $xH = 0$ ,  $yL = 96$ ,  $yH = 0$ 

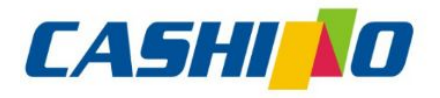

凯

## 厦门凯胜诺科技有限公司

#### XIAMEN CASHINO TECHNOLOGY CO., LTD.

F, No.322 of 109 , Tongji South Road, Jimei District, Xiamen, China.361021 (Zongshun Business Building) Tel:+86-0592-5517253 Fax:+86-0592-5213815 E-mail:sales@csntek.com

<span id="page-32-0"></span>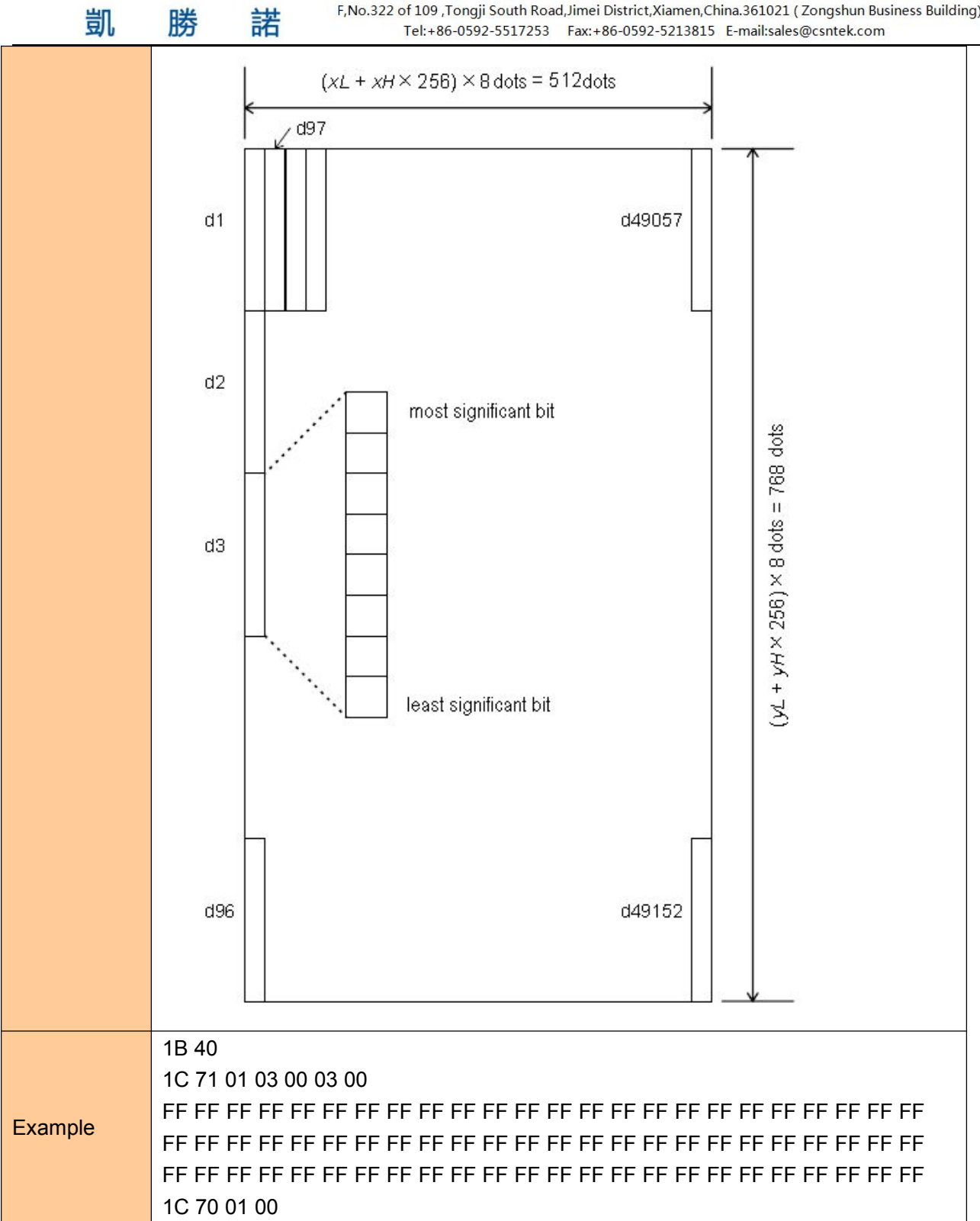

#### **Print NV bitmap**

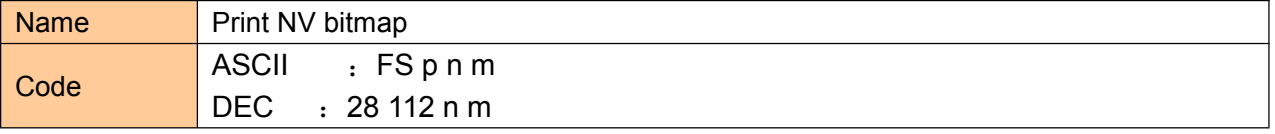

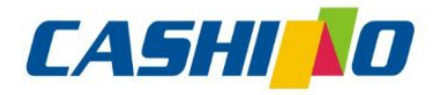

进

## 厦门凯胜诺科技有限公司

#### XIAMEN CASHINO TECHNOLOGY CO., LTD.

F, No.322 of 109, Tongji South Road, Jimei District, Xiamen, China.361021 (Zongshun Business Building)

<span id="page-33-0"></span>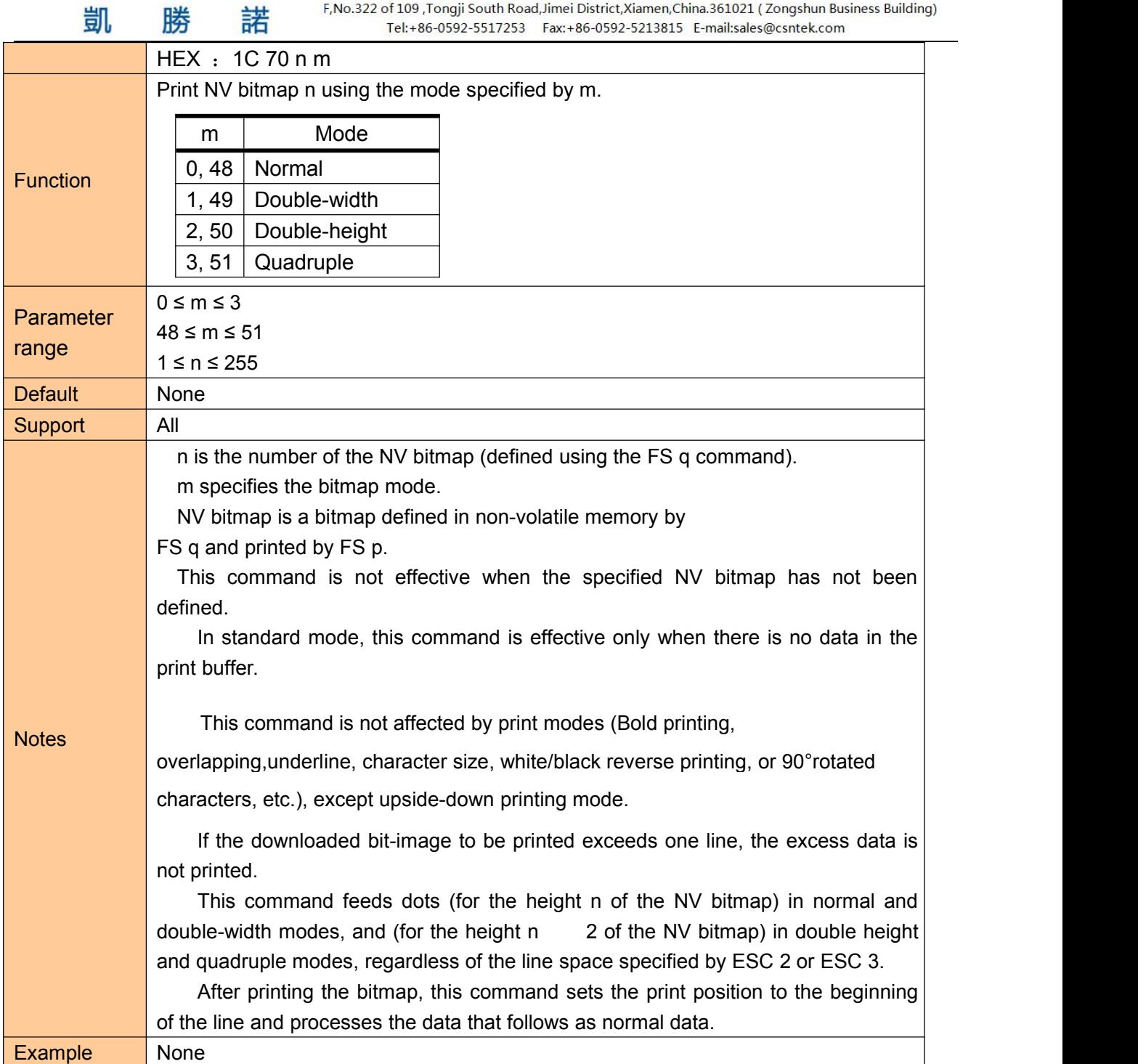

### **④Tab Commands**

#### **Horizontal tab**

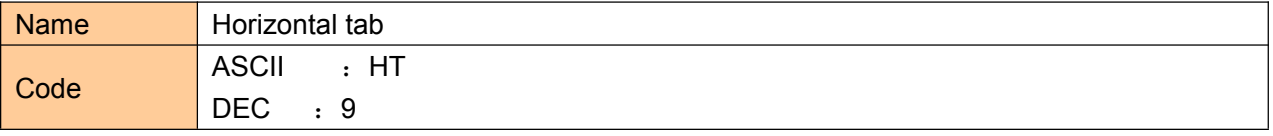

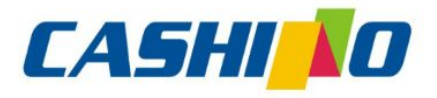

諾

凯

## 厦门凯胜诺科技有限公司

#### XIAMEN CASHINO TECHNOLOGY CO., LTD.

F, No.322 of 109, Tongji South Road, Jimei District, Xiamen, China.361021 (Zongshun Business Building) 

<span id="page-34-0"></span>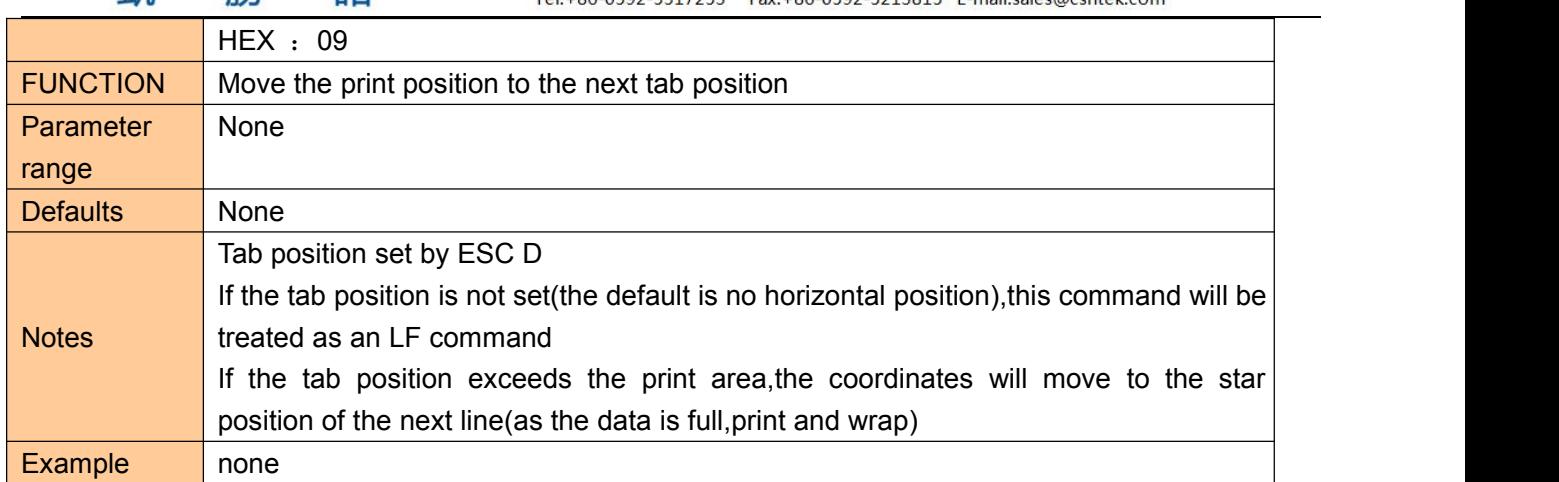

#### **Horizontal tab position setting**

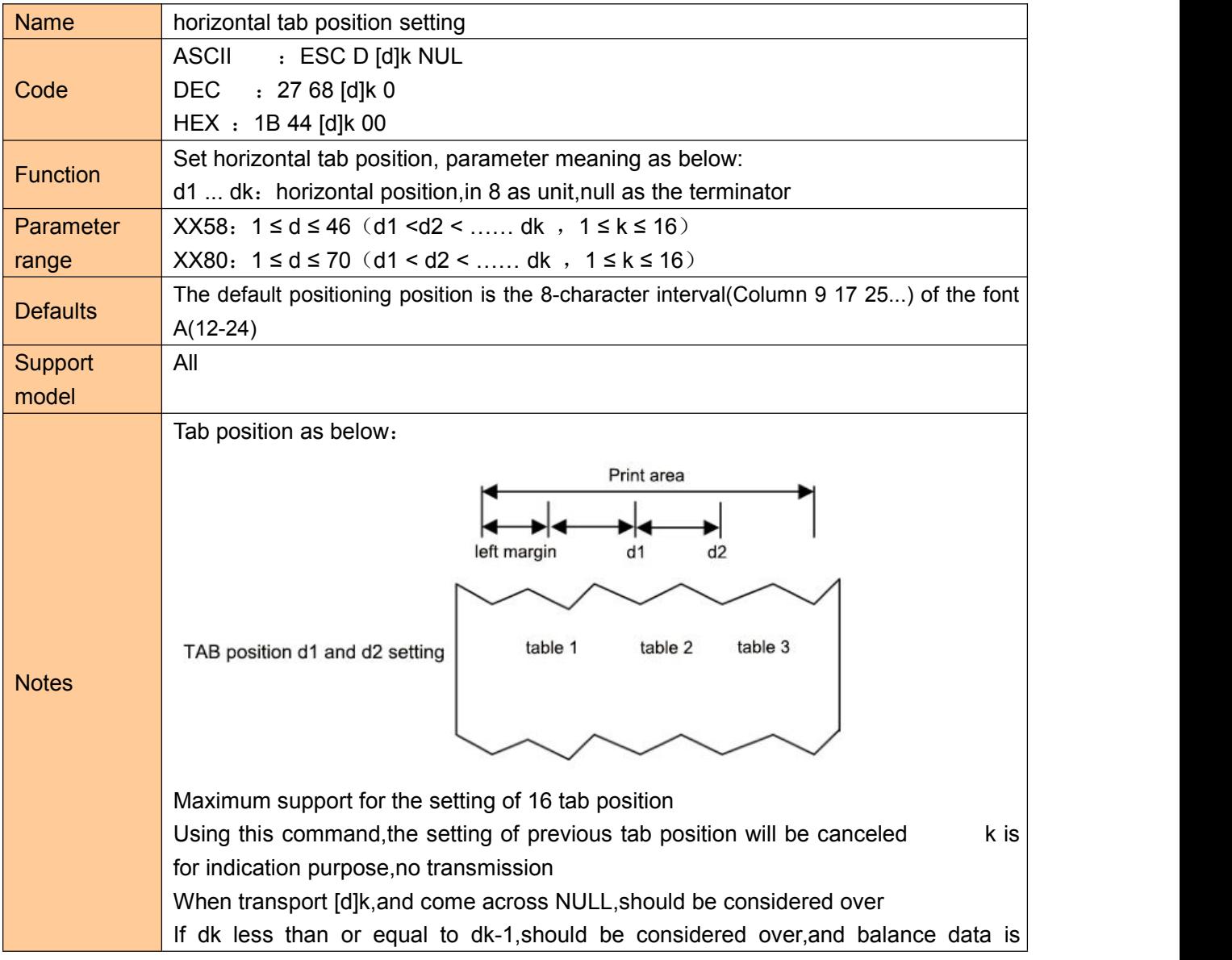

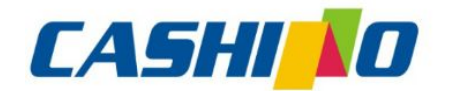

#### XIAMEN CASHINO TECHNOLOGY CO., LTD.

<span id="page-35-0"></span>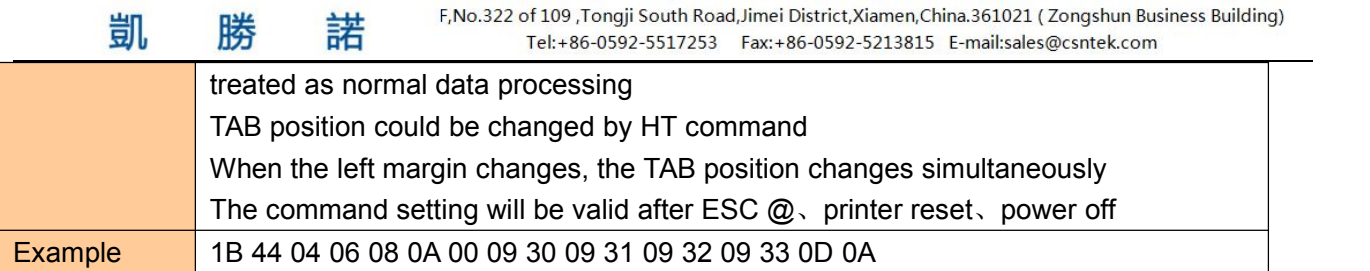

### **⑤One-dimension bar code command**

### **1D bar code readable character(HRI) print position setting**

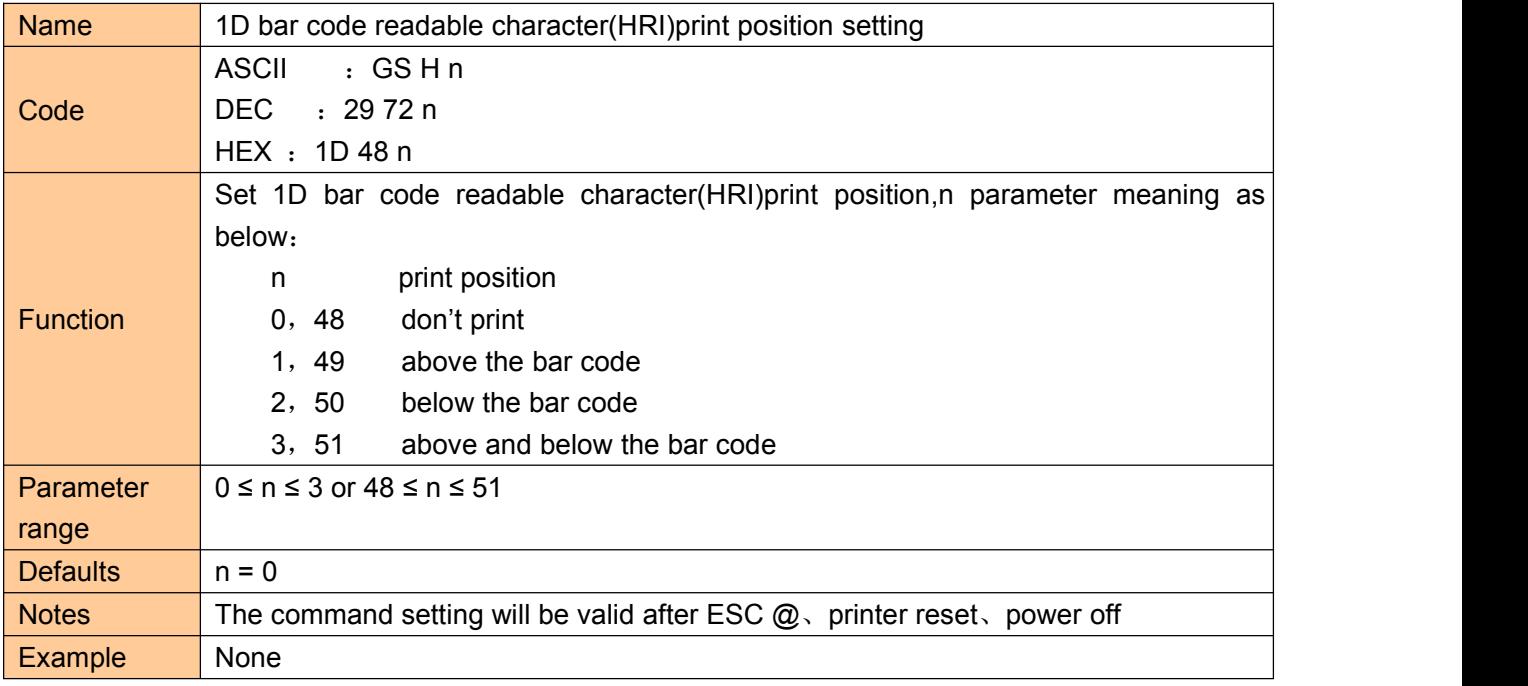

### **1D bar code height setting**

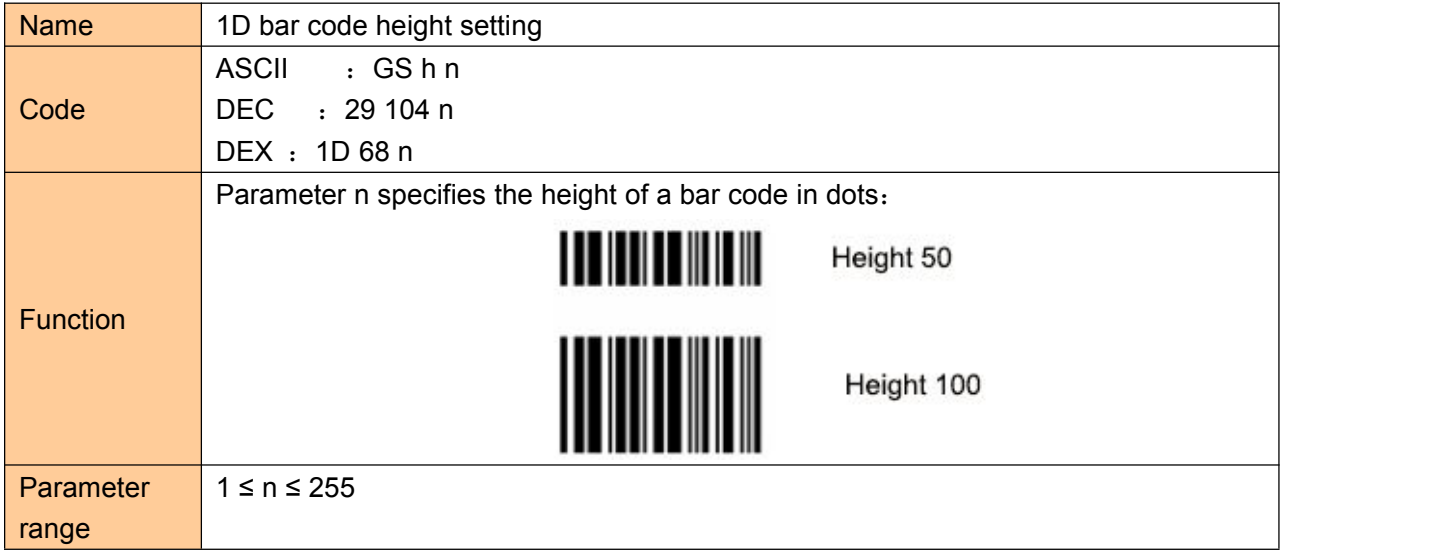

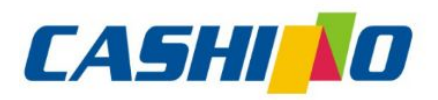

瞇

凯

娤

## 厦门凯胜诺科技有限公司

#### XIAMEN CASHINO TECHNOLOGY CO., LTD.

F, No.322 of 109, Tongji South Road, Jimei District, Xiamen, China.361021 (Zongshun Business Building)

<span id="page-36-0"></span>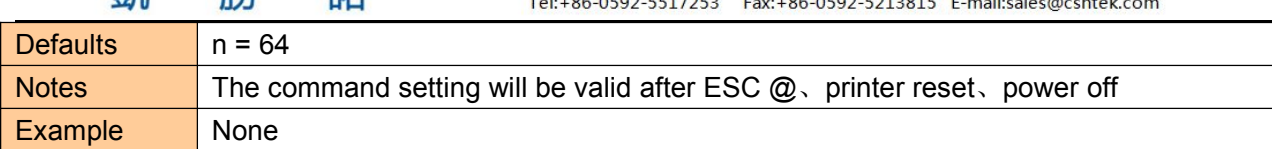

### **1D bar code width setting**

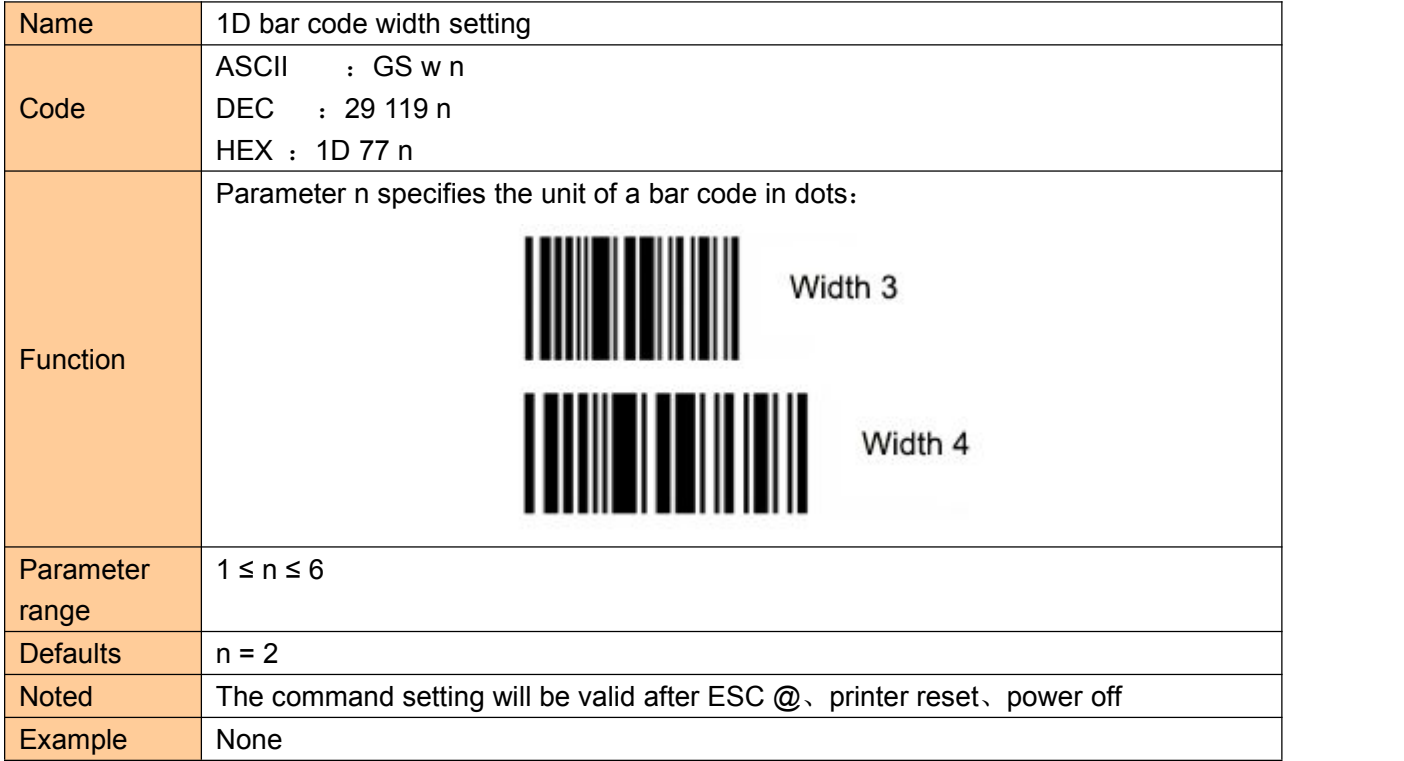

### **1D bar code printing**

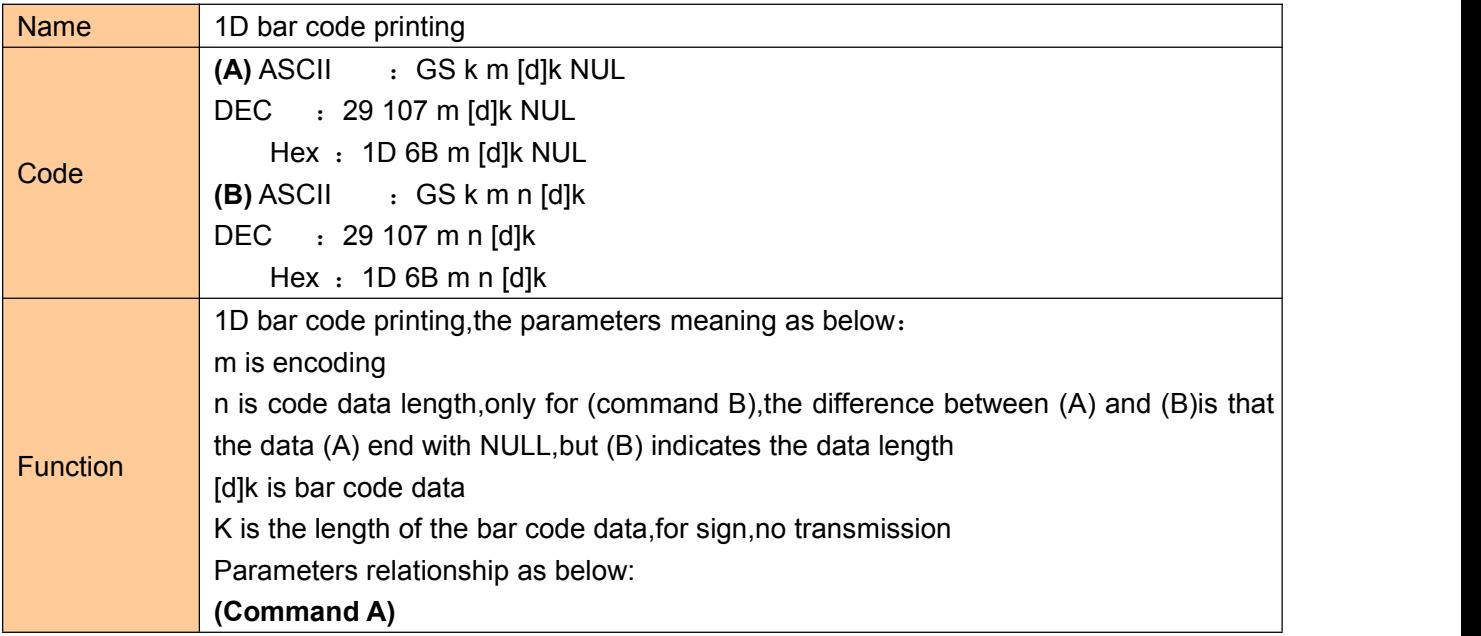

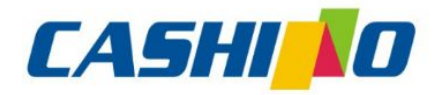

#### XIAMEN CASHINO TECHNOLOGY CO., LTD.

F, No.322 of 109 , Tongji South Road, Jimei District, Xiamen, China.361021 (Zongshun Business Building) 

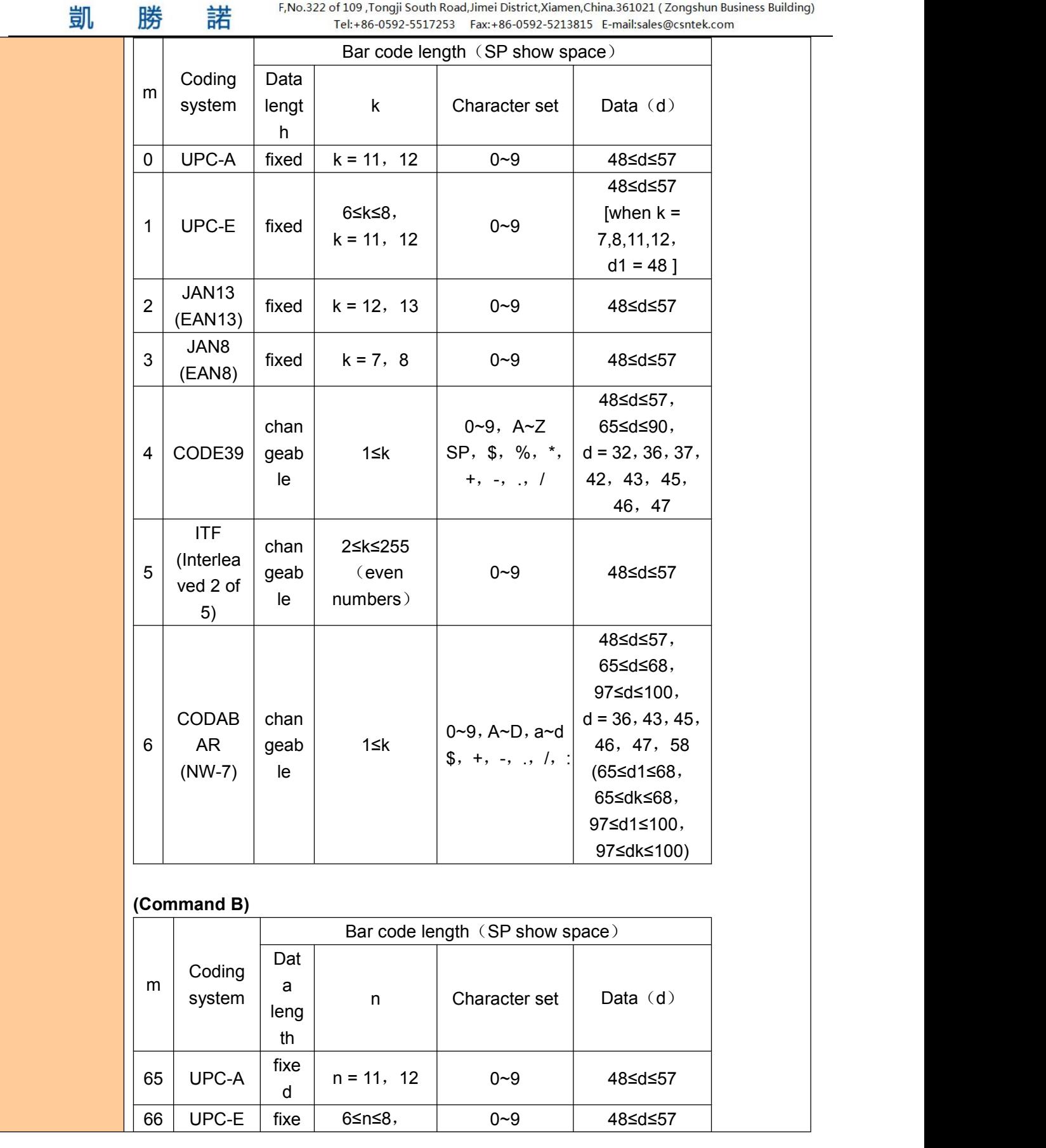

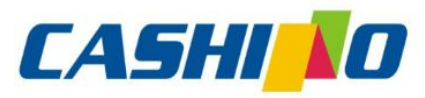

## 厦门凯胜诺科技有限公司 XIAMEN CASHINO TECHNOLOGY CO.,LTD.

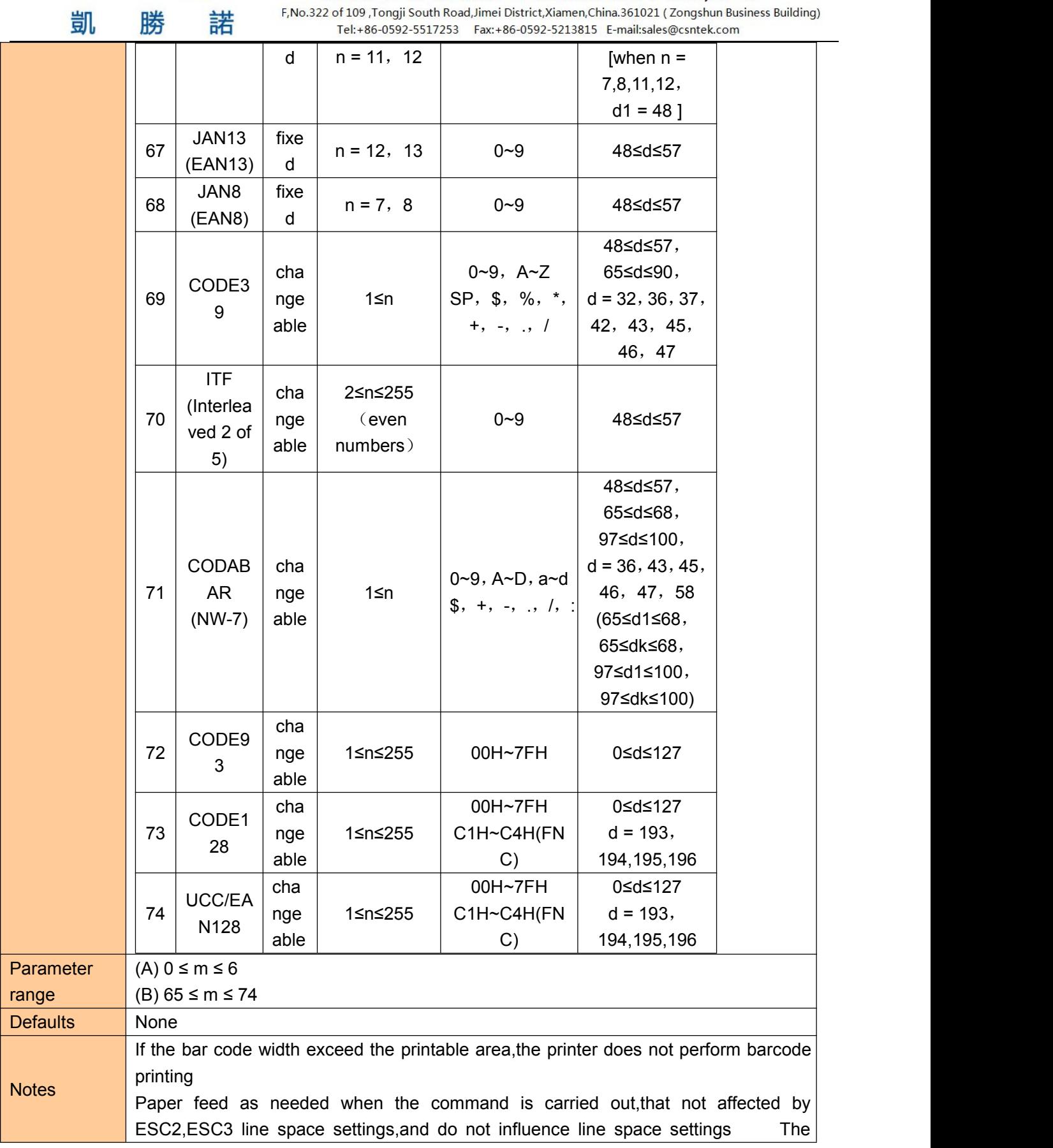

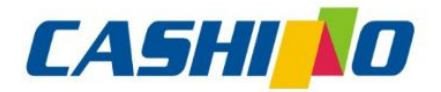

мп

 $\overline{\phantom{a}}$ 

## 厦门凯胜诺科技有限公司

#### XIAMEN CASHINO TECHNOLOGY CO., LTD.

F, No.322 of 109, Tongji South Road, Jimei District, Xiamen, China.361021 (Zongshun Business Building)

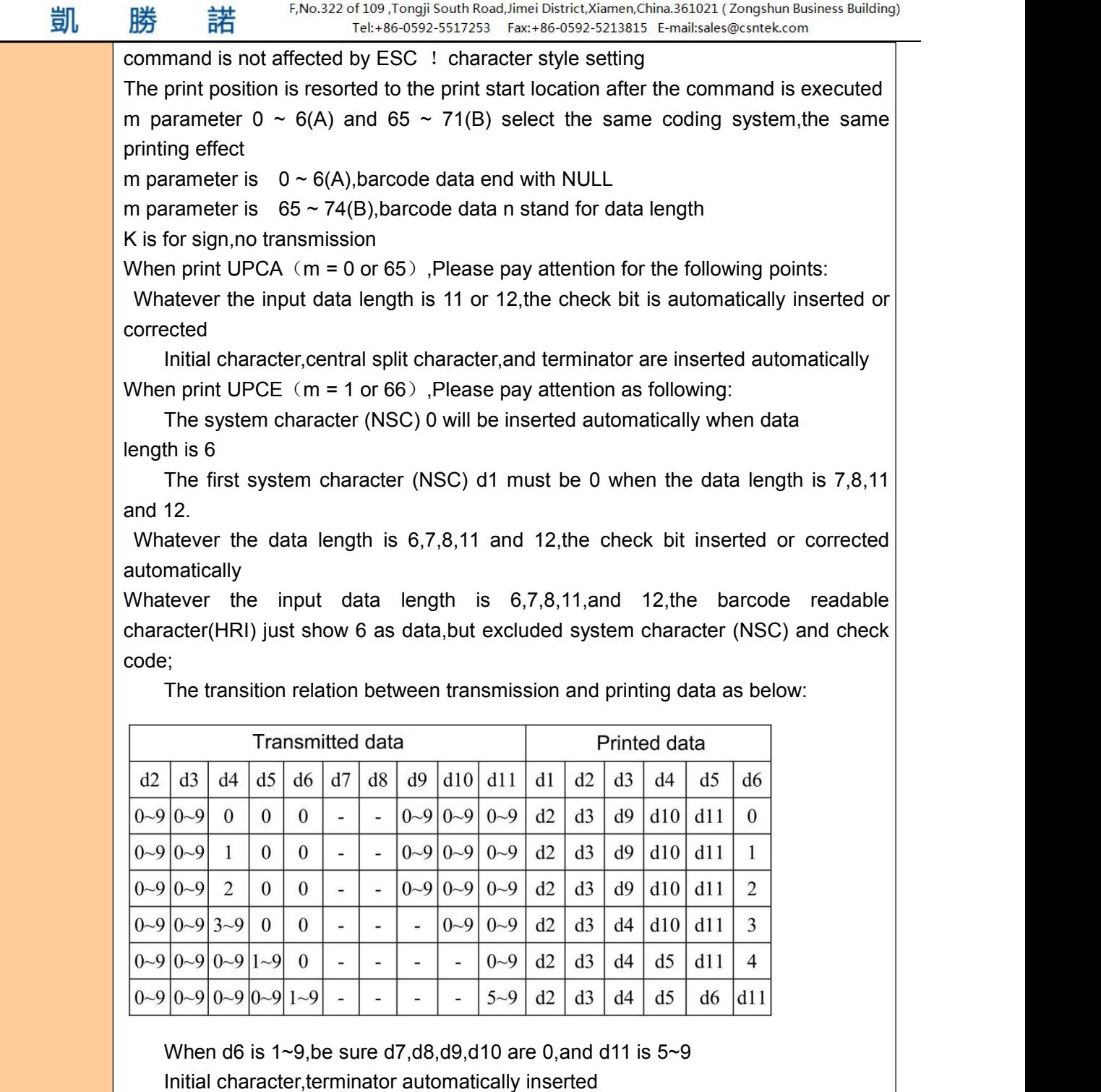

When print EAN13(m = 2 or 67),Please pay attention as following:

Whatever the input data length is 12 or 13, check bit is automatically inserted or corrected

Initial character,central split character and terminator inserted automatically

When print  $EAN8(m = 3 \text{ or } 68)$ , please pay attention as following:

Whatever input data length is 7 or 8,the check bit is automatically inserted or

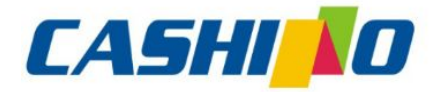

凱

## 厦门凯胜诺科技有限公司

#### XIAMEN CASHINO TECHNOLOGY CO., LTD.

F, No.322 of 109 , Tongji South Road, Jimei District, Xiamen, China.361021 (Zongshun Business Building) Tel:+86-0592-5517253 Fax:+86-0592-5213815 E-mail:sales@csntek.com

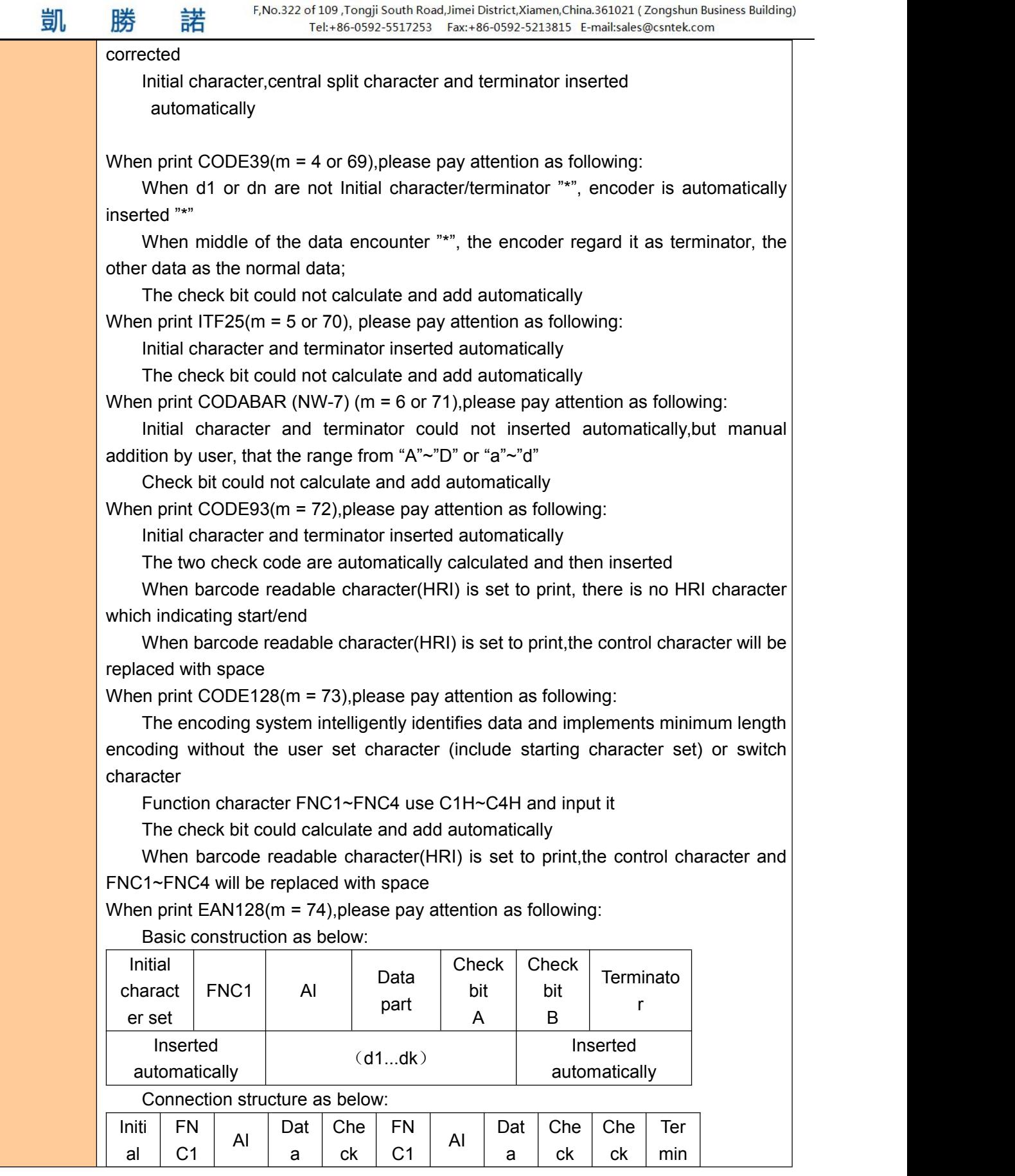

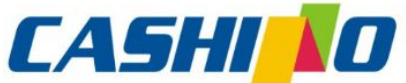

# CASHI NO 厦门凯胜诺科技有限公司

<span id="page-41-0"></span>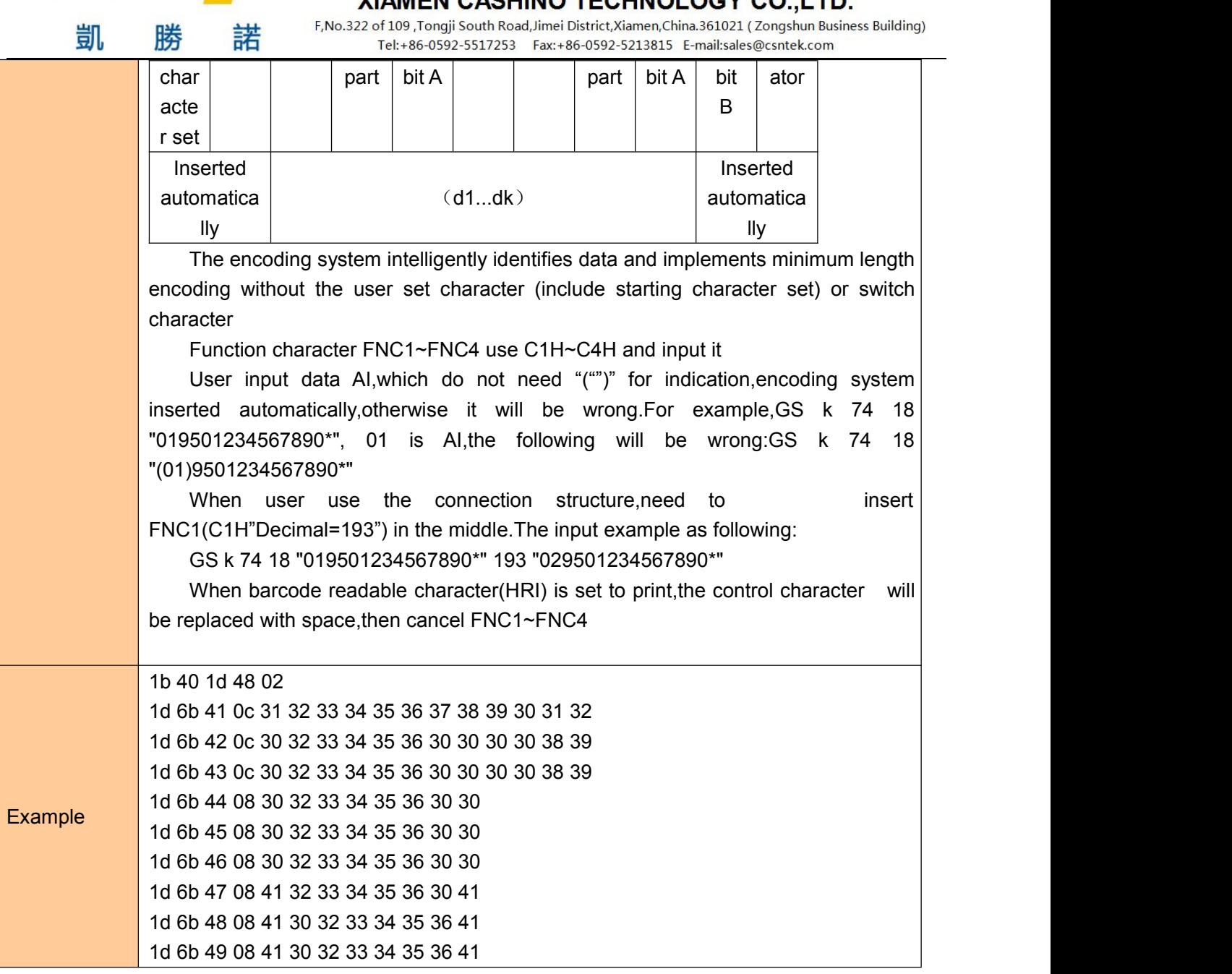

## ⑥**Status querying Commands**

### **Real-time transmission status**

<span id="page-41-1"></span>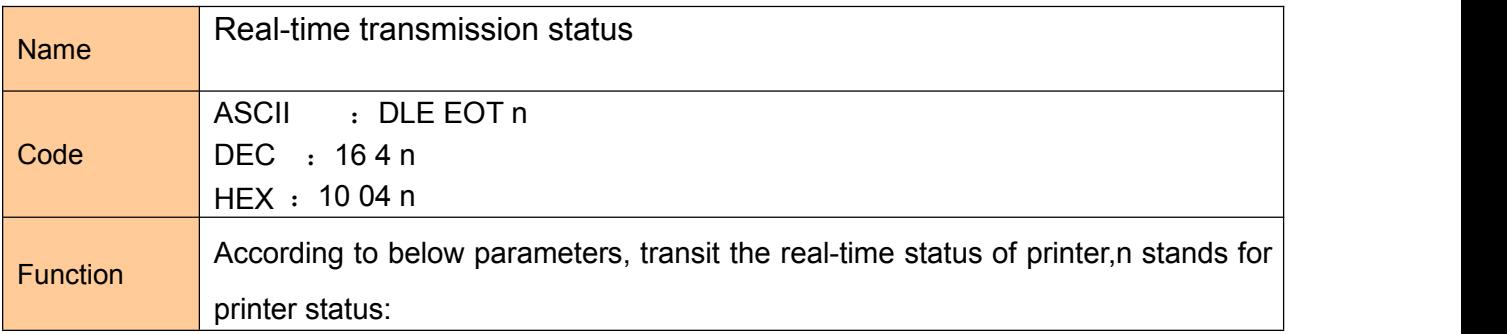

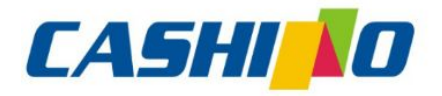

凱

## 厦门凯胜诺科技有限公司

#### XIAMEN CASHINO TECHNOLOGY CO., LTD.

F, No.322 of 109 , Tongji South Road, Jimei District, Xiamen, China.361021 (Zongshun Business Building) 

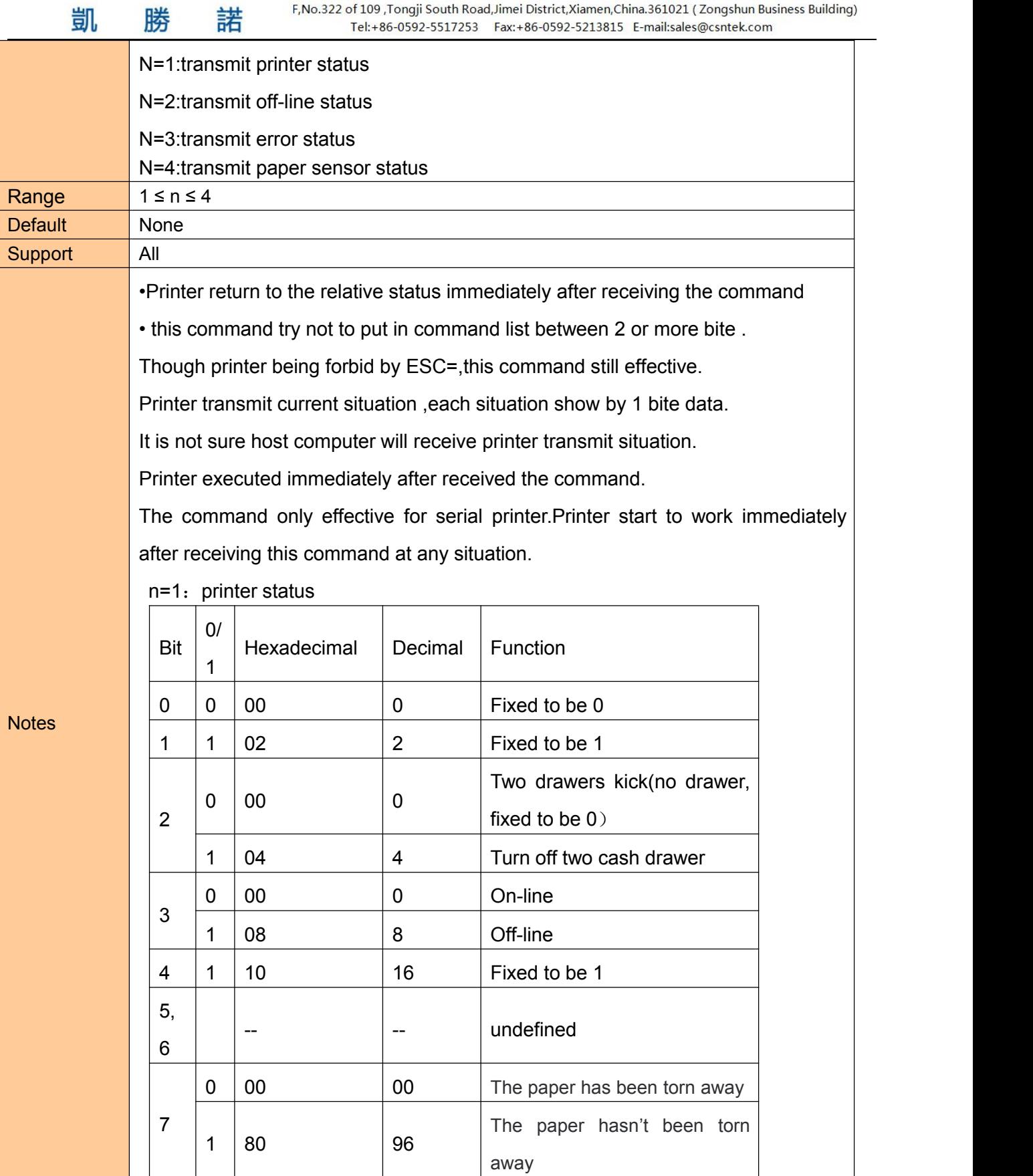

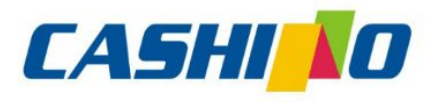

凱

諾

## 厦门凯胜诺科技有限公司

#### XIAMEN CASHINO TECHNOLOGY CO., LTD.

F, No.322 of 109, Tongji South Road, Jimei District, Xiamen, China.361021 (Zongshun Business Building) 

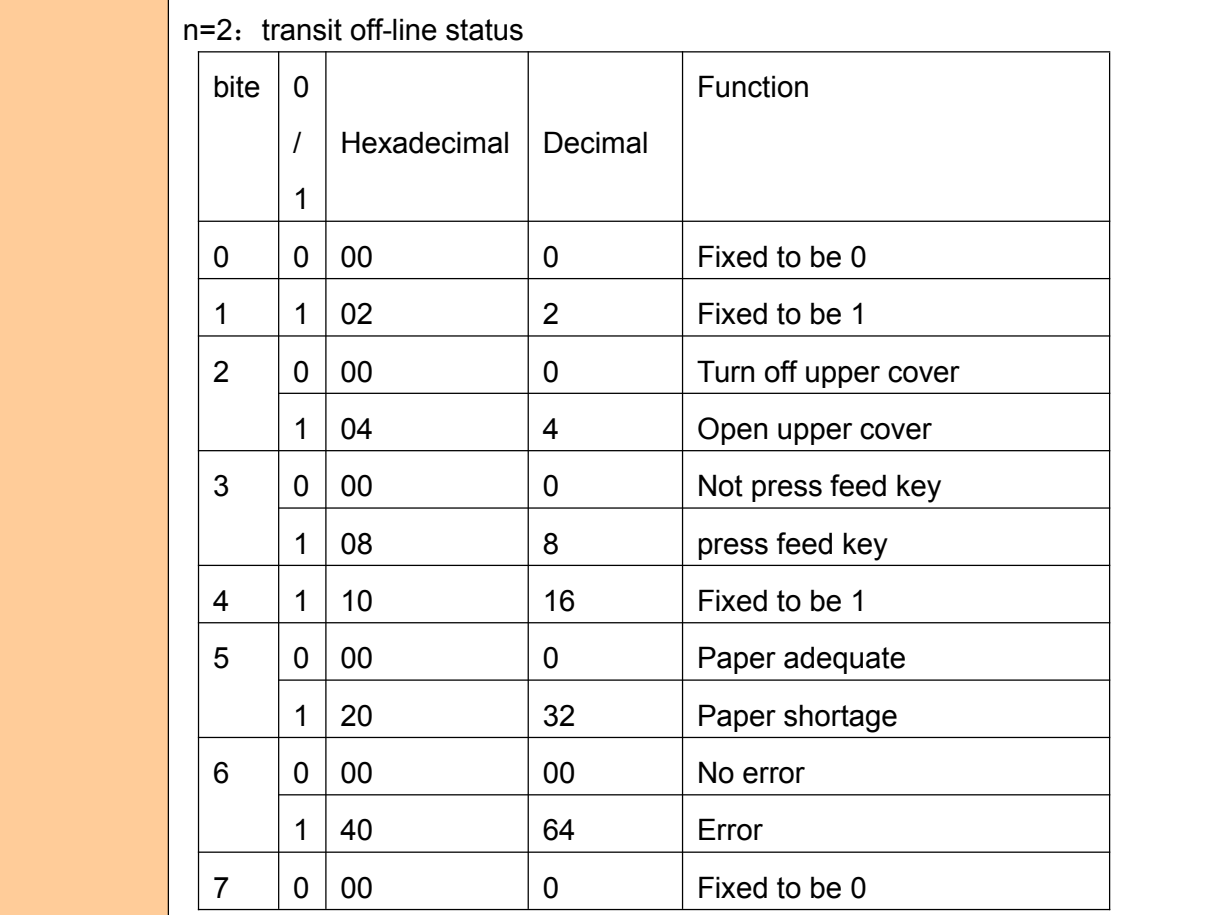

#### $n=3:$  transmit error status

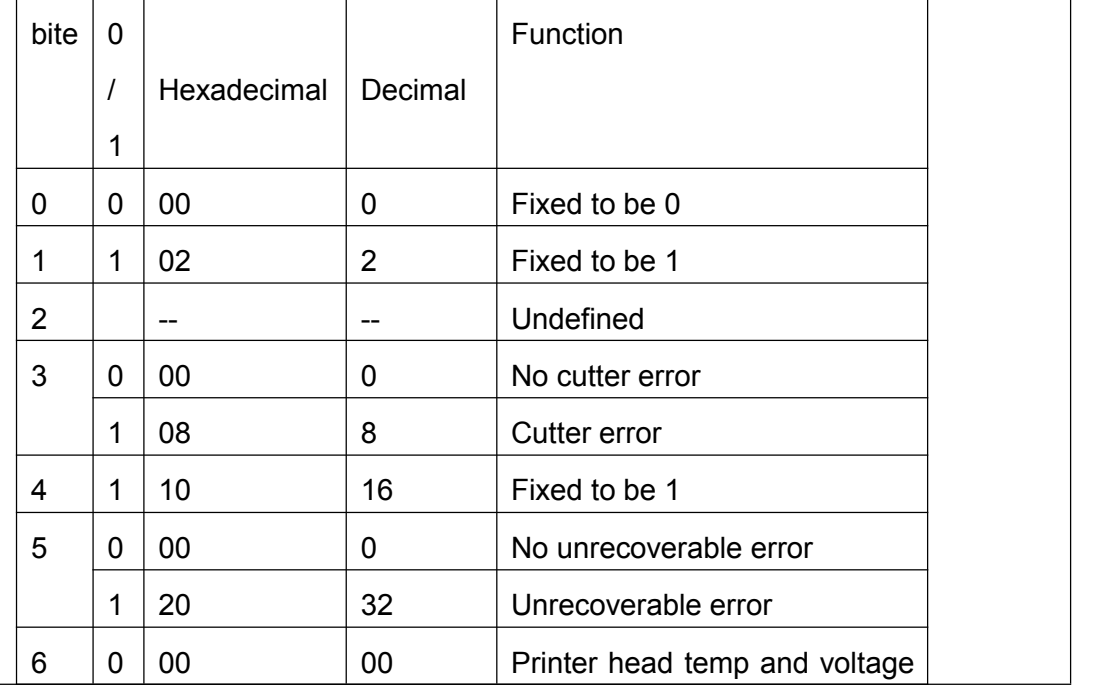

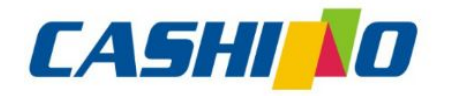

## XIAMEN CASHINO TECHNOLOGY CO., LTD.

<span id="page-44-0"></span>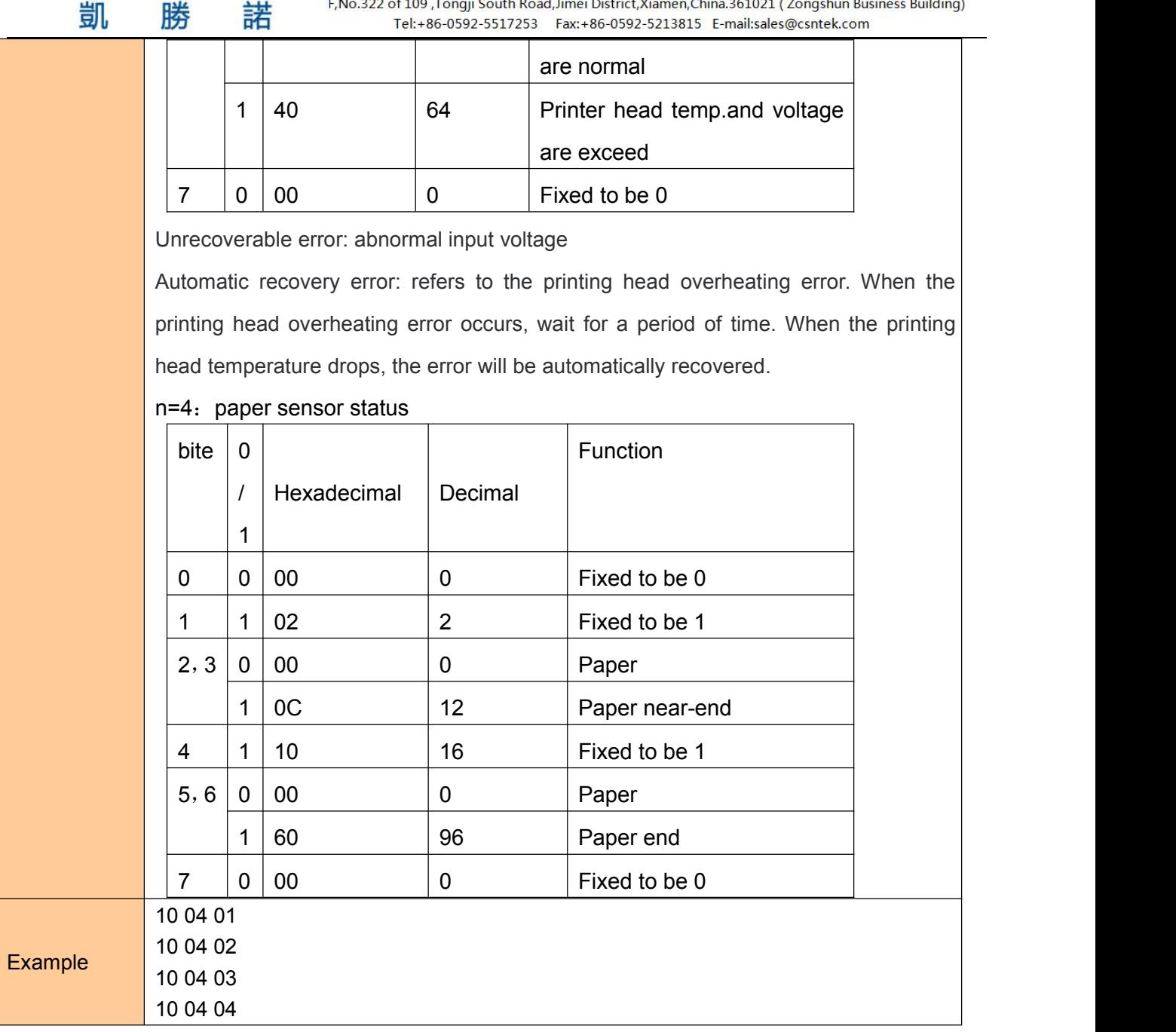

### ⑦**Two-dimensional bar code commands**

### **Mode type of QR code**

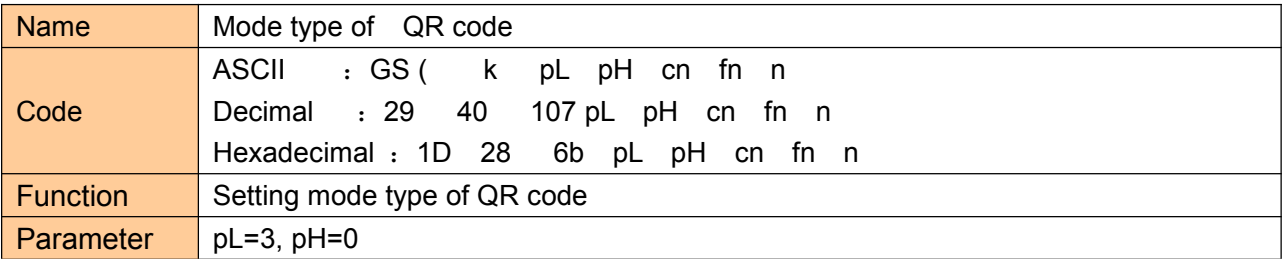

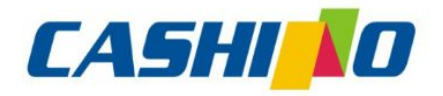

凯

## 厦门凯胜诺科技有限公司

#### XIAMEN CASHINO TECHNOLOGY CO., LTD.

F, No.322 of 109, Tongji South Road, Jimei District, Xiamen, China.361021 (Zongshun Business Building) Tel:+86-0592-5517253 Fax:+86-0592-5213815 E-mail:sales@csntek.com

<span id="page-45-0"></span>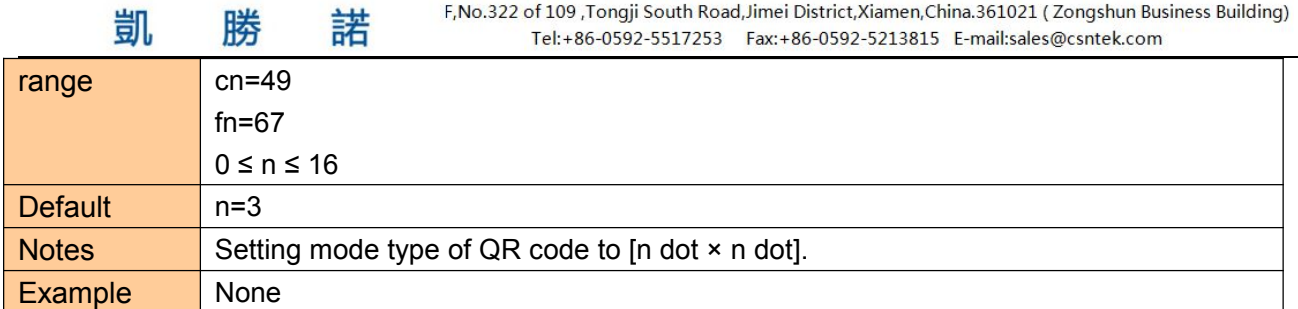

#### **Setting error correction level of QR code**

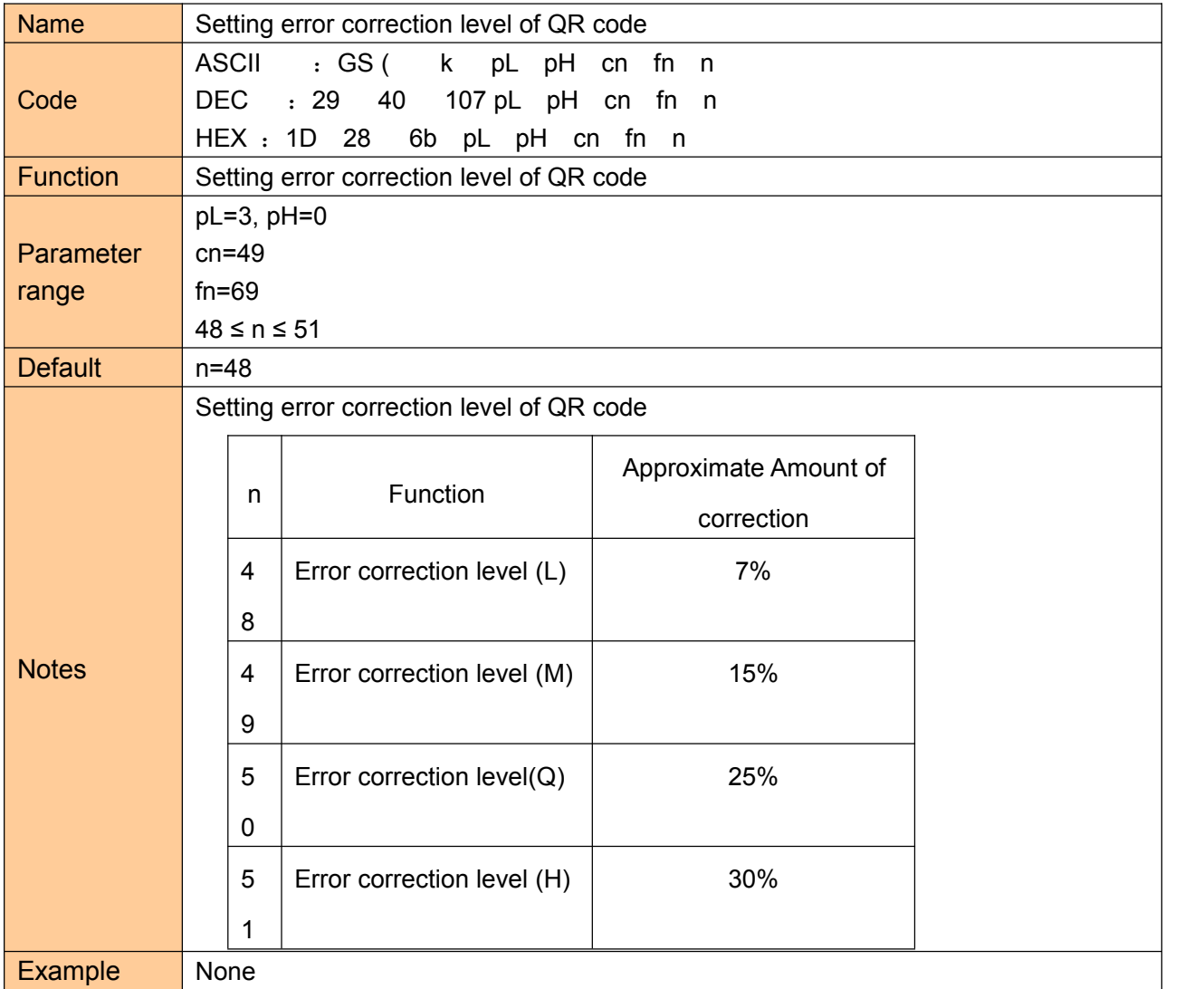

### **Store QR code data to QR code data buffer**

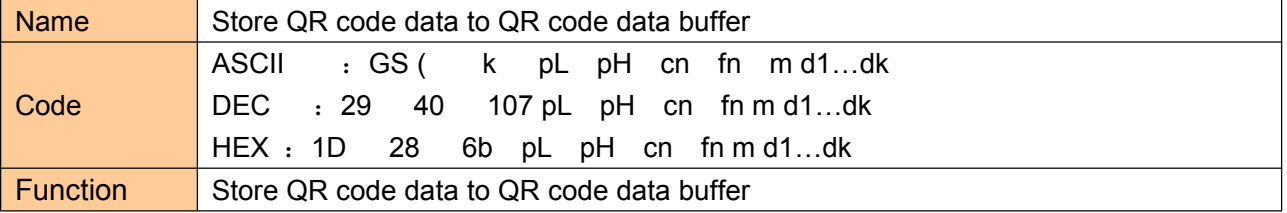

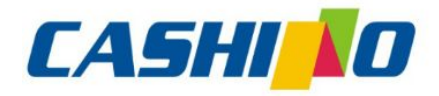

联

凯

娤

## 厦门凯胜诺科技有限公司

#### XIAMEN CASHINO TECHNOLOGY CO., LTD.

F, No.322 of 109, Tongji South Road, Jimei District, Xiamen, China.361021 (Zongshun Business Building)

<span id="page-46-0"></span>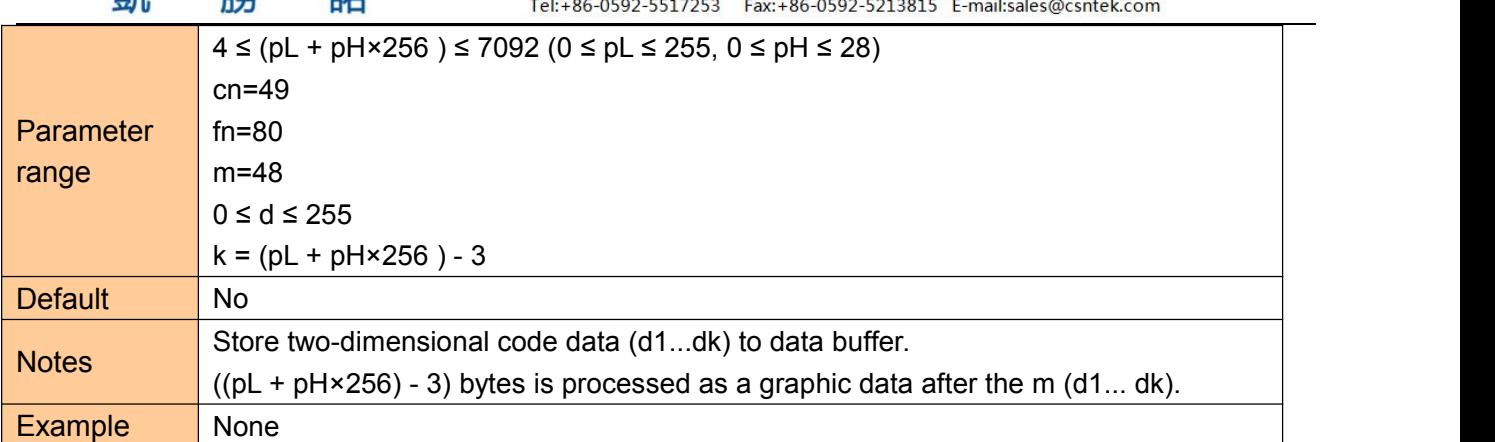

### **Printing QR code**

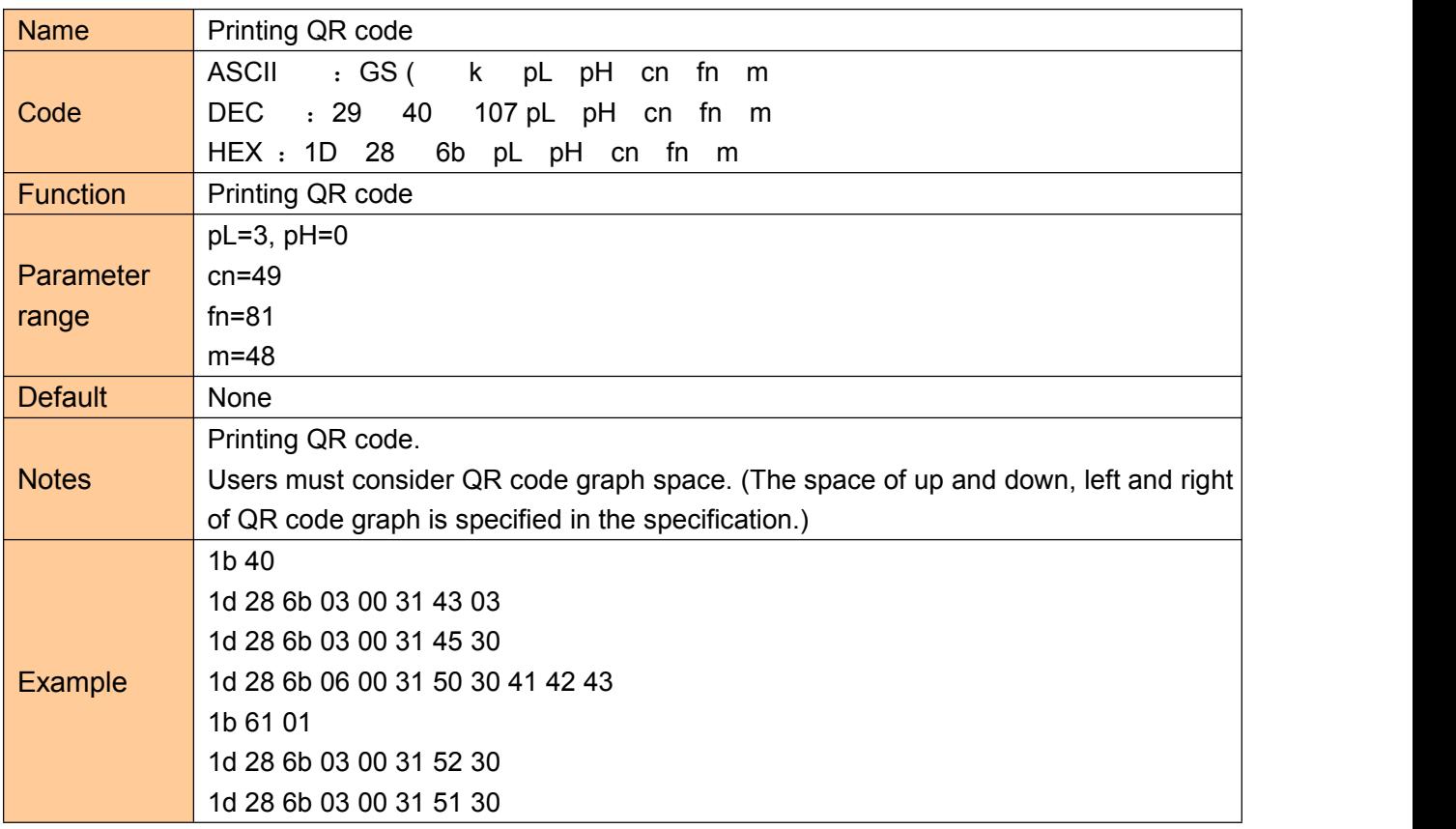

### **Setting QR code graph information**

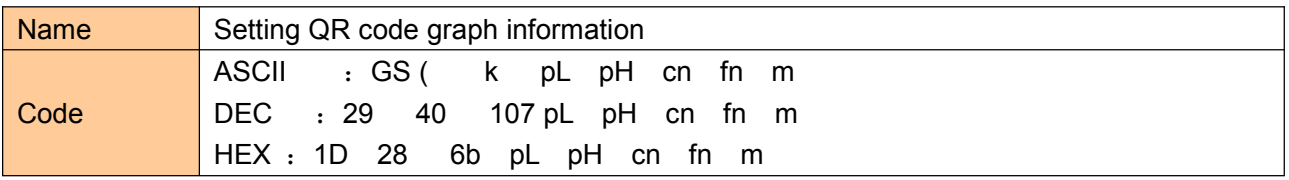

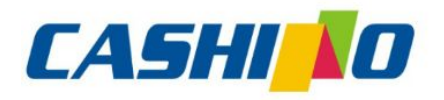

眯

凯

娤

## 厦门凯胜诺科技有限公司

#### XIAMEN CASHINO TECHNOLOGY CO., LTD.

F, No.322 of 109, Tongji South Road, Jimei District, Xiamen, China.361021 (Zongshun Business Building)

<span id="page-47-0"></span>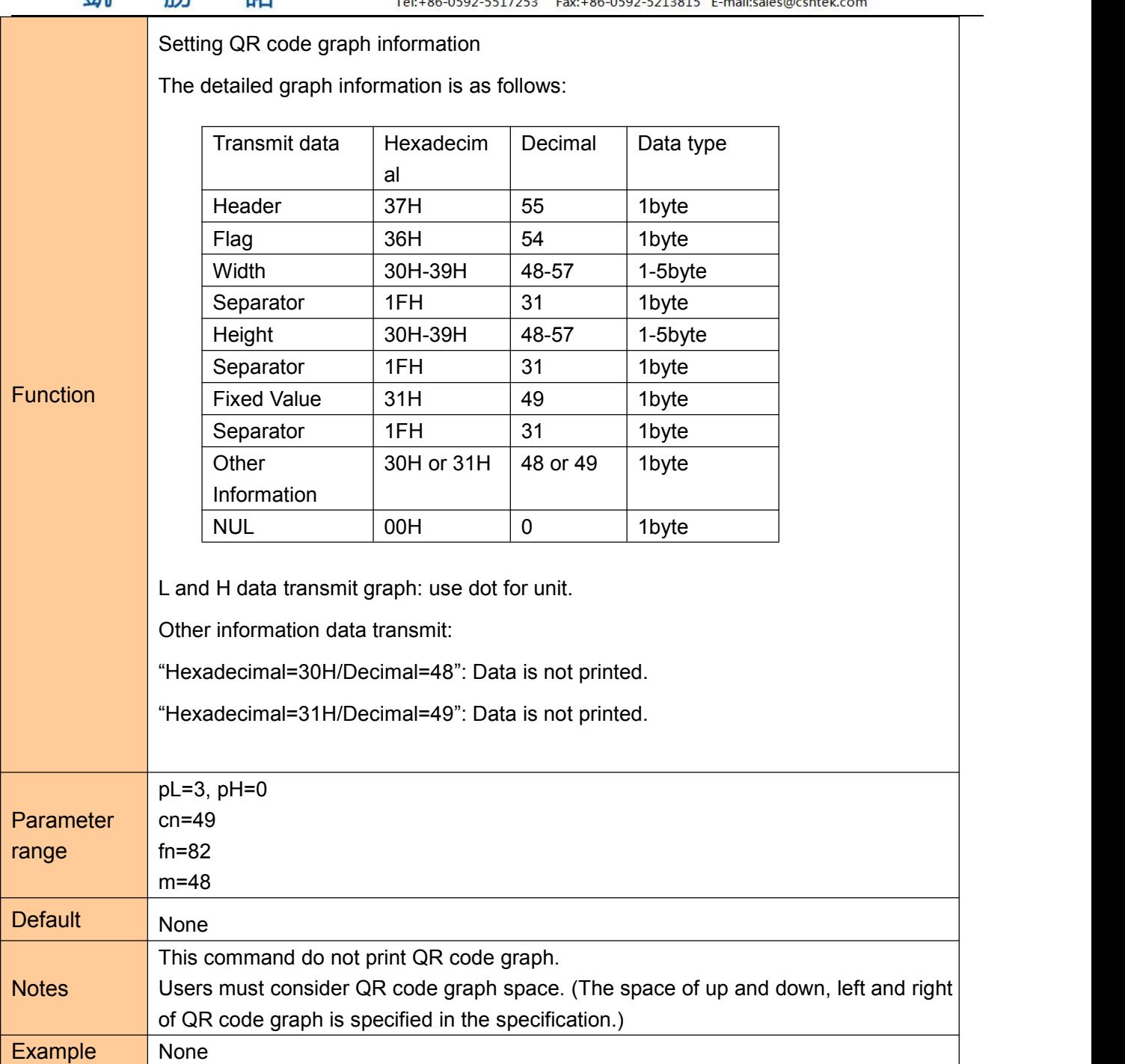

### **Printing two dimensional code**

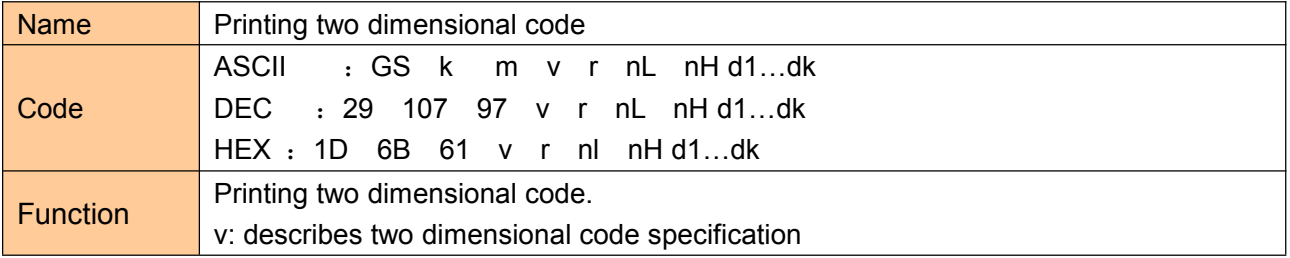

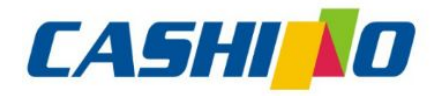

諾

凯

## 厦门凯胜诺科技有限公司

#### XIAMEN CASHINO TECHNOLOGY CO., LTD.

F, No.322 of 109, Tongji South Road, Jimei District, Xiamen, China.361021 (Zongshun Business Building) 

<span id="page-48-0"></span>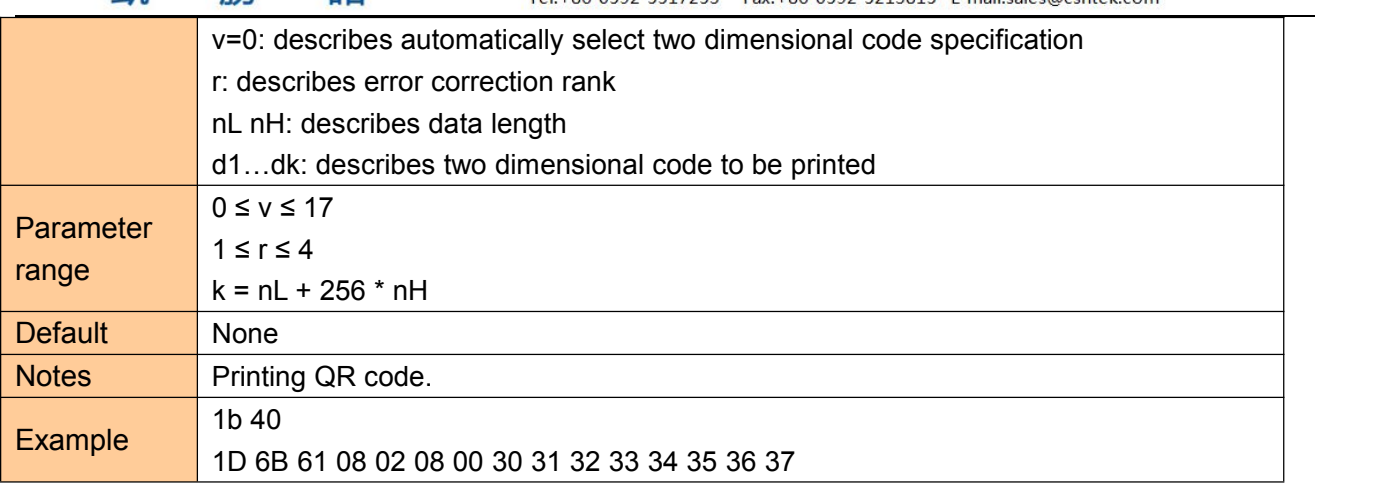

### ⑧**Printing double QR code**

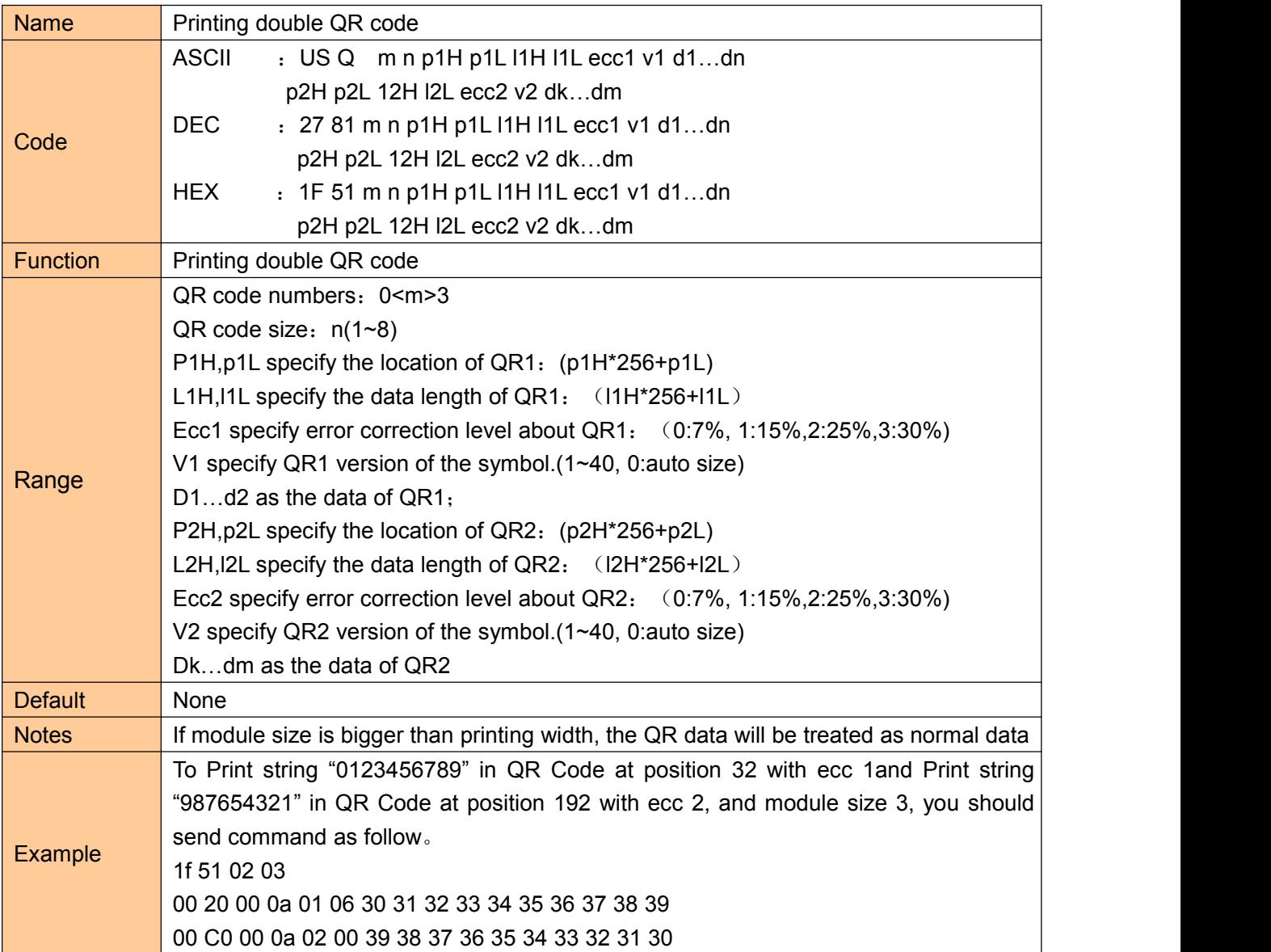

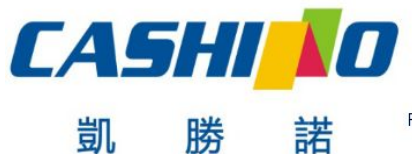

#### XIAMEN CASHINO TECHNOLOGY CO., LTD.

F, No.322 of 109 , Tongji South Road, Jimei District, Xiamen, China.361021 (Zongshun Business Building) Tel:+86-0592-5517253 Fax:+86-0592-5213815 E-mail:sales@csntek.com

### <span id="page-49-0"></span>⑨**Other commands**

### **Printer reset**

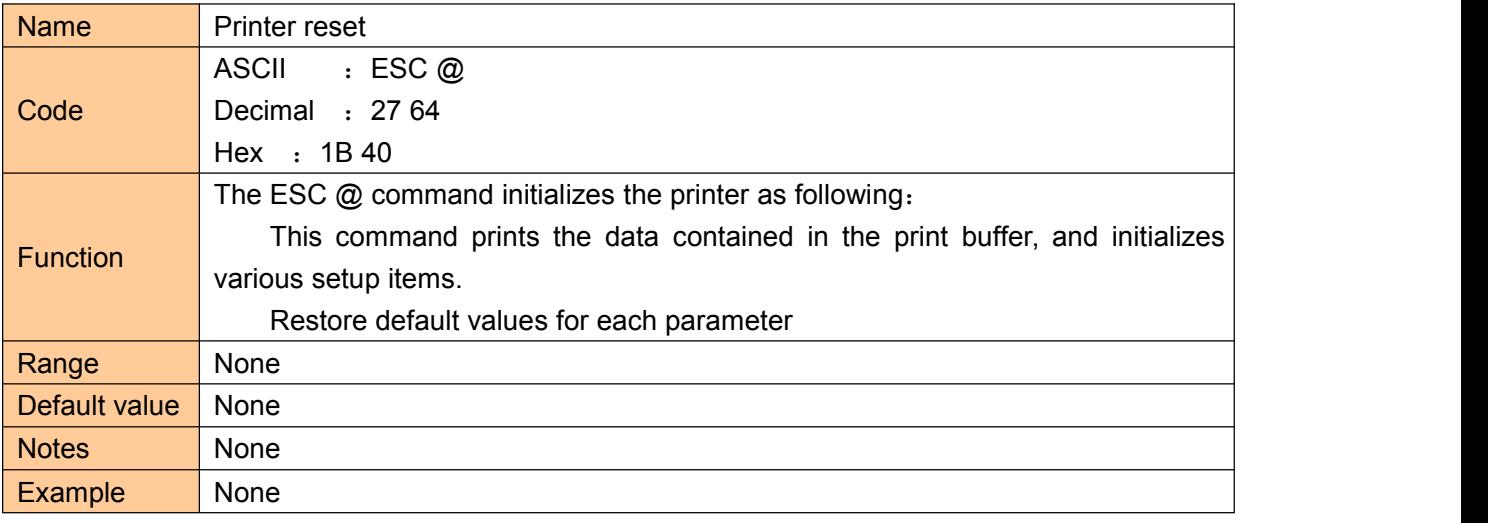

#### **Print self-test page**

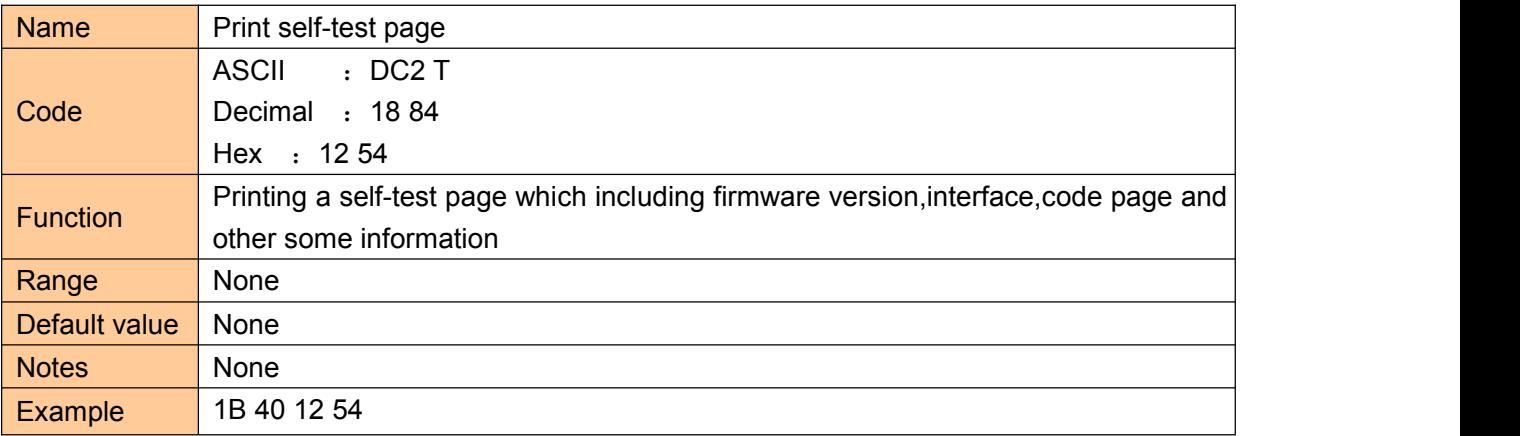

#### **Paper cut**

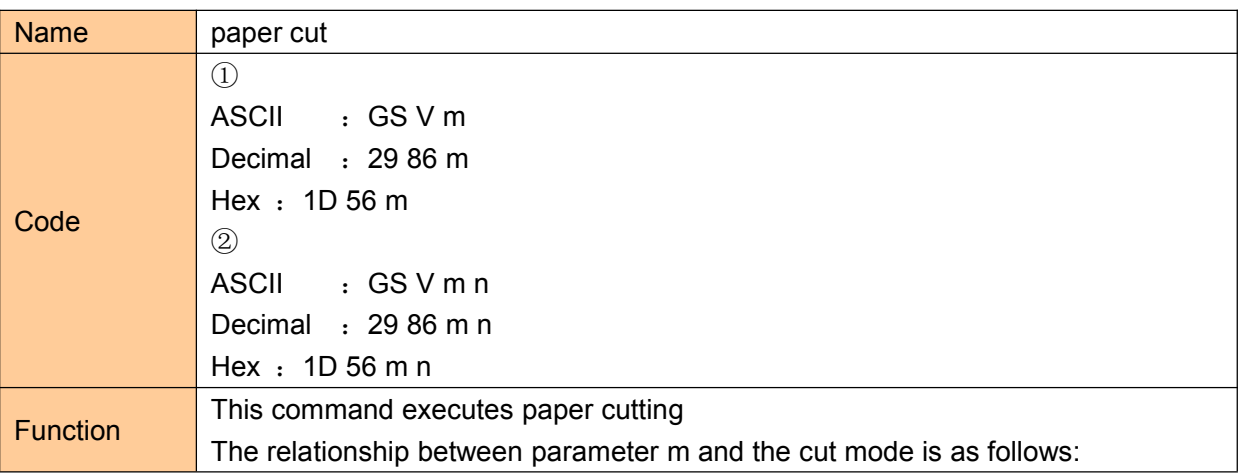

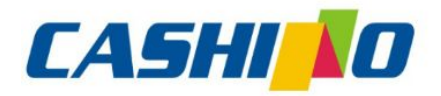

士

## 厦门凯胜诺科技有限公司

#### XIAMEN CASHINO TECHNOLOGY CO., LTD.

F, No.322 of 109 , Tongji South Road, Jimei District, Xiamen, China.361021 (Zongshun Business Building)

<span id="page-50-0"></span>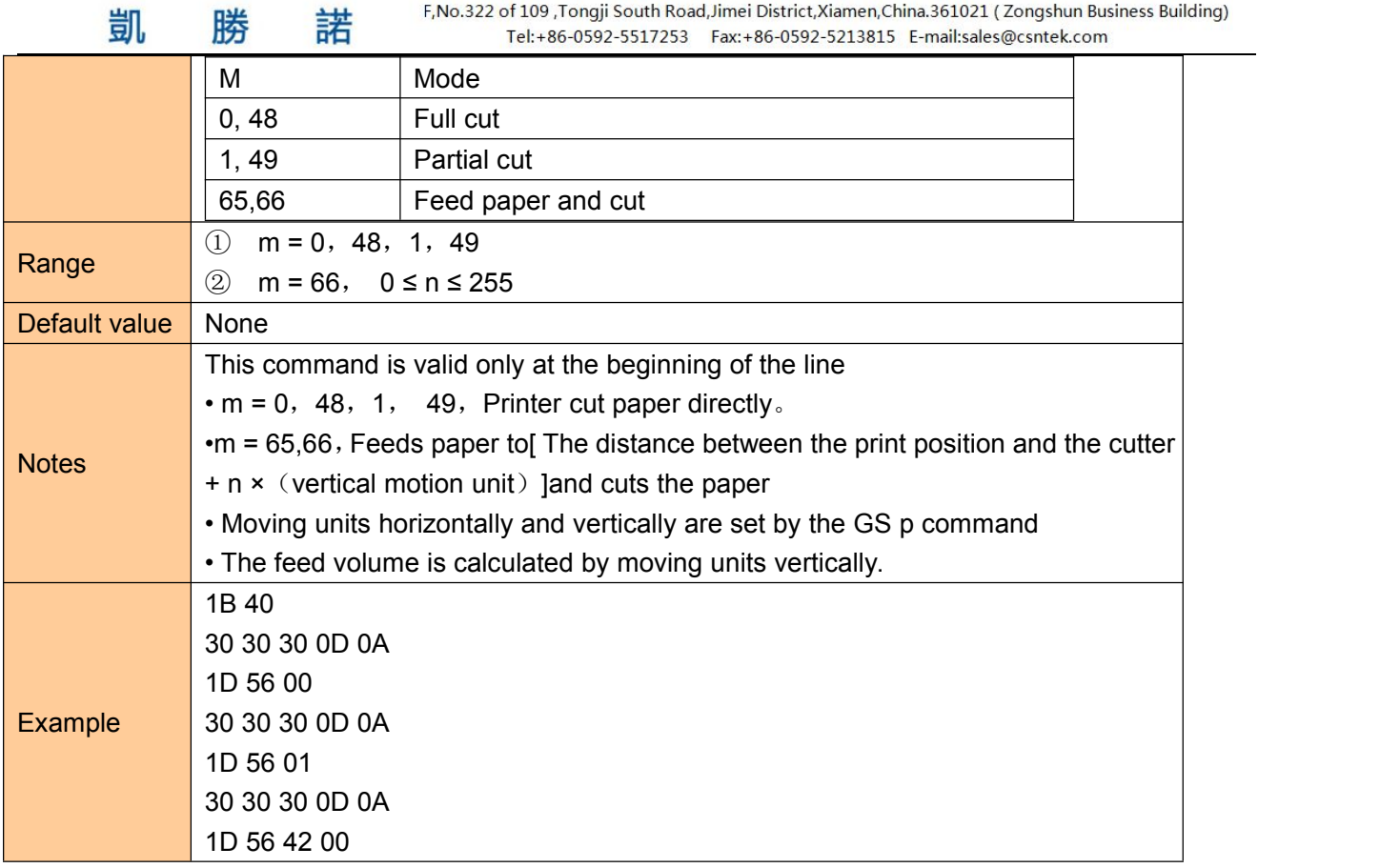

### **Full cut**

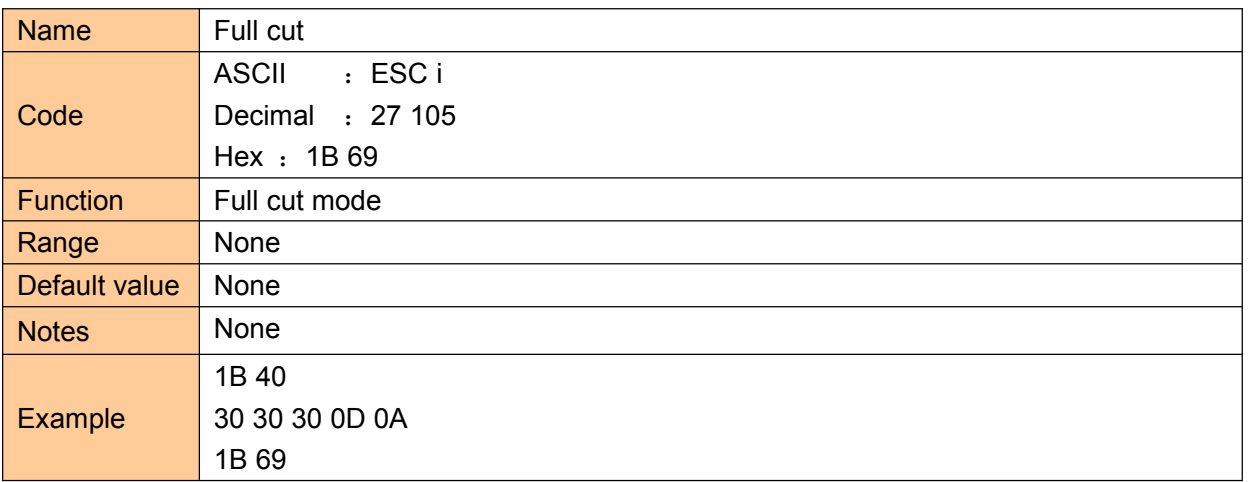

### **Partial cut**

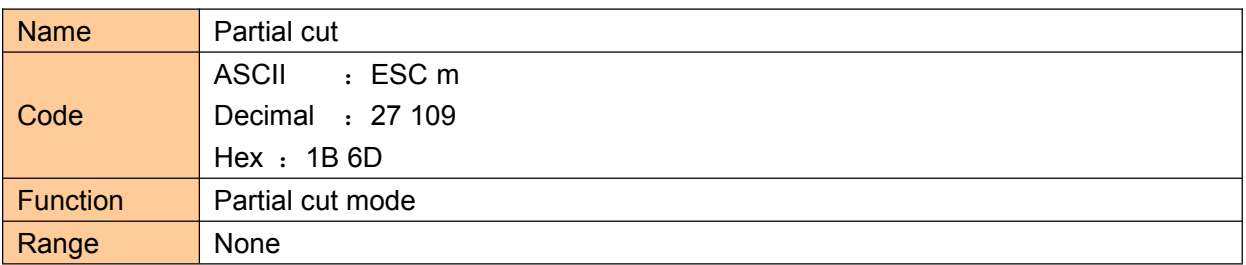

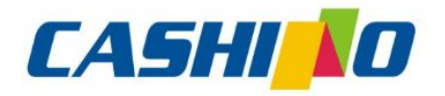

諾

凯

厦门凯胜诺科技有限公司

#### XIAMEN CASHINO TECHNOLOGY CO., LTD.

F, No.322 of 109, Tongji South Road, Jimei District, Xiamen, China.361021 (Zongshun Business Building) 

<span id="page-51-0"></span>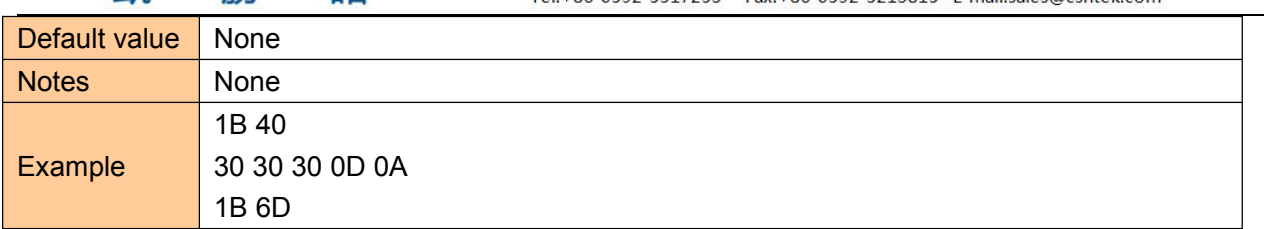

### **Specified pulse generation**

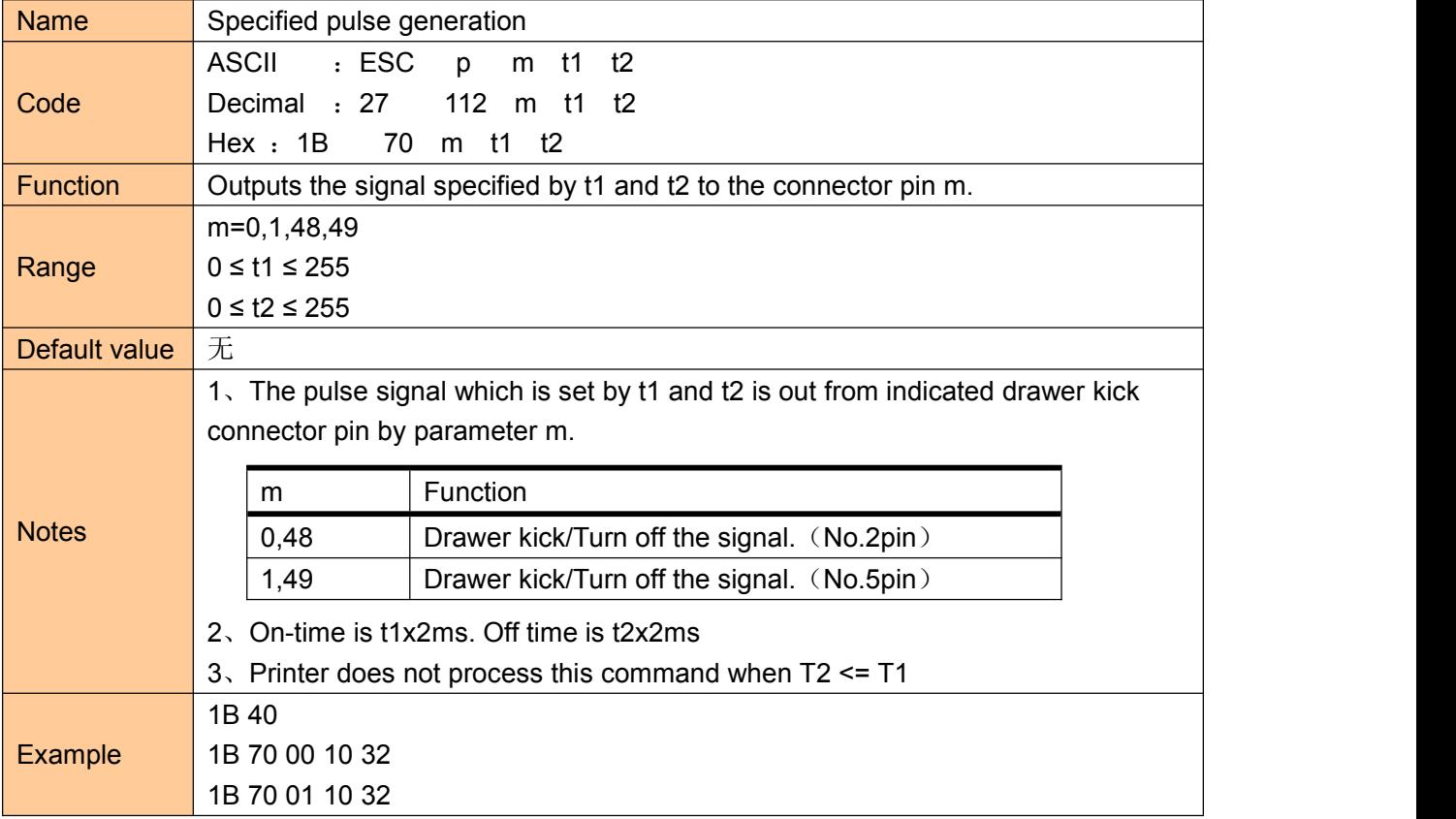